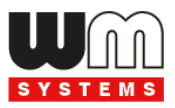

# **M2M Easy 2D Security Communicator**® **2G, 2G/3G Telepítési útmutató**

**v9.34 PCB-hez**

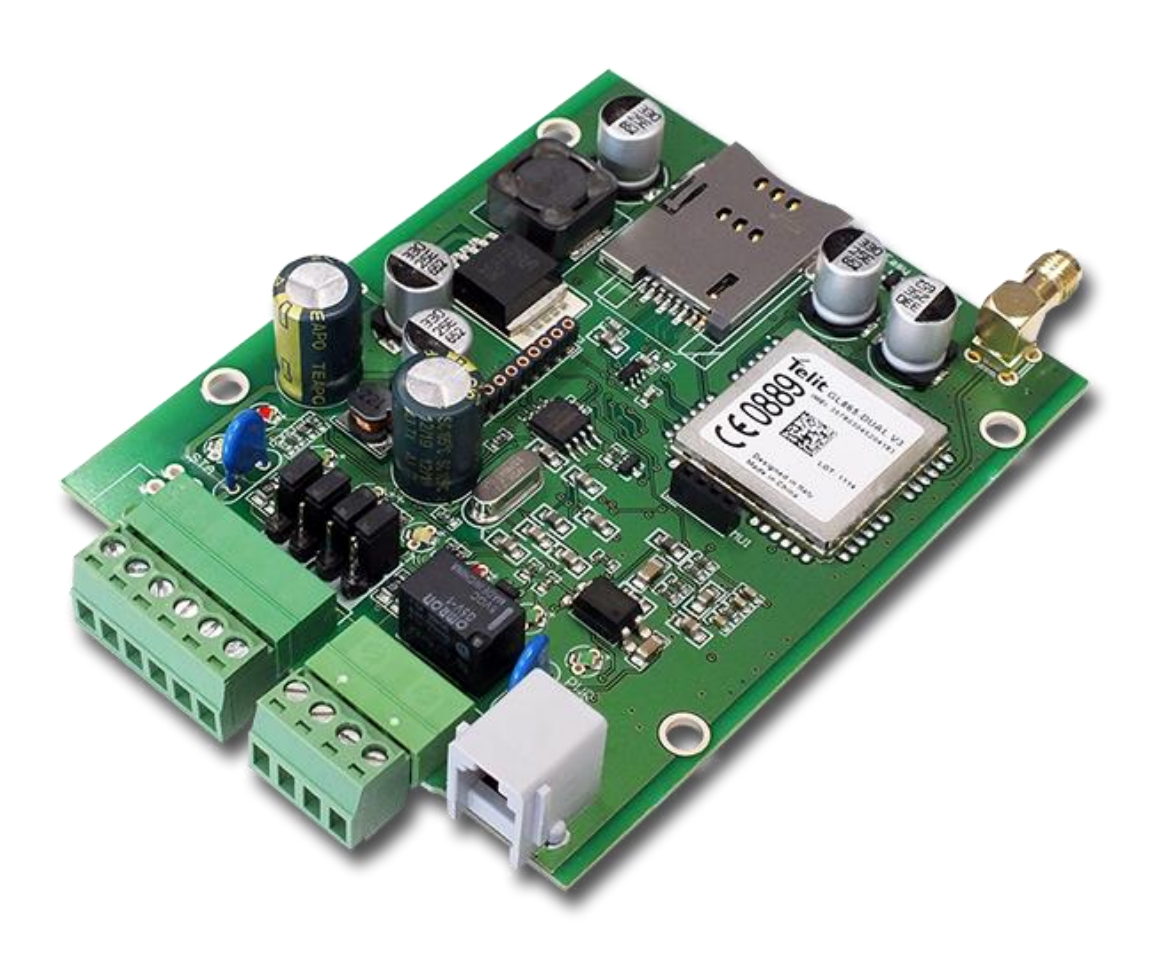

**\_\_\_\_\_\_\_\_\_\_\_\_\_\_\_\_\_\_\_\_\_\_\_\_\_\_\_\_\_\_\_\_\_\_\_\_\_**

**Doc v1.60 2024-01-25**

# **Dokumentum specifikációk**

A telepítési dokumentáció a WM Rendszerház Kft. által készített **M2M Easy 2D Security Communicator**® v9.34 és újabb PCB, 2G / 3G modulos változataihoz készült.

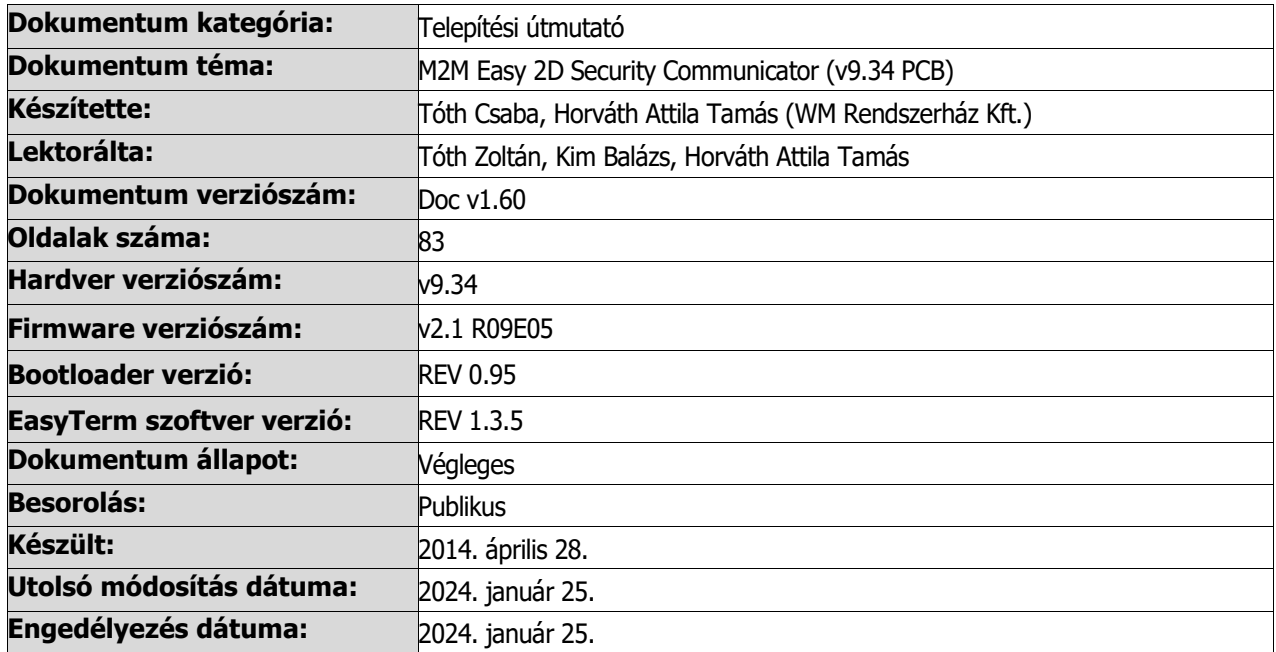

# **Tartalomjegyzék**

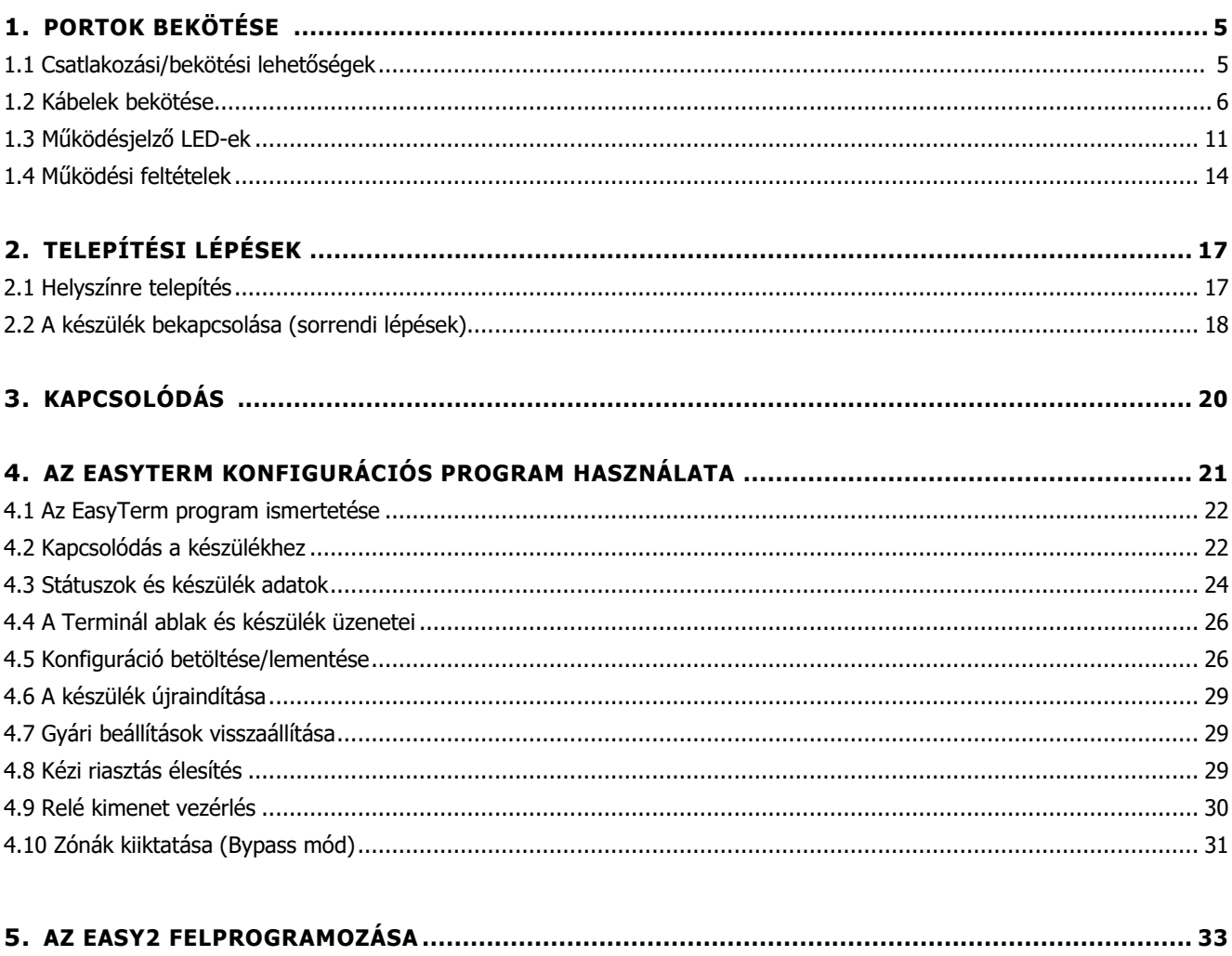

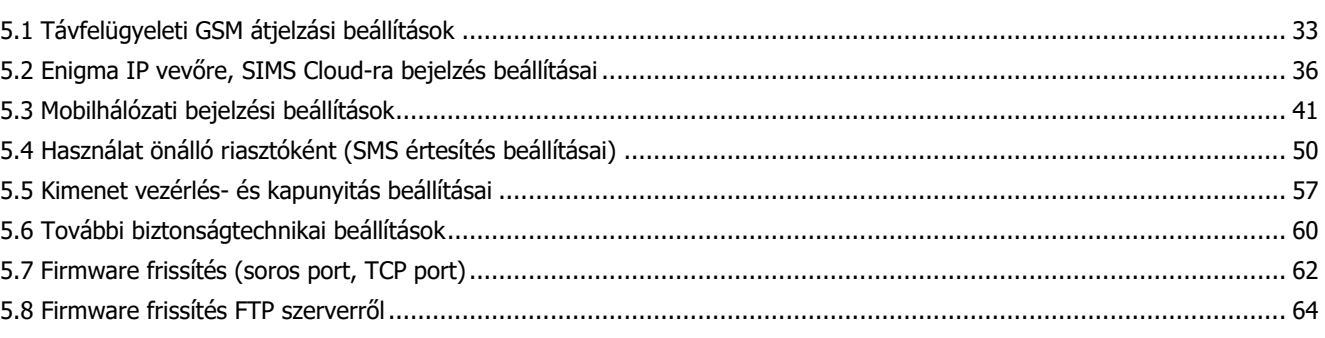

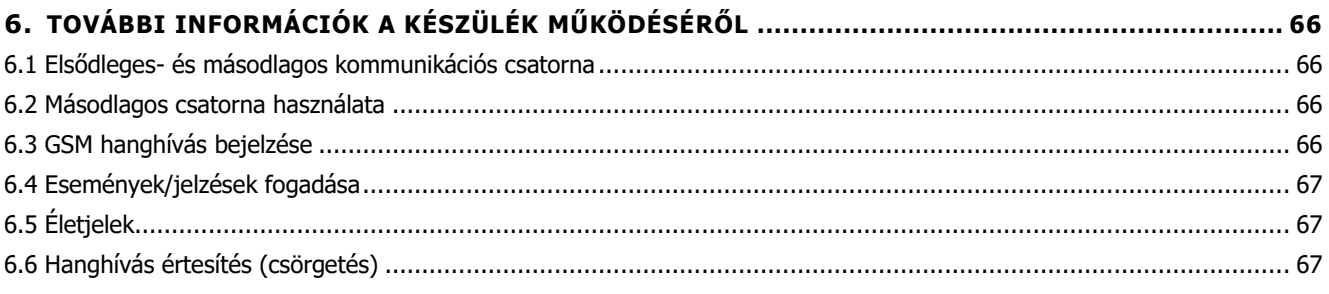

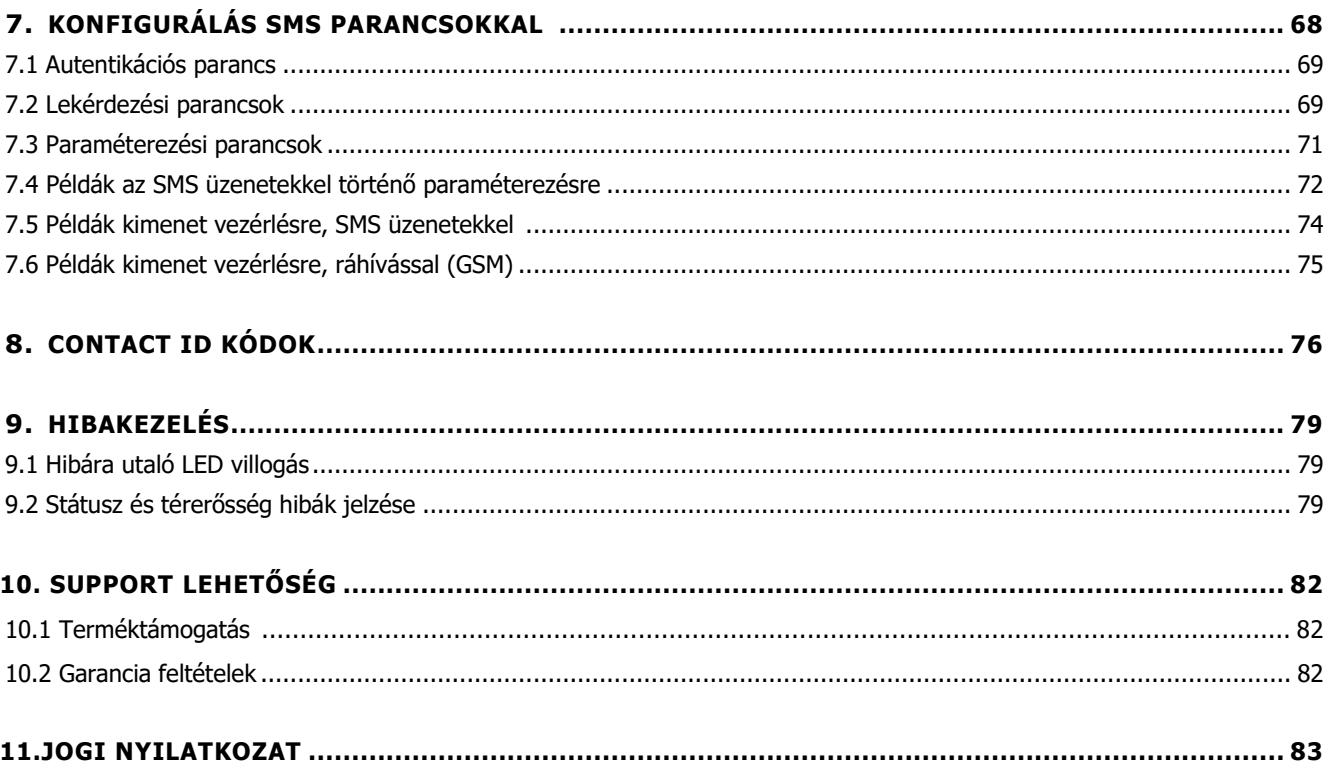

# **1. Fejezet: Portok bekötése**

# **1.1 Csatlakozási/bekötési lehetőségek**

# ◼ **Bemeneti, kimeneti csatlakozások**

- SIM-kártya tároló (push-insert)
- Antenna csatlakozó (GSM/2G vagy 2G/3G antenna részére modul változattól függően, SMA, 50 Ohm)
- PWR -/+: Táp kábel csatlakozó (8-24VDC, 1A), akkumulátor csatlakozó

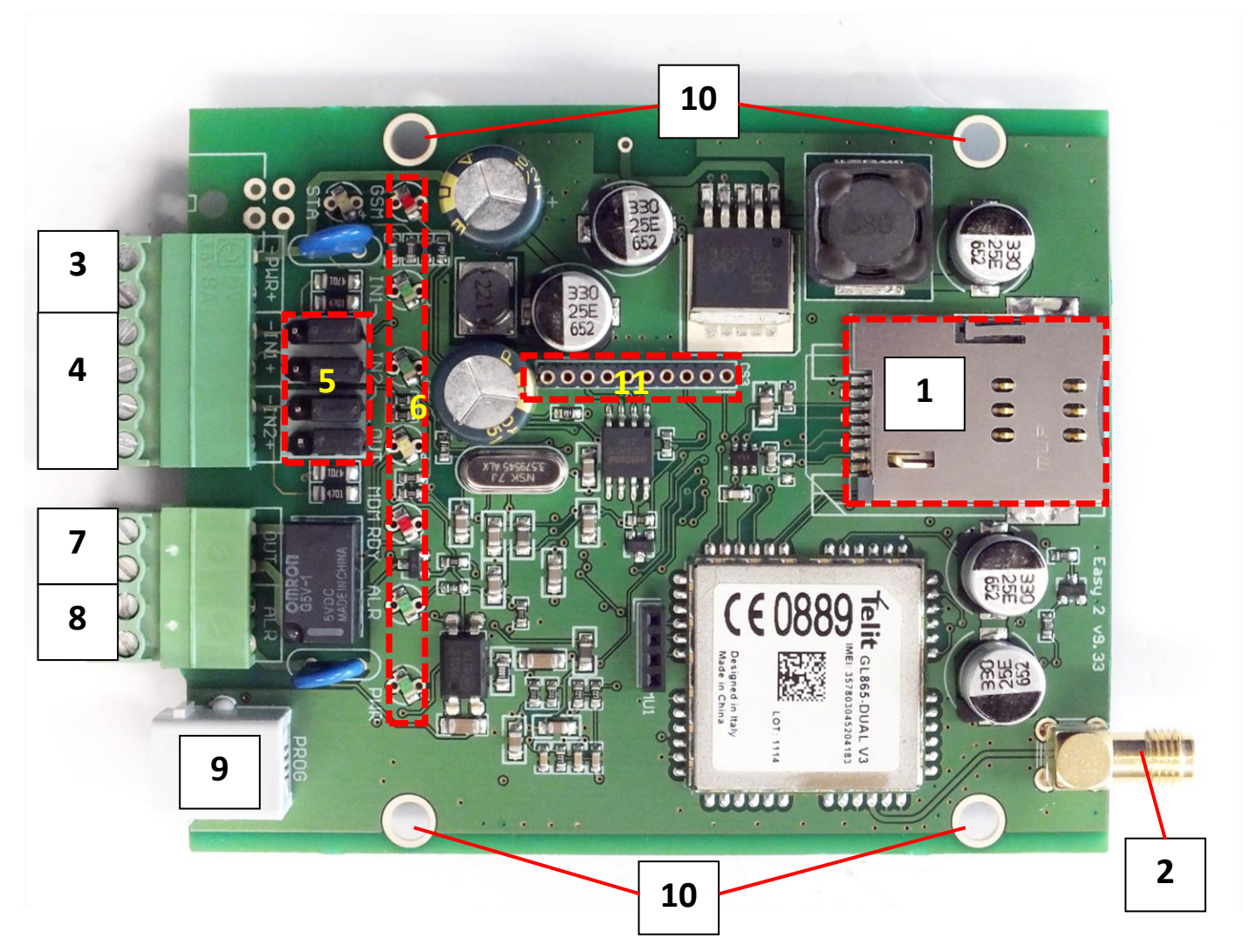

- IN1, IN2 -/+: bemenet csatlakozó (szenzorok, szabotázs részére)
- Jumperek a bemenet értelmezés kiválasztására a bemeneti vonalak (IN1, IN2) mögött találhatók.

### Kiválasztható üzemmódok:

- galvanikusan leválasztott feszültség bemenetek
- kontaktus bemenet (szakadás detektálás (10kΩ-os EOL ellenállással), rövidzár)
- 6 Státusz LEDek
- 7 OUT: relé kimenet (vezérlésre, kapunyitónak, vagy sziréna részére)
- 8 ALR: Alarm TIP RING bemenet (riasztóközpont vonal csatlakoztatására) szimulált analóg telefonvonal
- 9 PROG: RJ11 csatlakozó (konfiguráláshoz, firmware frissítéshez)
- 10 Furatok felfogatáshoz (riasztó/vagyonvédelmi készülék fémházba)
- 11 Bővítő panel csatlakozó (Easy2 IO bővítő esetén használatos)
- 12 IO-bővítő panel (a 11. sz. csatlakozóval kapcsolódik az Easy 2D alaplapoz)

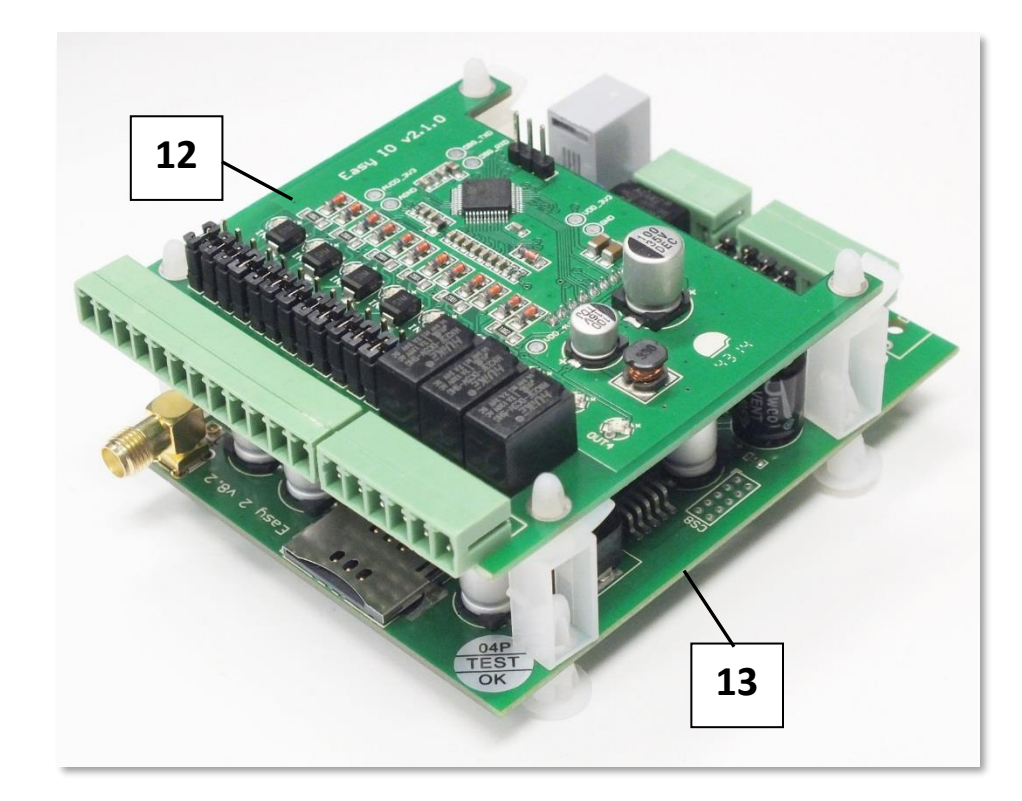

13 – Easy 2D panel (PCB alaplap)

# **1.2 Kábelek bekötése**

# ◼ **Előkészületek**

A készüléken található 4 furat segítségével a kommunikátor riasztókészülék dobozába szerelhető.

Készítsen elő egy csavarhúzót, a mellékelt 2 sorkapcsot, valamint a bekötéshez készítse elő a blankolt érpárokat, színekkel megkülönböztetve (tápcsatlakozó – pl. fekete-piros, bemeneti-kimeneti kábel érpárok fekete-kék, alarm bemenet – pl. fekete-fehér).

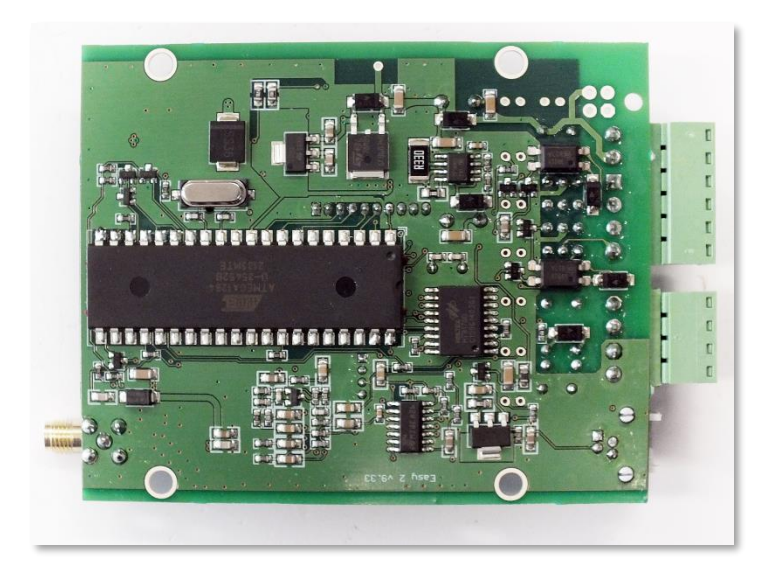

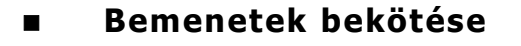

Az Easy 2D-nek 2 db bemenete van (**IN1**, **IN2**), melyekre egy-egy érzékelőt köthetünk.

Ezt a bemeneti csatlakozósorral, és ellendarabbal, valamint a blankolt kábel érpár behelyezésével végezzük el, majd a csavarral rögzítsük.

Feszültség bemenetek esetén ügyelni kell a polaritási sorrendre (+/-), a felirat szerint, és a bementi üzemmód jumper állítására.

A készülék képes szakadás érzékelésére is a bemeneteken.

Emellett szabotázs védelmi célra is fel lehet használni a bemeneteket – pl. riasztóközpont dobozfedél nyitás érzékelése (mágnes kapcsoló vezetékeinek a panelre történő bekötésével).

Feszültség bemenet funkcióban 2-24V egyenfeszültséggel aktiválhatók a bemenetek, ellenkező esetben inaktívak (0-1V között).

Ezek működésének módját EasyTerm szoftverrel is be kell állítani.

A bemenetek külön konfigurálhatóak – aszerint, hogy feszültség-, vagy kontaktus bemenetként működjenek. Ezt a sorkapcsok mögötti jumperek rövidre zárásával lehet beállítani - a bemenetek számozásával összhangban.

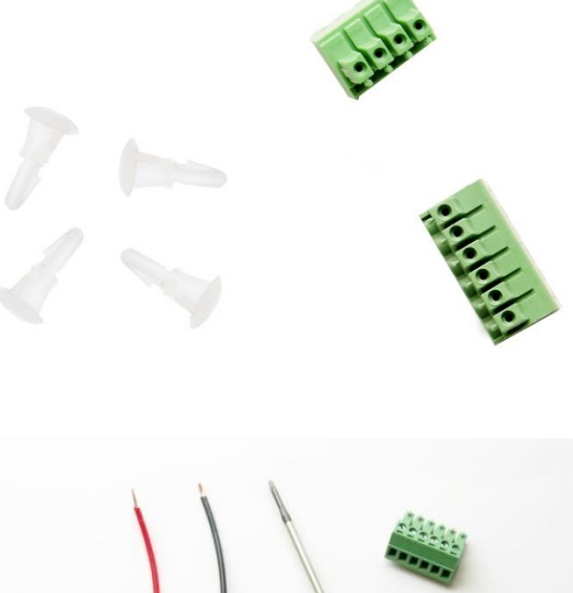

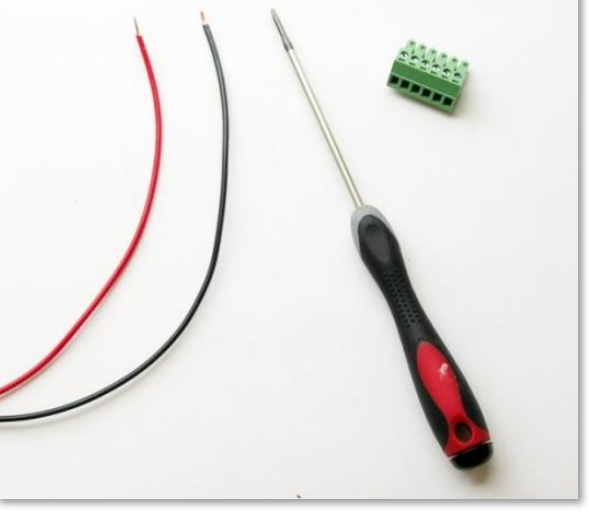

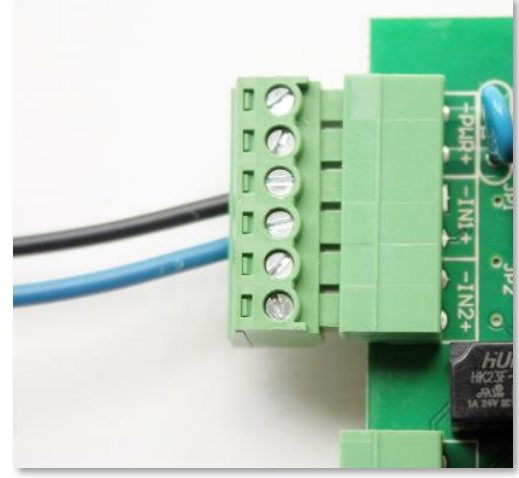

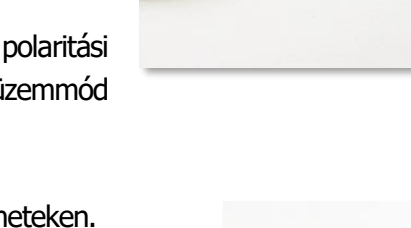

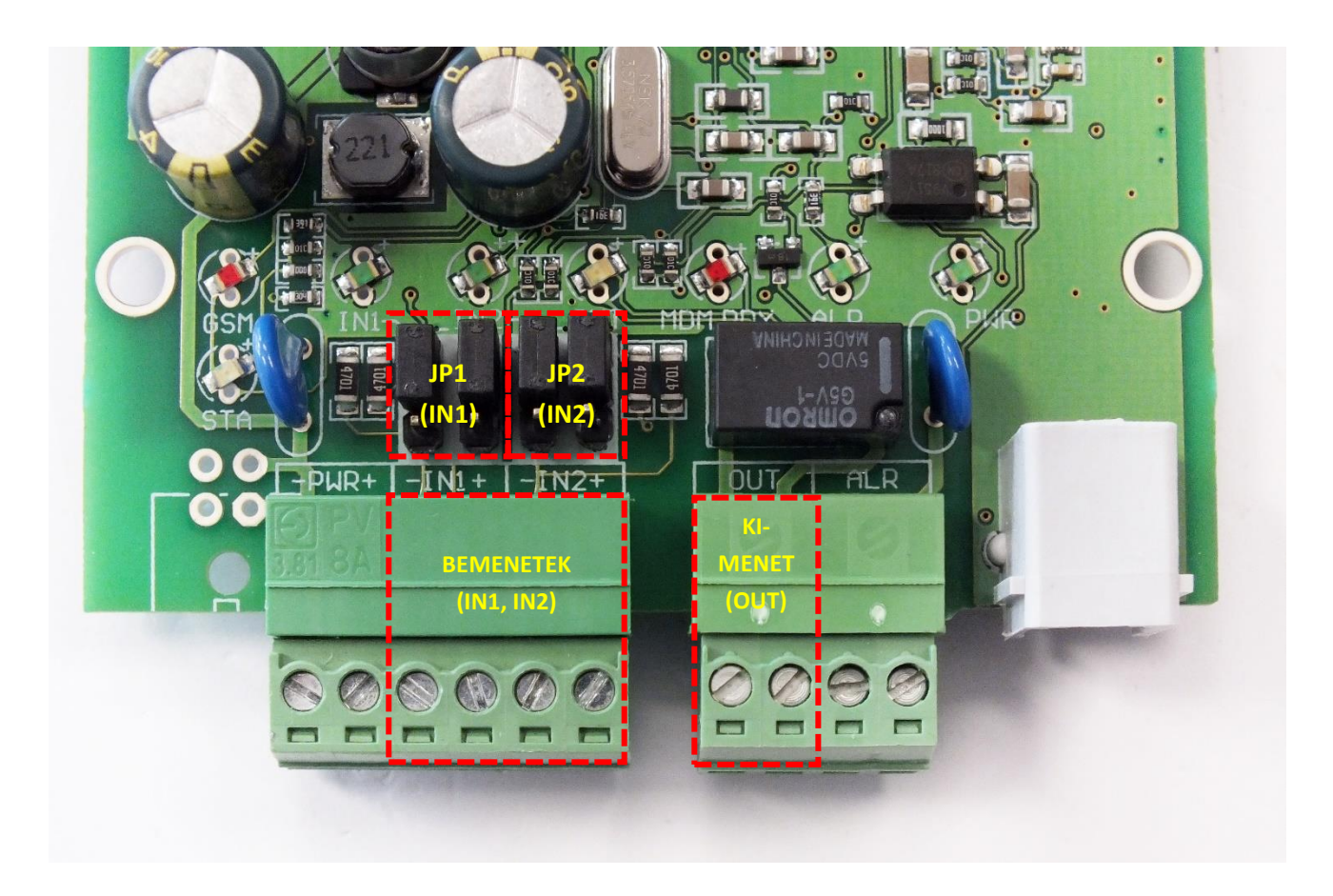

Választható üzemmódok (JP1, JP2 jumperrel):

- **Feszültség mód** lsd. felső képen
	- o bemenethez tartozó jumper pár a LED-ek felől (felső 2-2 tüskén)
	- o galvanikusan leválasztott, egymástól független bemenetek
	- o bekötésnél ügyelni kell a polaritásra!
- **Kontaktus mód** (szakadás, vagy rövidzár) lsd. következő oldali képen
	- o bemenethez tartozó jumper pár, a csatlakozó felől (alsó 2-2 tüskén)
	- o a kontaktusok testpontja (-) közös
	- o a bekötés polaritás-független

#### Jelszintek:

- Bemeneti magas jelszint: 2-24V
- Bemeneti alacsony jelszint: 0-1V
- Áramerősség aktív állapotban ( $Easy2S$  panel bemeneteken): 0,33 mA
- Áramerősség aktív állapotban ( $Easy2$  IO panelen (ha van)): 1-12mA

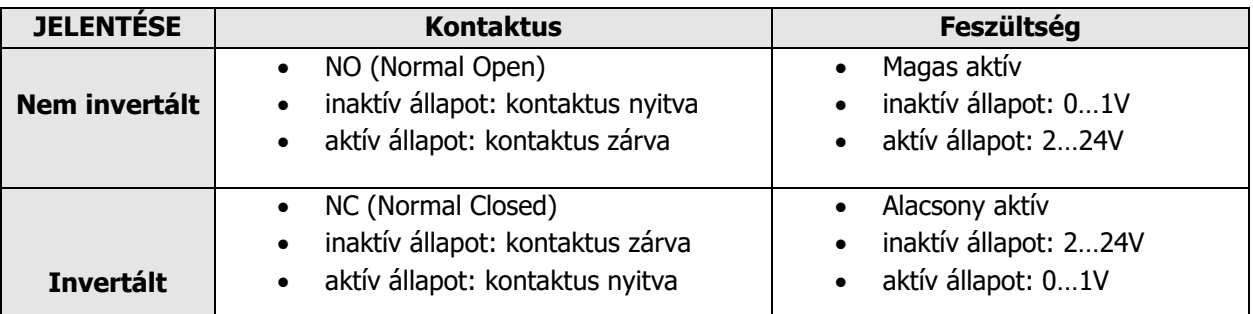

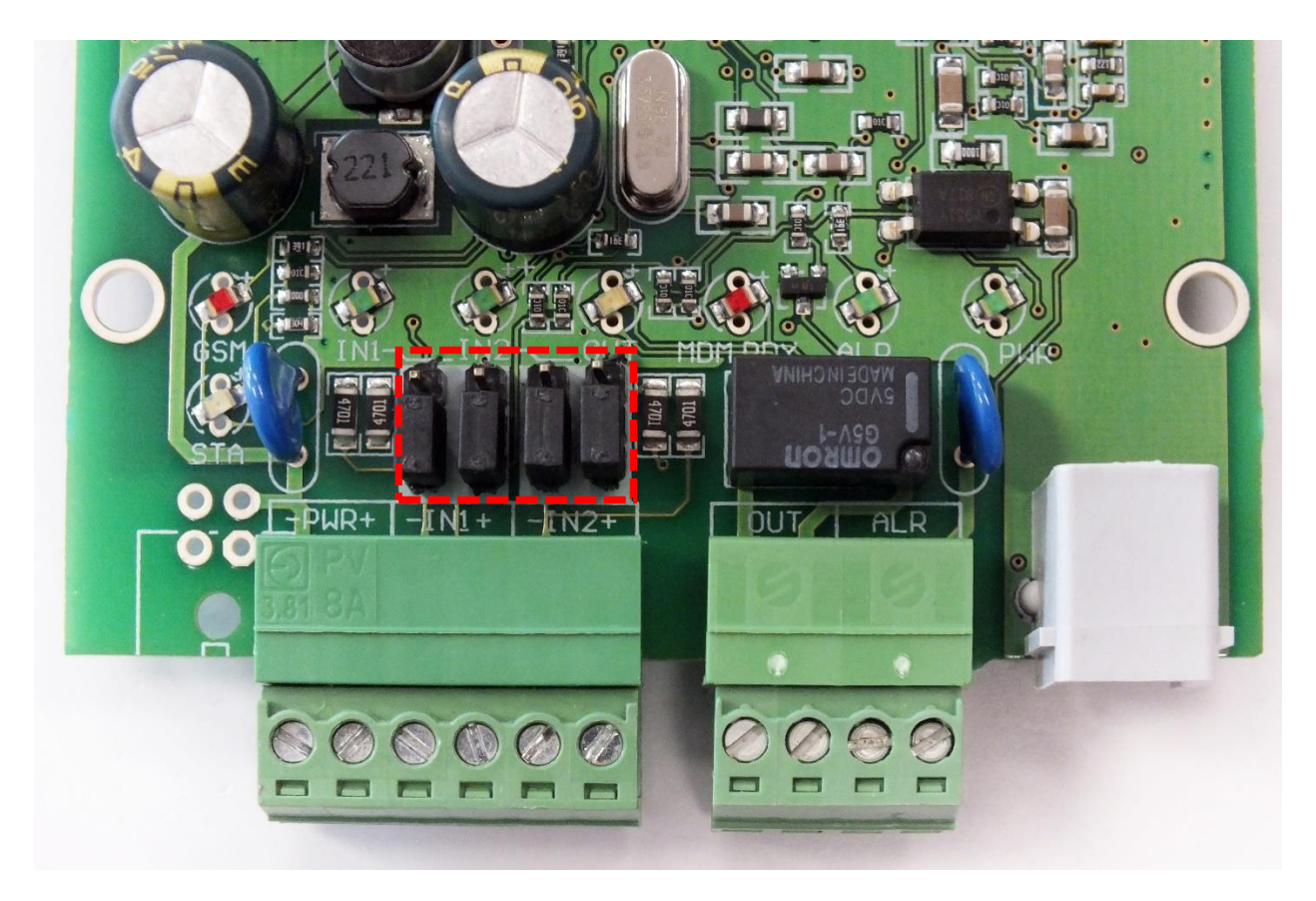

A képen a kontaktus bemenetre jumperelt készülék látható (pl. vagyonvédelmi szenzorokhoz) - a jumperek ebben az esetben a bemenethez közelebbi 2 tüskén, páronként rövidre vannak zárva

A bemenetek aktiválásakor (IN1, IN2) működés közben az **INx** LED-ek jelzik az aktív (zárt) állapotot, a megfelelő színnel/fénnyel. Lásd: Visszajelző LED-ek c. fejezet.

IO-bővítő panel használata esetén, további 6 bemenet áll rendelkezésre (IN3..IN8), működésük és konfigurálásuk a fentiek szerint történik, a bővítő panelen. Az IO-bővítő bemenetek 2-32V közötti feszültséggel aktiválhatók.

### ◼ **Relé kimenet bekötése**

A kimenetre (**OUT**), 1db relével kapcsolható eszközt lehet csatlakoztatni, a következő képen látható bekötés szerint: az **OUT** csatlakozóhelynél, a blankolt kábel érpárt bekötjük, a csatlakozó ellendarabra, majd csavarral rögzítjük a kábeleket.

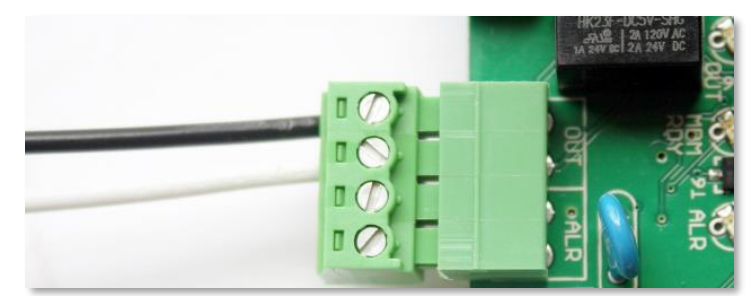

A kimeneten 2A - 120VAC vagy 1A - 24VDC

feszültség kapcsolható. A kimenet aktiválásakor (**OUT**), annak működése során a kimenet felett látható **OUT**  LED jelzi az aktív (zárt) állapotot, a megfelelő színnel/fénnyel.

#### **FIGYELEM!**

A bekötést mindig csak kikapcsolt és áramtalanított állapotban végezzük el! Ellenőrizzük, hogy a kontaktus bemenetekre csatlakoztatott kábelek fém része ne érjen össze!

IO-bővítő panel használata esetén, további 3 kimenet áll rendelkezésre (OUT2..OUT4), működésük és konfigurálásuk a fentiek szerint történik.

### ◼ **EOL ellenállás bekötése**

A vezeték szakadásának detektálásához, a szenzor kontaktusaival párhuzamosan kötött, 10kΩ-os ellenállás alkalmazása szükséges.

### ◼ **Riasztóközpont bekötése (ALARM vonal)**

Az **ALR** bemenetre a kábel érpárral a riasztóközpontot lehet bekötni. Így a kommunikátor képes annak riasztás (alarm) jelzéseit – CID (Contact ID) formátumban, többféle protokollal – a távfelügyeleti központba juttatni.

A kábel érpárat az **ALR** feliratú csatlakozónál a csatlakozó ellendarabbal, és a blankolt érpárral kössük be és rögzítsük a csavarral.

Működéskor, a riasztóközpont bemeneti vonal felett látható **ALR LED** jelzi az aktív (zárt) állapotot, a megfelelő színnel/fénnyel.

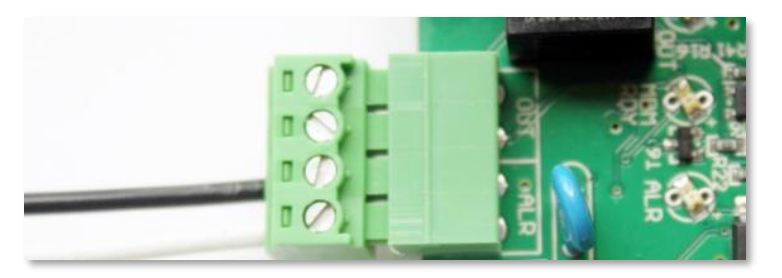

# ◼ **Az IO-panel telepítése (opcionális)**

Az *Easy 2D®* firmware kezeli az *IO-bővítő* panelt is (plusz 6 bemenet, és 3 kimenet), melyre nézve további paraméterek érhetőek el az EasyTerm® konfigurációs szoftverben.

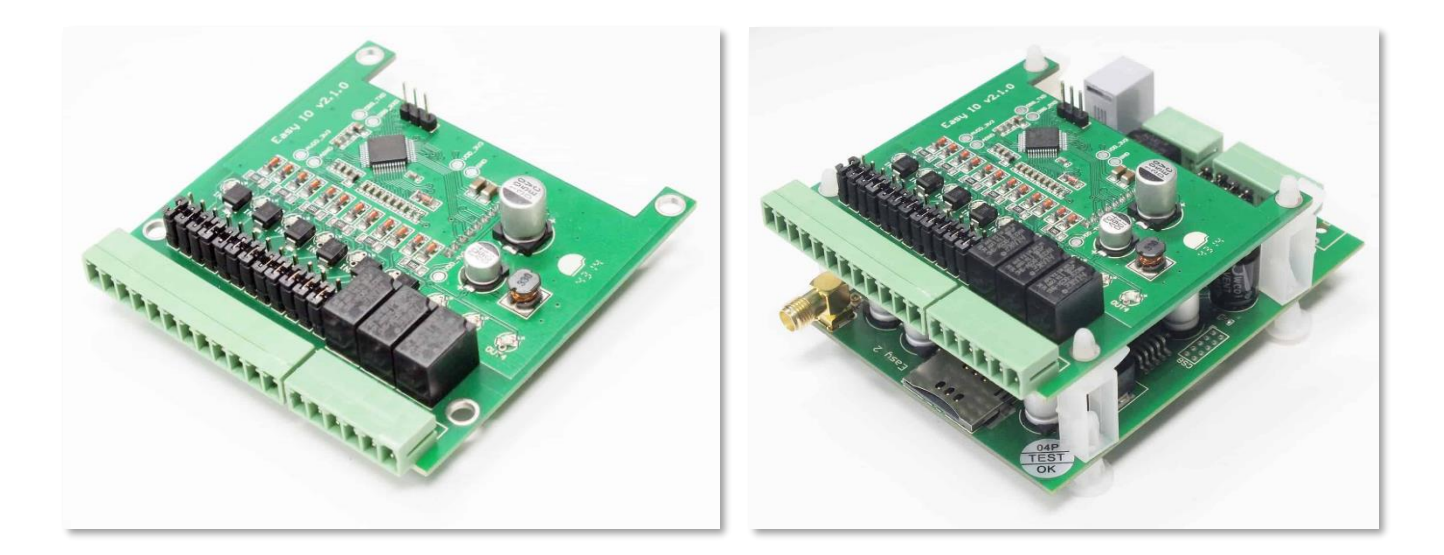

### ◼ **Konfigurációs kábel bekötése (RJ11-RS232)**

A **PROG** bemenetre kell bekötni az RJ11 csatlakozó végű kábelt, melynek segítségével a készülék egy PC segítségével felprogramozható, a készülék paraméterei beállíthatóak.

Az RJ11-RS232 kábel, DSUB9 csatlakozó végére egy RS232-USB átalakító kábel is szükséges.

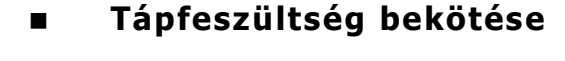

A **PWR** bemenetre kell bekötni a 8-24V tápfeszültséget.

Ez jellemzően 12V a riasztóközponttól, vagy 12V DC adapter vagy 24V DC áramellátás - mellyel az *Easy 2D®* áram alá helyezhető, és működése ezzel meg is kezdődik, amit a **PWR** feliratú **LED** fénye jelez.

### **Figyelem!**

Ne feledkezzen meg a SIM kártya előzetes behelyezéséről! (2. fejezet)

Ügyeljen a tápfeszültség ráadásánál a polaritásra! Magunk felé tartva a sorkapcsokat a **PWR** csatlakozó jobb oldala a " $+$ ", bal oldala a " $-$ " jelölésű.

# **1.3 Működésjelző LED-ek**

A visszajelző LED-ek segítik az aktuális működést értelmezni.

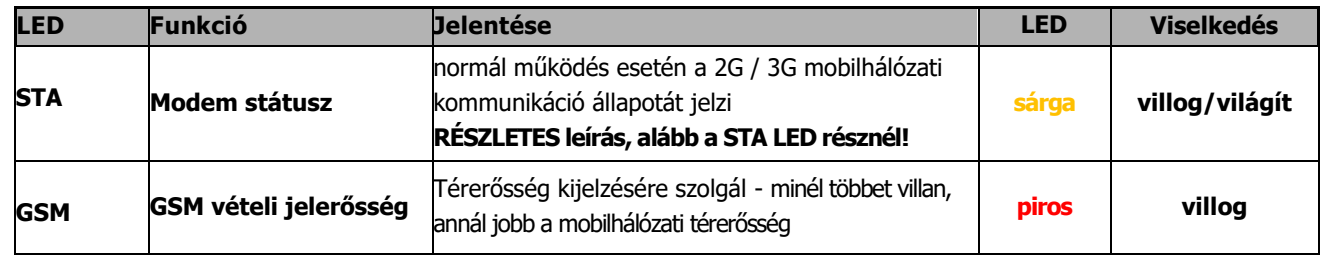

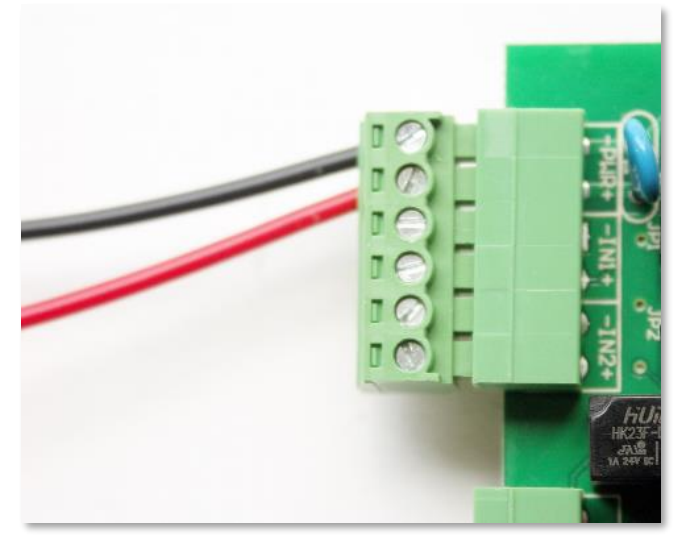

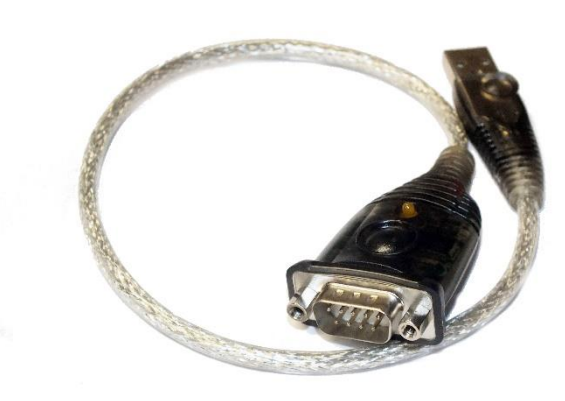

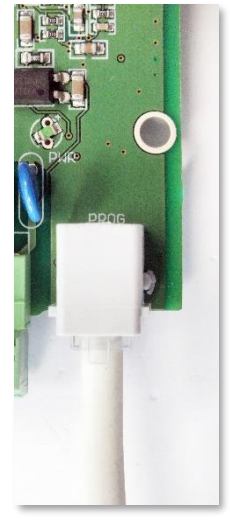

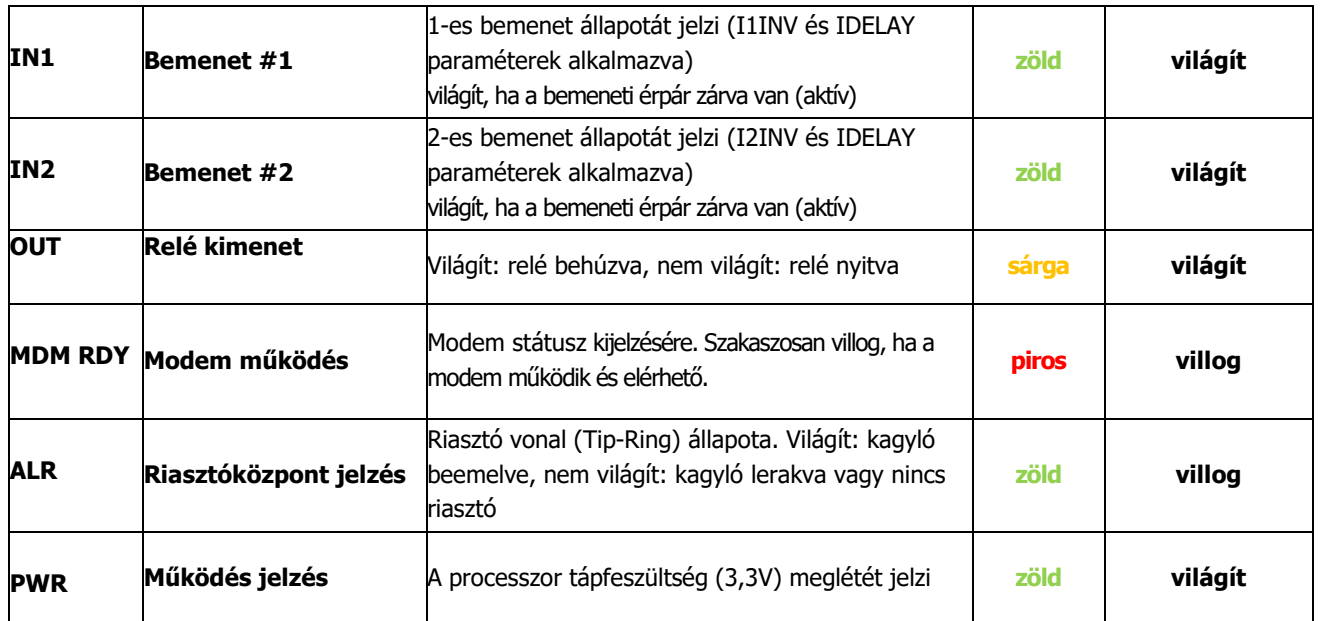

# **GSM: GSM/mobilhálózat állapot visszajelző - piros**

A mobilhálózati kapcsolat kiépítésekor a "GSM" LED bekapcsol és mindaddig világít, vagy villog, amíg a TCP/IP kapcsolat aktív.

A **GSM LED** villogások száma a mobilhálózati térerősséget (RSSI) jelzi, melyet a mobilhálózati bejövő jelszintet érzékeli és jelzi.

Minél többet villan a LED, annál jobb a mobilhálózati térerősség értéke.

Az egyes jelzések között kb. 10 mp telik el. Egy felvillanás igen rövid ideig tart (50 ms), amit kb. fél másodperces szünet követ.

A **GSM LED** villanások számának megfelelő térerősség értékeket az alábbi táblázat mutatja be:

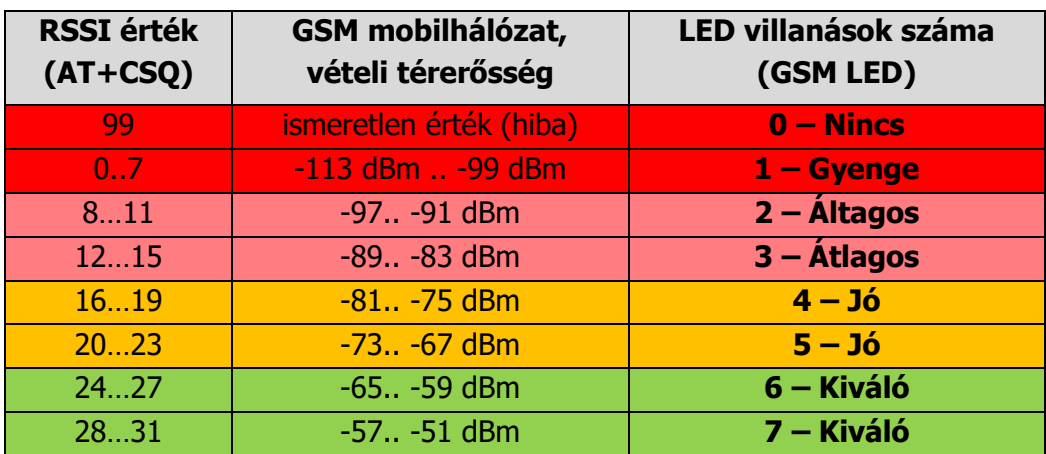

### **STA: Státusz/állapot visszajelző - sárga**

A **STA LED** a készülék működésének állapotáról nyújt információt.

A LED-nek három üzemmódja van:

- folyamatosan világít: az utolsó 2G / 3G bejelzés sikerességét jelzi
- 3 mp-es szünetekkel \* villanások száma (a villanások periódus ideje fél másodperc), hibakód (lásd alább)
- kikapcsolva: GSM üzemmód, nincs hiba

### **Hibakódok** - A készülék működési hibáinak jelzésére **– hiba esetén olvassa el a 9. fejezetet is!**

• **0 villanás – GSM üzemmód esetén**

### • **1 villanás - Modul hiba**

A modul és az *Easy 2D®* panel közti soros kommunikáció nem működik. 1 perc elteltével automatikusan megpróbálja újraindítani a modult.

### • **2 villanás - SIM kártya hiba**

Lehetséges okai:

- o nincs behelyezve SIM kártya
- o SIM kártya érintkezési hiba

Ebbe az állapotba lépve nem folytatja az inicializálást, csak a soros porti parancs fogadás (paraméterezés) működik. 1 perc elteltével az *Easy 2D®* automatikusan újraindítja a modult.

### • **3 villanás - PIN hitelesítési hiba**

Lehetséges okai:

- o nem megfelelő PIN kód
- o PUK kód (biztonsági kód) megadása szükséges

Ebbe az állapotba lépve nem folytatja az inicializálást, csak a soros porti parancs fogadás (paraméterezés) működik. 5 perc elteltével újraindítja a modult.

### • **4 villanás - Nem tud bejelentkezni mobilhálózatra**

A hibajelzés a hálózati regisztráció alatt, vagy a mobilhálózatról való leszakadáskor azonnal aktiválódik. Ha a hiba 5 percig folyamatosan fennáll, automatikusan újraindítja a modult.

### • **5 villanás** - Mobilhálózat engedélyezve (GPRSEN=1), de **nem tud a mobilhálózatra csatlakozni (2G vagy 3G hálózaton)**

### Lehetséges okai:

- o rossz APN beállítások
- o kártyán nem aktív a mobilhálózati adatszolgáltatás
- o alacsony térerő
- o RADIUS szerver nem üzemel
- o szolgáltatói karbantartás

### • **6 villanás** - **mobilhálózaton van,** van IP címe, de **nem tud bejelezni a szerverre**

Lehetséges oka: sem az elsődleges, sem a másodlagos szerver nem érhető el

Látható jelensége:

- a TCP/UDP port megnyitás sikertelen (pl. rosszul beállított szerverek),
- adatküldés sikertelen
- adatfogadás timeout vagy nem megfelelő válasz

A jelzés mindaddig fennáll, amíg be nem jelez valamelyik szerverre.

### **IN1, IN2: Bemenet #1, #2 aktív jelzés - zöld**

Ha az adott bemenet aktív (kontaktus bemenetnél a két pólus/érpár rövidre van zárva; feszültségbemenetnél a feszültség 5-24 VDC) az adott bemenethez tartozó **INx** LED világít.

### **OUT: Relé kimenet aktív jelzés – sárga**

A kimenethez tartozó a visszajelző **OUT LED**, a relé "primer" oldalának az állapotát mutatja. Amennyiben a kimenet aktív, vagyis a relé rövidre zárja a két hozzá tartozó sorkapcsot (érpár zárva), az adott kimenethez tartozó LED világít.

### **MDM RDY: Modem készenlét – piros**

A modul működését jelző **MDM LED**, mely induláskor gyorsan villog (kb. mp-enként 2x), majd ha a modem már elérhető és aktívan működik a hálózaton, akkor ritkábban.

Fontosabb jelzések:

- **nem világít**: a modul kikapcsolt állapotban van
- **hosszabb periodikus villogás:** 600 ms bekapcsol / 600 ms nem villog: a modul nem regisztrált a hálózatra (lehetséges okok: nincs SIM kártya, PIN hitelesítés hibás, hálózat keresése folyamatban, bejelentkezés folyamatban, stb.)
- **rövid periodikus villogás:** 75 ms be / 3 mp ki kitöltéssel: normál működés, csatlakozva GSM hálózathoz
- **folyamatosan világít**: hanghívás folyamatban (pl. GSM bejelzés közben)

### **ALR: Riasztóközpont aktív - zöld**

Amikor az Easy 2D-re riasztóközpont csatlakozik, akkor az Alarm vonal (Tip-Ring) állapotát jelzi. Világít: ha a kagyló beemelve, nem világít: ha a kagyló lerakva vagy nincs riasztó.

### **PWR: Tápfeszültség aktív - zöld**

Jelzi, hogy az Easy 2D panel áram alatt van – világít (a készülék működik). Ha nem világít, nincs áramellátása, azaz nem működik.

**Amennyiben a fentiektől eltérő működést tapasztal, keresse fel a dokumentáció Hibakezelés c. 9. fejezetét!**

# **1.4 Működési feltételek**

### ◼ **Általános szükségletek**

- 8-24V DC tápfeszültség, vagy ezzel megegyező értékű tápegység/adapter (pl. 12V DC 1A), vagy a riasztóközpont 12V/24V DC kimenete bekötve a **PWR** bemenetre.
- Telefonvonal helyettesítésre hanghívási szolgáltatással ellátott, aktivált SIM-kártya
- Vagy TCP/IP alapú (mobilneten) történő bejelzéshez (2G/3G hálózaton) képes SIM-adatkártya (továbbá, igény esetén privát APN szolgáltatás aktiválásával)
- Mobil hálózati lefedettség a telepítés helyén és megfelelő térerősség érték

### **FIGYELEM!**

Az egyes szolgáltatóknál az APN szolgáltatás díjazása, valamint a mért egységnyi adatforgalom szerinti díjazásban (tarifa, roaming) eltérések lehetnek – kérjük, érdeklődjön ennek feltételeiről az adott szolgáltatónál).

### ◼ **Konfigurálási szükségletek**

- RJ11-RS232 adatkábel, és RS232-USB átalakító kábel (PC USB porthoz)
- A készülék a kábelt az RJ11 portra, a számítógépen az USB portra csatlakozátás
- Számítógép, mely Microsoft® Windows® 7/8/10 változatot futtat és telepítve van rajt a Microsoft® .Net 4.0 keretrendszer megléte.

( [https://www.microsoft.com/hu-hu/download/details.aspx?id=17851\)](https://www.microsoft.com/hu-hu/download/details.aspx?id=17851)

- *EasyTerm<sup>®</sup>* konfigurációs program (Win7/Win8/Win10 változat) és konfigurációs állomány letöltése a weboldalunkról: [https://www.m2mserver.com/m2m-downloads/EasyTerm\\_v1\\_3\\_5\\_\\_EN.zip](https://www.m2mserver.com/m2m-downloads/EasyTerm_v1_3_5__EN.zip)
- A fenti csomagban.CFG kiterjesztésű konfiguráció minta állomány: pl. EASY2S\_CFG\_HU\_ALAP.cfg
- *M2M Easy 2D Security Communicator®* v2.1 R09 E05 firmware (rendszer szoftver), mely gyárilag telepítve) – fimrware frissítés esetén a vonatkozó firmware (.BIN kiterjesztés) innen tölthető le:
- [https://www.m2mserver.com/m2m-downloads/EASY2S\\_V21R09E05RC08.bin](https://www.m2mserver.com/m2m-downloads/EASY2S_V21R09E05RC08.bin)

# ◼ **Szoftverfrissítési-, és konfigurálási lehetőségek**

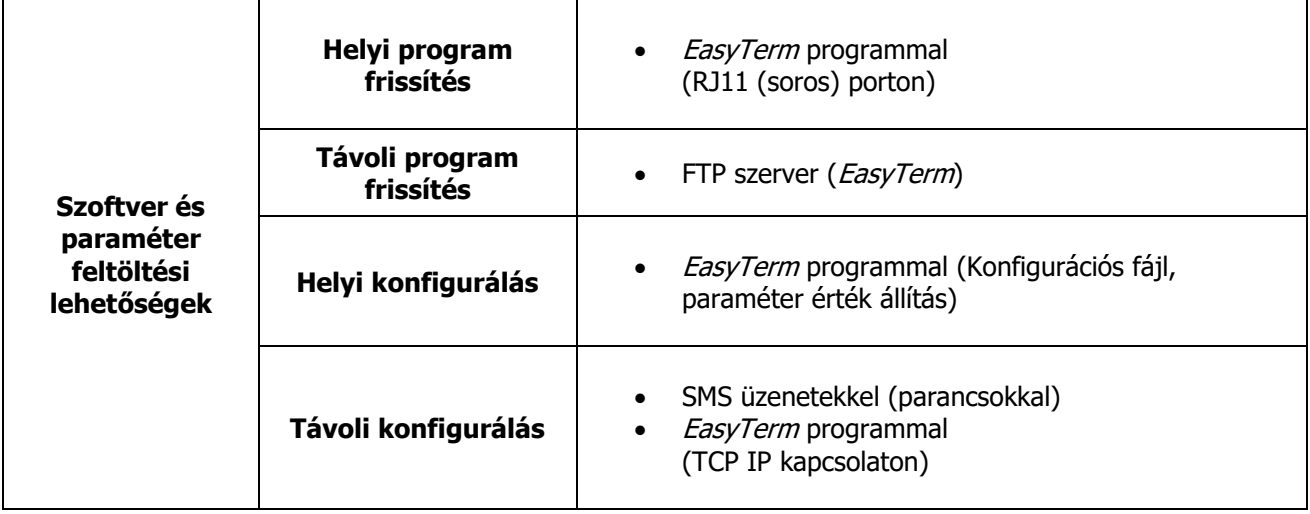

# **2. Fejezet: Telepítési lépések**

Az *Easy 2D®* telepítéséhez az alábbi lépéseket végezze el.

Amennyiben már van telepített eszköze, lapozzon a Telepítési fejezetre, és ellenőrizze a rajta futó firmware verziót (**SWVER** értéke az EasyTerm programban). Amennyiben nem **Easy2S V2.1 R09E05RC08**, vagy újabb, akkor HALADÉKTALANUL cserélje le az új firmwar-re!

# **2.1 Helyszínre telepítés**

A kommunikátort célszerű védendő helyre - pl. biztonságtechnikai eszköz vagy riasztóközpont dobozába, vagy annak közelébe – elhelyezni és felszerelni. Amennyiben nem kerül dobozba, szükség lehet védett zónában való elhelyezésre.

### **FONTOS!**

### **Győződjön meg arról, hogy az Easy 2D® nincs áram alatt, azaz ki van kapcsolva, és a LED-ek nem világítanak, mielőtt folytatná a következő lépéseket!**

1. Csavarjon rá a 2G/3G/LTE antennát (a modulnak megfelelőt) a képen látható módon, az antenna csatlakozóra (2), ütközésig.

Vezetékes/kábeles antenna esetén helyezze el a mágnestalpas antennát egy fix pozícióba -lehetőség szerint függőleges elhelyezéssel (polarizációval) - és ezt követően csatlakoztassa az antenna kábelét a készülékhez.

- 2. A SIM kártyát csak kikapcsolt állapotban helyezze be, vagy vegye ki.
- 3. A kártya behelyezéséhez csúsztassa a mobilszolgáltató által biztosított 2G/3G kompatibilis - **SIM-kártyát** a kártya SIM tárolóba (1) úgy, hogy a SIM-kártya chippel ellátott része lefelé, a felirata felfelé nézzen, és a kártya levágott sarka az antenna felé (kép szerint felfelé), a SIM tároló felé (panel belseje felé) nézzen.

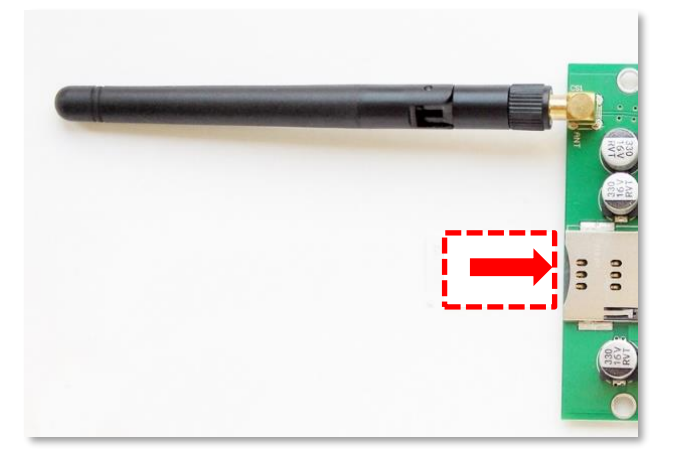

Tolja be ütközésig a kártyát, amíg egy halk kattanást nem hall (ekkor a SIM-kártya rögzítésre kerül). Szükség esetén a SIM újbóli megnyomásával kiveheti a kártyát – **de csak kikapcsolás után!**)

4. Kösse be a megfigyelni kívánt bemenete(ke)t – pl. szenzorok bekötésével - a bemeneti sorkapocsra (4) (**IN1**, **IN2**) - a már ismertetettek szerint.

A szabotázsvédelmi funkció miatt, érdemes a biztonságtechnikai készülékek szabotázsát (pl. riasztóközpont dobozfedelének nyitását, vagy mágneskapcsolót) figyelni, az egyik bemenetre kötve.

5. Kösse be a kapcsolandó relékimenetre a külső, kapcsolandó készüléket, és kösse be annak kábelpárját az *Easy 2D®* panel sorkapcsára (**OUT**) (7) - a már ismertetettek szerint.

A kimenetre pl. sziréna, kapunyitó elektronika, vagy kulcsos kapcsoló köthető be.

- 6. Ha riasztó-átjelzőként szeretné használni a készüléket (alapértelmezetten így működik a szoftvere), akkor a riasztóközpont kimenetét kösse be a panel alarm (**ALR**) bemenetre (8).
- 7. A bemenetek mögötti jumperekkel (5) állítsa be, hogy feszültségvagy kontaktus bemenetként értelmezze az adott bemenetet (**IN1**, **IN2**).

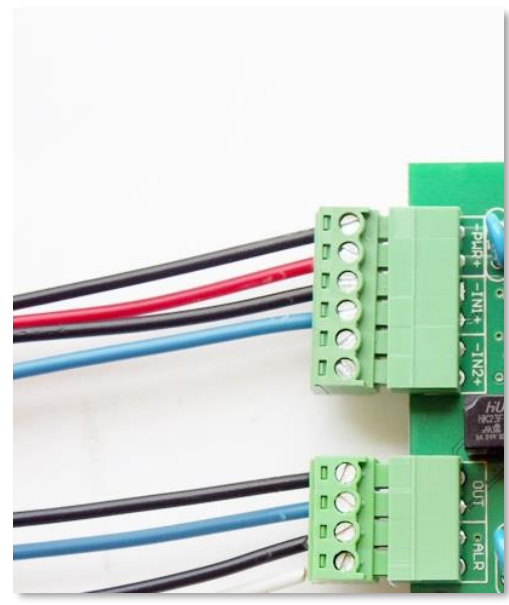

8. Csatlakoztasson 12V/24V egyenfeszültséget a készülékre – pl. riasztóközpont által biztosított célú feszültség, vagy ennek hiányában egy 12V DC 1A tápegység segítségével az eszköz feszültség bemenetére (**PWR**) (3).

Ezzel feszültség alá helyezzük a készüléket, mely elindul és a 2.2 fejezet leírás szerint üzemszerűen – riasztásátjelzőként - működni kezd, és LED-jei (6) villognak. (A készülék átkonfigurálható más üzemmódra.)

# **2.2 A készülék bekapcsolása (sorrendi lépések)**

Az *Easy 2D®* elindítása után, a teljes működéshez (sikeres kommunikáció, stb.) az indítástól számítva kb. 40-50 másodpercre van szükség, amelynek készenléti státuszát a LED-ek jelzik, az alábbi módon.

- A táp ráadásakor kivillan a **zöld PWR LED.**
- Ha a bemenet(ek)re van valami bekötve, akkor az **IN1, IN2 LED**-ek is folyamatosan **zölden** világítanak.
- Később többször **pirosan** felvillan a **MDM RDY LED** is jelezve, hogy a modem elindítás alatt van.
- Majd többször röviden, szakaszosan **sárga** színnel felvillan (kb. mp-enként 3x, majd a villogás sorozatok közt szünet van) a **STA LED** is. A készülék elindítja a rendszerprogramot (firmware).
- Nem sokkal később a **GSM LED** is felvillan többször, **pirosan** (kb. másodpercenként 3x, majd a villogás sorozatok között szünet van) – ez jelzi, hogy a modem megkezdte a hálózati regisztrációt, ami a hálózati regisztráció megkezdését is jelzi.
- A sikeres hálózati regisztrációt követően a **STA LED sárga** fénnyel jelzi, hogy hálózaton van, és beküldte az első életjelet is.
- Ekkor már paraméterezés szerint működik, és időszakosan adatokat küld a hálózaton.
- A további LED működésről lásd a *LEDek működése* c. táblázatot.

Amennyiben a fentiektől eltérő működést tapasztal, keresse fel a dokumentáció 9. fejezetét (Hibakezelés).

#### **FIGYELEM!**

**Ha már telepítve van a készülék, lapozzon a Telepítési fejezetre, és ellenőrizze az Easy 2D-n futó firmware verziót (SWVER értéke az EasyTerm programban). Amennyiben nem Easy2S V2.1 R09E05RC08, vagy újabb, akkor haladéktalanul cserélje le az új firmware változatra!**

### Ha le kell kapcsolnia a készüléket:

A készülék áramtalanítása a táp bemeneti kábelének eltávolításával történik (kábelek kihúzása a **PWR** táp bemenetről (3), vagy a kapcsolt áramellátás megszüntetése).

### **A tápfeszültség elvétele és ráadása – azaz a készülék ismételt bekapcsolása - között várjon 10 másodpercet**!

# **3. Fejezet: Számítógépes csatlakozás**

Töltse le az alábbi fájlokat a weboldalunkról.

### ➢ **EasyTerm® konfigurációs program (Win7/Win8/Win10 változat) és konfigurációs (.CFG) állomány:**

[https://www.m2mserver.com/m2m-downloads/EasyTerm\\_v1\\_3\\_5\\_\\_EN.zip](https://www.m2mserver.com/m2m-downloads/EasyTerm_v1_3_5__EN.zip)

Csomagolja ki a .zip állományt!

### Tartalma:

- **EasyTerm konfigurációs program – szoftverfrissítéshez, paraméter beállításokhoz:** Terminál- és konfigurátor program, mellyel beállítható, és felprogramozható az *Easy 2D®*, és frissíthető a készülék szoftvere (firmware). Fájl: EasyTerm\_1\_3\_5.exe
- **Konfigurációs állomány - előre definiált gyári beállításokkal:** Konfigurációs minta fájl. Töltse be az EasyTerm<sup>®</sup> programba, módosítsa az igények szerint a paramétereket, majd töltse fel a készülékre. Fájl: EASY2S\_CFG\_HU\_ALAP.cfg

### ➢ **M2M Easy 2D Security Communicator® Firmware - Easy 2D v2.1 R09 E05 RC08 változat:**

[https://www.m2mserver.com/m2m-downloads/EASY2S\\_V21R09E05RC08.bin](https://www.m2mserver.com/m2m-downloads/EASY2S_V21R09E05RC08.bin)

### Tartalma:

### • **Az Easy 2D firmware állomány (.BIN)**

A készüléket működtető szoftver. Ehhez mindig a weboldalon található legfrissebb változatot töltse le, és telepítse az EasyTerm® programmal. Állomány: EASY2S\_V21R09E05RC08.bin

Frissítés lépései:

- 1. Csatlakoztassa az *Easy 2D®* RJ11 portjára az RJ11-RS232 kábelt, a soros kábel másik végét egy RS232-USB átalakítóval a PC-re.
- 2. Majd helyezze a készüléket áram alá, majd és indítsa el az EasyTerm programot.
- 3. Nagyjából 1 percen belül a készülék csatlakozik a soros (RJ11) porton és kommunikál az *Easy 2D®* programmal.

# **4. Az EasyTerm program használata**

A készülék feltöltött szoftverrel és gyári konfigurációval kerül kiszállításra.

Alapértelmezés szerint – konfiguráció változtatás nélkül a készülék – GSM átjelzőként működik - azaz a Tip-Ring bemenetre kötött riasztóközpont jelzéseit a GSM hálózaton, Contact ID jelzésként beküldi a központba. Ezenfelül a készülék beállítható mobilhálózati átjelzésre, alternatív útvonallal, valamint önálló riasztóként való működésre (külső riasztóközpont csatlakozása nélkül).

A megfelelő működéshez szükséges paramétereket az EasyTerm® segédprogrammal lehet beállítani.

A készüléket az alapkonfiguráción felül az alábbi üzemmódokra és feladatokra lehet felprogramozni:

- 1. **Távfelügyeleti GSM átjelzőként (alapértelmezetten előre konfigurálva)**: riasztóközpont a TIP-RING bemenetre kötve, a fogadott CID kódokat továbbküldi a GSM hálózaton és bejelzi a távfelügyeleti központba.
- 2. **Mobilhálózati riasztás átjelzőként (Enigma IP vevőre vagy SIMS Cloud®-ra történő bejelzés)**: riasztóközpont a TIP-RING-re kötve, a fogadott CID kódokat továbbküldi a zárt, privát APNt használó mobilhálózaton hálózaton Enigma protokollal, az Enigma készülékre, vagy SIMS Cloud® szoftverbe.
- 3. **Önálló riasztóként és GSM átjelzőként, SMS értesítéssel (távfelügyeleti bejelzés nélkül)**: a bemeneteken érzékelők/szabotázs érzékelés, a riasztást / bemeneti jel változást a GSM hálózaton jelzi be az adott telefonszámra SMS üzenetben, vagy hanghívásként/csengetéssel.
- 4. **Kimenet vezérlésre, kapunyitásra**: a feszültség/kontaktus bemenetekre érzékelők/szabotázs érzékelő van kötve (2 bemenet, IO-bővítéssel max. 8db). A bemeneti vonal rövidzár/szakadás érzékelése lehetséges. A relé kimenet(ek) távolról vezérelhető(k) (az 1.sz. kimeneten kapunyitás, további 3db kimeneten eszközök kapcsolása lehetséges). A publikus mobilhálózatot ebben a módba távoli vezérlésre használja, a GSM hálózatot pedig SMS üzenetekre és ráhívásra. Mobilhálózaton a bejelzés opcionálisan IP címre továbbra is elérhető.

Az EasyTerm<sup>®</sup> segédprogram alkalmas még a készülék működésének ellenőrzésére, az aktuális firmware újabb verzióra történő frissítésére, a kimenetek kézi vezérlésére (pl. kapunyitás kimeneten) valamint önálló riasztóként való működés esetén a riasztás élesítésére / riasztási állapot kikapcsolására is.

A paraméterek konfigurálásához, előre definiált konfigurációs fájl található a program letöltött ZIP állományában, amely, mint minimum konfiguráció betölthető a készülékre, majd módosítható és a készülékre küldhető.

Az *Easy 2D*®-n elvégzett módosítások egy konfigurációs fájlba le is menthető, PC-re – későbbi vagy csoportos konfigurálási célra.

# **4.1 Az EasyTerm program ismertetése**

A program az alábbi nyitó képernyővel indul.

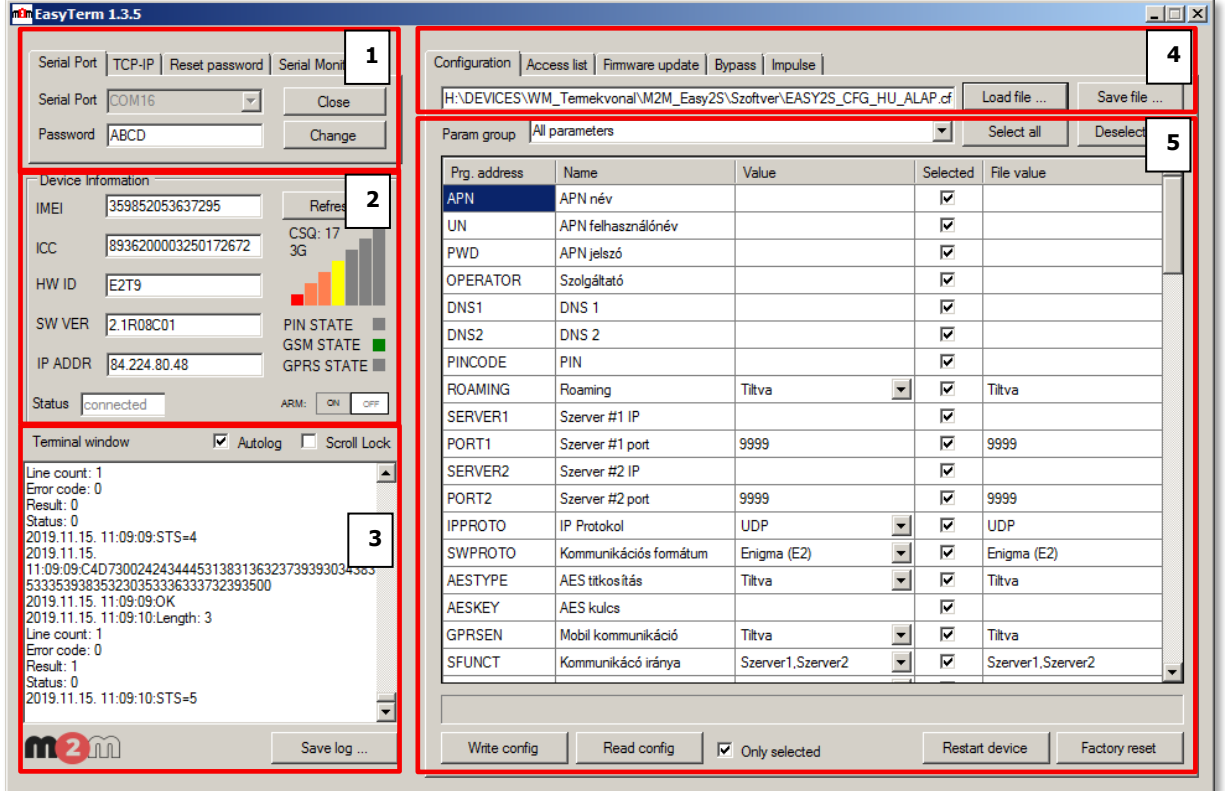

### **Program ablakok:**

- **1 – Kapcsolódási beállítások**
- **2 – Státusz ablak**
- **3 – Terminál ablak (készülék üzenetek)**
- **4 – Kezelő (Funkcióválasztó és Konfiguráció betöltés/mentés)**
- **5 – Paraméterek konfigurálása**

# **4.2 Kapcsolódás a készülékhez**

#### **a.) Soros porti kapcsolódás**

A **Kapcsolat ablakban** (1) állíthatja be a soros portot (**Serial Port**), vagy távoli elérésre vonatkozó adatokat (**TCP-IP**), resetelheti a jelszót (**Reset Password**), és monitorozhatja a soros portot a terminállal (**Serial Monitoring**).

### **Figyelem!**

**Alapértelmezés szerint a készülék, riasztóközpontra kapcsolt GSM-átjelzőként kerül beállításra! Ha mobilhálózati átjelzőként vagy önálló riasztóként szeretné használni, úgy vegye figyelembe az érvényes Címet, Port számot a kapcsolódáskor, és állítsa be a további szükséges paramétereket is.**

Ha az eszköz látható a soros porton, a **Kapcsolat ablakban** (1), a **Serial Port** mezőnél felkínálja a lehetséges portot.

Írja be a jelszót a **Password** mezőhöz. (Alapértelmezés szerint a jelszó "ABCD", és automatikusan kitöltésre kerül). Ha nem változtatta meg, hagyja úgy – vagy írja be az érvényes jelszót, majd nyomja meg az **Open** gombot az Easy2 csatlakozáshoz. Ekkor **a Terminál ablakban** (3) megjelennek a port nyitásra vonatkozó információk, majd hamarosan az eszköz-, modem- és SIM azonosítók is kitöltésre kerülnek a **Státusz ablakban** (2).

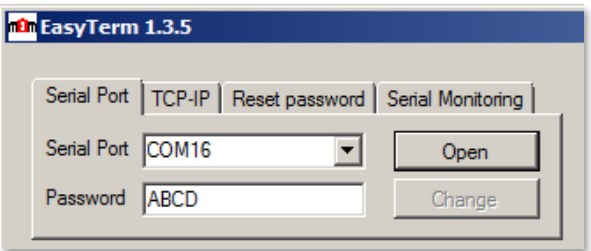

### **Figyelem! Ha nem látja a COM port számot, vagy a soros porti kapcsolódás nem megfelelő, csatlakoztassa újra a készüléket a számítógépre**

### **b.) Kapcsolódás TCP IP kapcsolaton (távolról)**

A **Kapcsolódás (1)** ablakon belül, a **TCP-IP** fül alatt, a mobilhálózati TCP kapcsolat beállításához tartozó IPbeállításokat tartalmazza (**Device IP**) – a SIM-kártyának megfelelő címre nézve. Ugyanitt a GDSP SIM beállítás is megadható – a Device IP → **GDSP IP** értékre állításával.

Írja be a **Device IP** vagy **GDSP IP** mezőhöz az eszközben lévő SIM kártya IP címét (tudakozódjon a szolgáltatótól, vagy a SIM kártyát biztosító cégnél).

Írja be a **Port szám**ot is az IP-címtől jobbra eső üres mezőhöz, amin az eszköz kommunikálni fog (ezt fixen **9998** értéken kell hagyni).

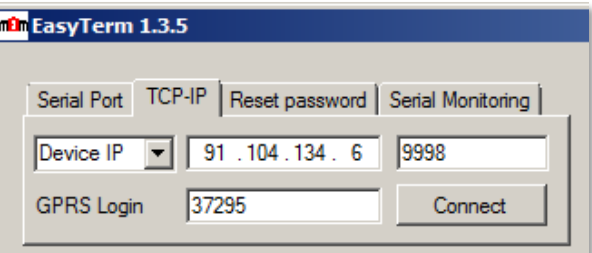

A **GPRS Login** mezőhöz az eszköz IMEI számának **utolsó** 5 karakterét kell beírni (ezt a bal oldali IMEI oszlopban ki tudja olvasni, vagy onnan bemásolni).

#### **Figyelem!**

Csak akkor tud kapcsolódni mobilhálózaton (2G vagy 3G hálózaton), ha az eszközre a konfigurációnál, **GPRS Settings**  alatti, **GPRSEN** paraméter engedélyezve van!

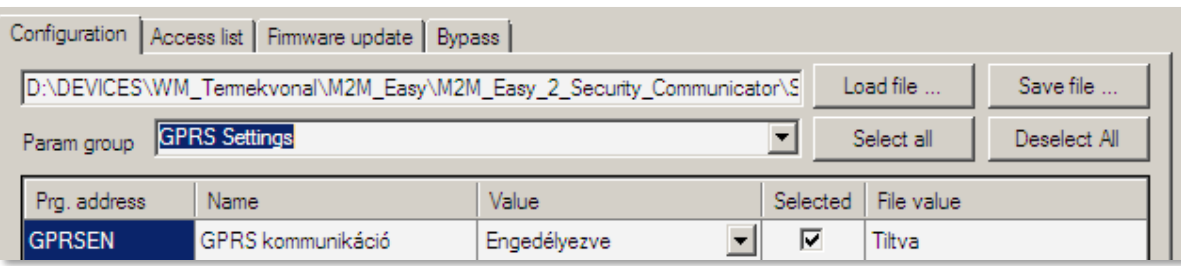

Nyomja meg a **Connect** gombot a mobilhálózati csatlakozáshoz.(Csak akkor tudja megnyomni itt a **Connect** gombot, ha a soros porti kapcsolat nem aktív – tehát **Close** állapotú.)

(A bejelentkezéshez szükséges IMEI számot, és IP címet az **INFDEV** vagy **DEVSTAT** SMS parancsokkal kérdezheti le – ha nem írta fel azokat korábban.)

### **Tipp!**

Ha soros porton csatlakozni tud, előtte érdemes a **Serial Port** fülön, az **a.) pont** szerint röviden csatlakozni, ekkor a készülékről kiolvassa az IMEI, IP adatokat, majd bontani a kapcsolatot a **Close**-al és a **TCP-IP** fülön csatlakozni – az immár automatikusan kitöltött **Device IP** és **GPRS Login** adatokkal.

### **A kapcsolódást követően…**

A programindítást követően – rövid ideig - szürke térerősség és státusz piktogramokkal indul el. Ezzel is jelzi, hogy még nincs elérhető státusz és térerősség érték.

A készülék a beállításoknak megfelelő gyakorisággal továbbítja az életjel- és térerősség értékeket. Így idővel a PIN/GSM STATE/GPRS STATE (státuszok) és térerősség (CSQ) értékek beérkeznek, amit rövidesen, a frissülő grafikon színekkel és értékekkel jelez, valamint az éppen használt mobilhálózati kapcsolat is kijelzésre kerül (pl. 3G).

A GSM hálózatra, vagy a mobilhálózatra történő csatlakozáskor az *Easy 2D®* ellenőrzi a beadott PIN kódot, és jelzi, hogy a hozzá megadott jelszó – ha volt - elfogadásra került-e, vagy sem. (PIN

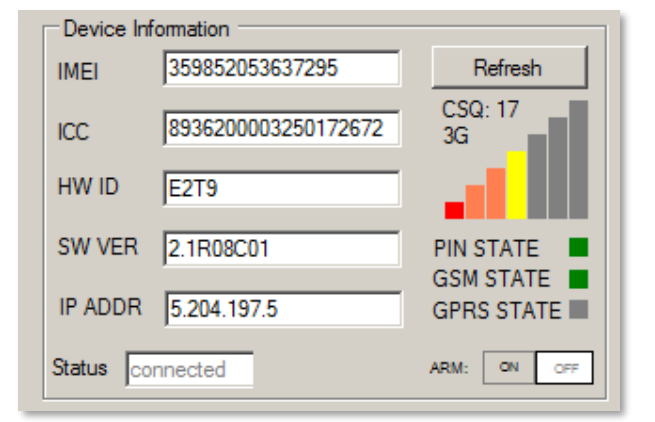

hiba esetén a készülék újraindítja a modult.) **Hiba esetén olvassa el a 9. fejezetet!**

**Figyelem!** TCP csatlakozás esetén a program 15 perc inaktivitás után automatikusan bontja a készülékkel a kapcsolatot.

# **4.3 Státuszok és készülék adatok**

Az **Státusz ablakban** (2) megjelennek az eszköz azonosítására vonatkozó információk, mint **IMEI** (GSM modem azonosító), **ICC** (SIM kártya azonosító), **HW ID** (a készülék egyedi hardver azonosítója), **SW VER** (firmware verzió), **IP ADDR.** (modem IP címe a hálózaton).

Az ablak jobb szélen a CSQ (térérősség érték és grafikus állapota), alatt további három státusz látható:

- **PIN STATE** SIM PIN állapot (**szürke**, ha nincs adat; **zöld** amennyiben a PIN kódot elfogadta az eszköz)
- **GSM STATE** GSM kapcsolódás állapota (**szürke**, ha nincs adat; **sárga** kapcsolódás alatt; **zöld** amennyiben a hálózathoz csatlakozott az eszköz; **piros** ha el lett utasítva a kapcsolat)
- **GPRS STATE** Mobilhálózati (pl. GPRS vagy 3G, kapcsolódás állapota (**szürke**, ha nincs adat; **sárga** kapcsolódás alatt; zöld amennyiben a hálózathoz csatlakozott az eszköz; **piros** ha el lett utasítva a kapcsolat))

A **GSM state** (GSM hálózat státusza) vagy a **GPRS state** (mobilhálózat státusza) egyértelműen jelzi, hogy az eszköz milyen protokollon kapcsolódik jelenleg a hálózatra.

Ezenfelül a készülék állapotát (**Status**) is itt láthatja. A **Refresh** gombbal bármikor frissítheti az életjel értékeket.

Ha a **Status** mezőnél "*connected*" felirat jelenik meg, azt jelzi, hogy az eszközhöz **csatlakozás sikeresen megtörtént**.

A "**disconnected**" pedig azt jelzi, ha az eszköz **lecsatlakoztatásra került, nem elérhető** (ilyenkor nyomja meg az **Open** gombot az újra csatlakozáshoz, vagy ha úgy sem sikerül kapcsolódni, akkor távolítsa el és csatlakoztassa újra az RJ11 programozó kábelt és az eszközt. Esetleg indítsa újra azt, csatlakoztassa le- és vissza a kábelt, és nyomjon ismét a gombra.) – ha a kábel csatlakozva van, akkor pedig nyomjon a **Connect** gombra.

Ilyen esetben – ha nem csatlakozik a készülék - a **Terminál ablakban** (3) a Login Failed üzenet jelenik meg (amit pl. rosszul beadott jelszó okoz), akkor adja meg a helyes soros porti jelszót (**Password**), vagy a **TCP-IP** kapcsolathoz szükséges jelszót (**GPRS Login**) és próbálja újra a csatlakozást.

Amennyiben már nincs szükség az EasyTerm-re vagy bontani kívánja a kapcsolatot, a **Kapcsolódás ablakban (1),** a **Close** gombbal zárhatja a soros kapcsolatot (TCP/IP kapcsolat esetén a **Disconnect** gombbal).

#### **Jelszó reset:**

A **Reset password** fülön a Password mezőhöz írja be (vagy másolja be) az IMEI azonosító **középső** 5 karakterét, majd nyomjon a **Reset** gombra.

Ekkor a készülék jelszava visszaáll az alapértelmezett - ABCD jelszóra.

# Serial Port | TCP-IP | Reset password | Serial Monitoring | Password 37295 Reset

#### **Soros porti üzenetek monitorozása:**

A bal felső ablak **Serial Monitoring** fülnél, a felkínált soros portra az **Open** gombbal kapcsolódva az eszközhöz megfigyelő (teszt) módban tud kapcsolódni, ekkor csak a képernyő bal sáv aktív, a térerő adatokkal és a terminál ablak üzenetekkel. Ez lehetőséget biztosít, a készülék működésének ellenőrzésére, anélkül hogy bármiféle konfigurációsvagy állapot változást idézne elő rajta. További részletek a **4.4 pontban**.

#### **D** EasyTerm 1.3.5 [Serial Port | TCP-IP | Reset password | Serial Monitoring | Serial Port COM16 Close Password ABCD Change Device Information 359852053637295 Refresh **IMEI** 8936200003250172672 ICC. HW ID E<sub>2T9</sub> SW VER 2.1R08C01 **PIN STATE GSM STATE** IP ADDR 84.224.3.234 **GPRS STATE**  $\langle \text{ON} \rangle$ Status connected ARM: OFF  $\nabla$  Autolog  $\nabla$  Scroll Lock Terminal window 2019.11.05. 12:10:14:Length: 15  $\blacktriangle$ Line count: 2 Error code: 0 Result: 1 Status: 0 2019.11.05. 12:10:14:GPRS status: 1 2019.11.05. 12:10:15:AT+COPS? 2019.11.05. 12:10:15:+COPS: 0,0,"Telenor HU",2 2019.11.05. 12:10:15:0K<br>2019.11.05. 12:10:15:0K<br>2019.11.05. 12:10:15:Length: 29 Line count: 2 Error code: 0 Result: 1 Status: 0 2019.11.05. 12:10:15:AT#SGACT=1,1 ▾  $\mathbf{u}$  2  $\mathbf{w}$ Save log.

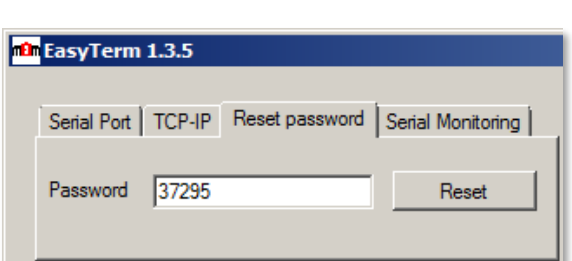

Ha már nincs szüksége a monitorozásra, nyomja meg a **Close** gombot, majd léptesse az ablakot a **Serial Port** fülre, ha teljes értékűen szeretne kapcsolódni az eszközhöz – a már ismertetettek szerint.

# **4.4 Terminál ablak és a készülék üzenetei**

A **Terminál ablakban** (3) folyamatosan érkeznek a kommunikációjára vonatkozó adatok, értékek.

Itt láthatóak a modem kommunikációs üzenetei is, a kiadott modem AT-parancsok (**feketével**) és modem válaszok, a program saját üzenetei (kékkel) és hibaüzenetek is (pirossal). Így nyomon követheti, hogy éppen mit csinál az Easy 2D.

Szükség esetén, a **Save log** gombbal el tudja menteni a Terminál ablak teljes szöveges tartalmát, egy szövegfájlba, az elérési út és fájlnév megadása után, és a **Save** gomb megnyomásával.

Az **Autolog** funkció alapból be van kapcsolva, a programindító könyvtárba írja a log állományt. Ha nem szükséges, kikapcsolhatja ezt a funkciót.

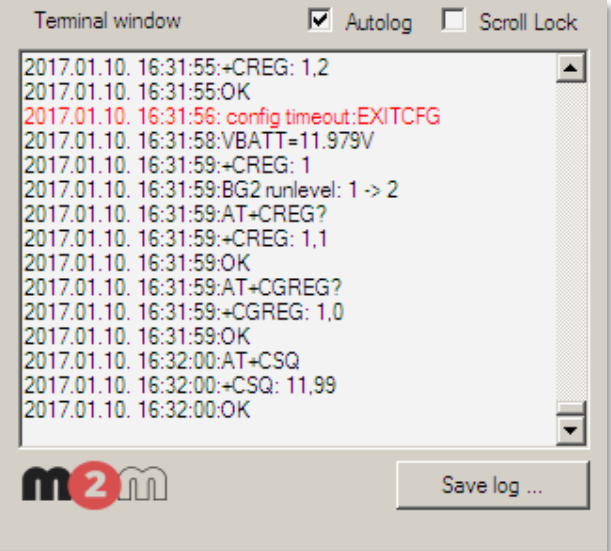

Az üzenetek listája alapból görgetésre kerül, és a lista a végén az utoljára végrehajtott lépések látszanak. Ha túl gyors a görgetés (pl. indításkor, betöltéskor, újraindításnál), és szeretné ellenőrizni a korábbi üzeneteket, kapcsolja be a **Scroll lock**-ot, mely megállítja a görgetést. Lapozzon vissza, vagy húzza fel a csúszkát. (Az új üzenetek továbbra is a lista végére kerülnek, de a program nem görgeti a lista végére a fókuszt). Amennyiben már nem kell olvasni a korábbi üzeneteket, engedélyezze ismét a **Scroll lock** funkciót.

**4.5 Konfiguráció betöltése/mentése**

A **Fájlkezelő** ablakban (4) konfigurációs fájlt tud megnyitni (**Configuration** fülön), és lementeni (**Save file**). A megnyitáshoz tallózza ki a konfigurációs fájlt a **Browse** gombbal ("HU" jelölésű .CFG állomány az EasyTerm letöltött ZIP csomagban). Mire a program betölti a fájlban tárolt paramétereket (**Param group**: All parameters), értékekkel.

A **Param. group** melletti legördíthető listából szűrhető, melyik paraméter csoportot jelenítse meg. így a program csak a választott csoporthoz tartozó paramétereket listázza – amiket módosíthat is.

**Az eszköz konfigurációja gyári beállítás szerint alapértelmezettre van állítva (sok mező értéke üres – pl. az APN mező üres,** 

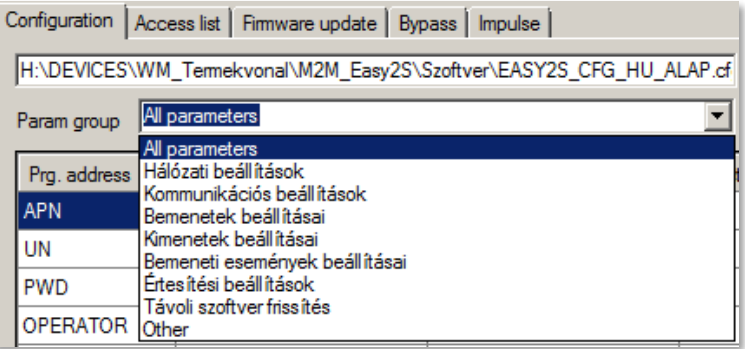

**GPRS kikapcsolva, stb.), ezért a készülék nem fog tudni kapcsolódni további beállítások nélkül!**

**A megfelelő működés érdekében az első alkalommal feltétlenül nyissa meg az EasyTerm-hez mellékelt konfigurációs állományt ("HU" jelölésű .CFG), és módosítsa az APN és GPRSEN paraméterek értékeket a SIM-kártyának megfelelően, és küldje el a konfigurációs fájl MINDEN paraméterét az eszközre a Write config gombbal!** 

**A további beállításokat csak a paraméterek feltöltését- és a készülék újraindulását követően végezzen.** A listában **Prg. Address** oszlop a paraméter nevet mutatja, melynek leírását a **Name** oszlopban láthatja. A **Value** oszlopban a paraméter értéke látszik. A **File value** a betöltött konfigurációs fájlban lévő (alapértelmezett) értéket mutatja a listában (5).

Ha módosít az alapértelmezett értéken (Value oszlop), a program automatikusan **félkövér** kiemeléssel jelzi azt. Ha rákattint egy paraméter mezőre, alatta (vagy ha alul nincs hely: felette) megjelenik a rá vonatkozó súgó tartalma, mely segíti a beállítást. (Ha megint rákattint, eltűnik az ablak).

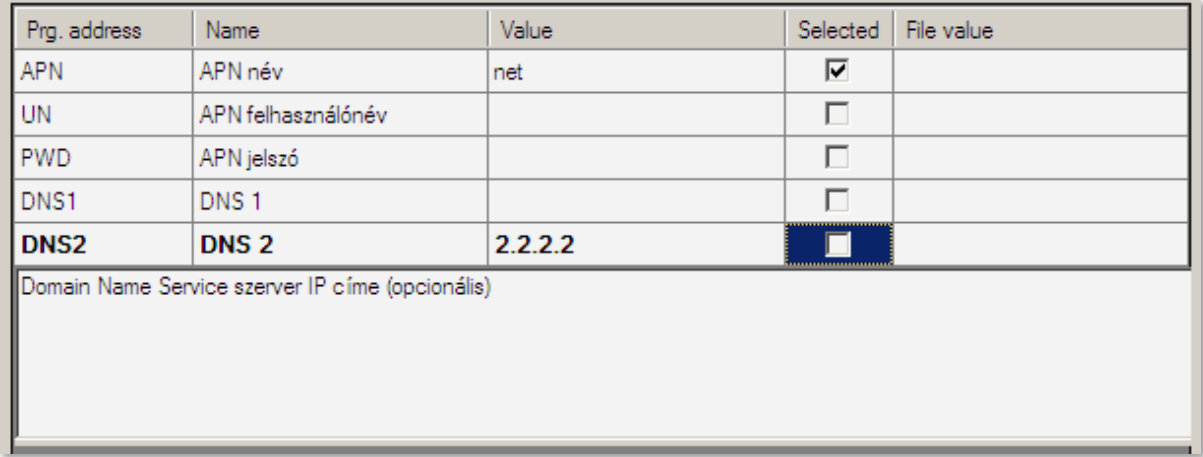

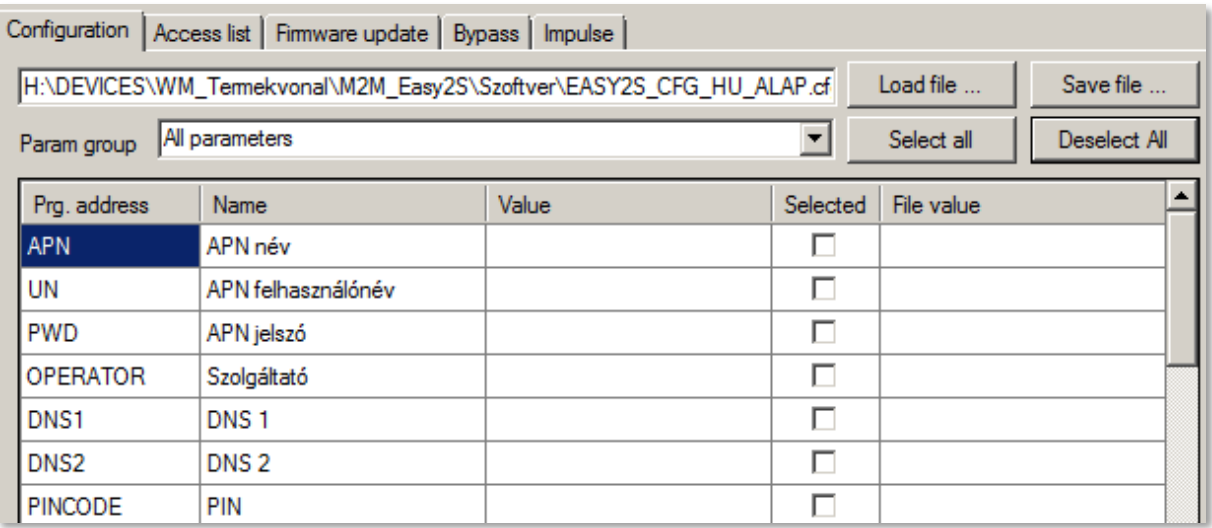

A **Select all** gombbal kiválaszthatja a képernyőn látható összes paramétert kijelölésre a **Deselect All** gombbal pedig törli a kijelölésüket. Ez a kijelölés segíti majd később a kiválasztott paraméterek eszközre küldésében/kiolvasásában.

#### **Figyelem!**

**Ha módosított egy paramétert, a készülék addig nem tud a változásról, amíg el nem küldi a módosított paraméter értéket a készülékre!** Ennek érdekében a változott mező sorában látható négyzetet - a **Selected** oszlopban - pipálja be. (Alul az *Only selected* opció jelzi, hogy csak a kiválasztott paraméter(ek) kerülnek-e elküldésre – ha pedig ki van véve a pipa, akkor a képernyőn látható, megnyitott paraméterek kerülnek elküldésre.)

Majd a paraméter(ek) készülékre való küldéshez kattintson a képernyő alján lévő **Write config** gombra! Erre a kiválasztott értéke(ke)t elküldi a program a készülékre – majd a folyamat végén újraindítja.

Ha a **Select All**-t kiválasztja– azaz MINDEN kipipálásra kerül - és a **Write config -**ra kattint, akkor a képernyőn látható összes paramétert felküldi a program az eszközre. (A többi paraméter csoportban lévő paraméterek nem kerülnek elküldésre.)

Ha nem szeretne minden paramétert elküldeni – alapértelmezés szerint így történik – akkor nyomja meg a **Deselect all-t**, és pipálja be csak azokat a paramétereket az egyes *paraméter csoportokban*, amit szeretne beküldeni, majd utána nyomja meg a **Write config** gombot. Ekkor csak a kiválasztottakat küldi a program a készülékre.

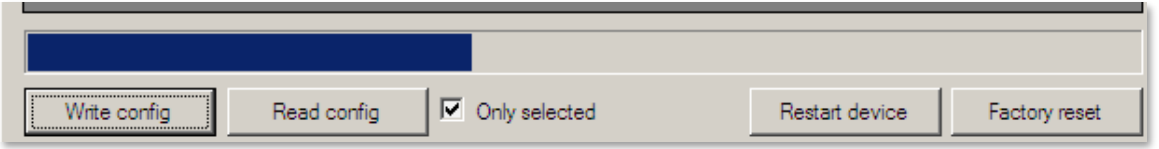

A program az alsó folyamatindikátorral és a **Terminál ablakban** (3) is jelzi a paraméter küldés előrehaladását. **A paraméterek részletes ismertetésével az 5. fejezet foglalkozik.**

# **4.6 A készülék újraindítása**

Ha az Easy 2D-t újra szeretné indítani, kattintson a képernyő alján, a jobb oldalon lévő **Restart device** gombra.

Ekkor a készülék kiadja a **RESET** parancsot – amit a **Terminál ablakban** (3) is láthat - és a térerősség és státusz értékek is kiszürkülnek, és megjelenik a **Restart device** üzenet.

A készülék újraindul, majd a folyamat végén újra-kapcsolódik a használt porton. Amint elérhetővé válik, frissülnek a státusz, térerősség értékek - a LED állapotok ismét színesre váltanak.

# **4.7 Gyári beállítás visszaállítása**

Ha a készülék konfigurációját szeretné törölni (nullázni), kattintson a képernyő alján, a jobb szélen lévő **Factory reset** gombra, majd **Igen** válasszal erősítse meg kérését.

Ekkor az eszköz kb. fél perc múlva újraindul, melyet a terminál ablakban az **ERASECONF** majd **^SHUTDOWN** üzenet is jelez, illetve a státusz- és térerősség értékek is kiszürkülnek.

### **Fontos! A készülék már gyári konfigurációval, egyéni beállítások nélkül indul újra!**

Ezért nyissa meg konfigurációs fájlt és küldje el a készülékre a már ismertetettek szerint, majd végezze el a kívánt paraméterek beállítását az 5. fejezet alapján.

# **4.8 Kézi riasztás élesítés**

A készülék riasztási állapota az EasyTerm szoftverből kézi irányítással is vezérelhető.

# **Egy-gombos riasztás élesítés és riasztás vezérlés:**

Önálló riasztó módban az **ARM** felirat melletti **ON**/**OFF** gombokkal tudja kézileg kapcsolni a készülék riasztási állapotát!

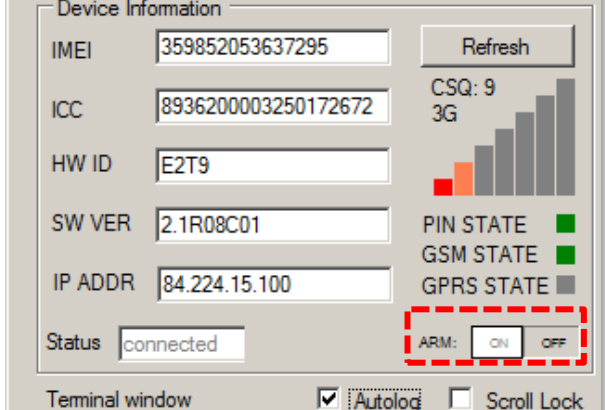

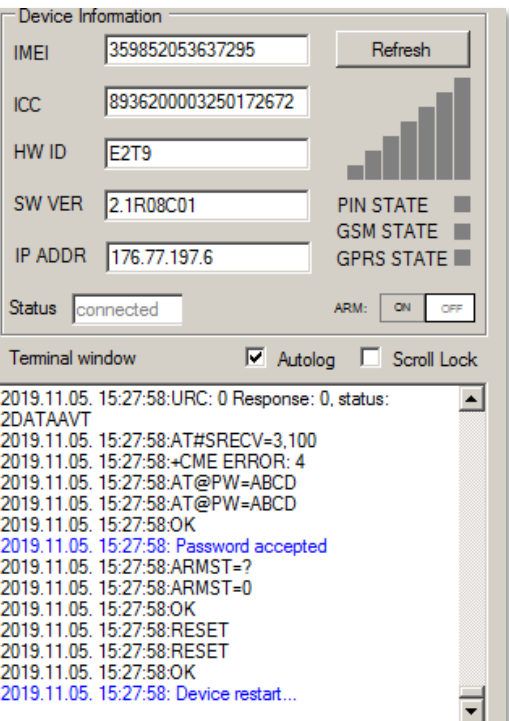

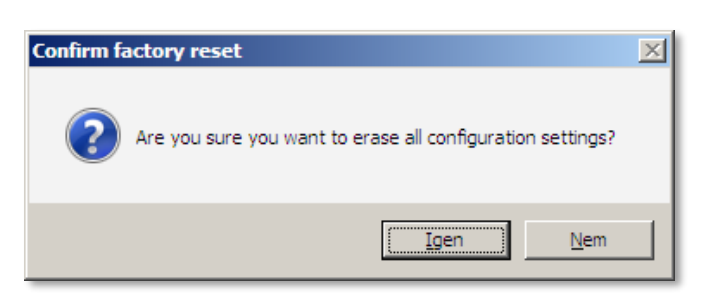

Az önálló riasztási mód (távfelügyeleti bejelzés nélkül) előfeltétele, hogy az **OUTMODE** paraméter értéke **Riasztó**  legyen.

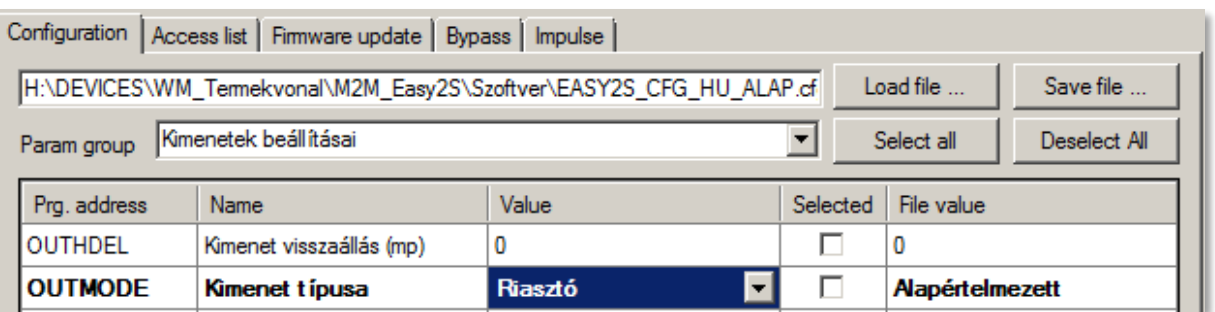

A státuszoknál (**Status**) láthatja, hogy **BE** vagy **KI** van-e kapcsolva a riasztási állapot (azaz élesítve van-e a készülék riasztási állapota).

Ezekkel az **ARM** felirat melletti gombokkal tudja élesíteni (**ON**),

hatástalanítani (**OFF**) a riasztási módot.

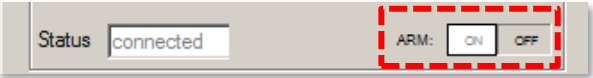

### **Fontos! A kézi vezérlésen felül, ezen funkciókat távolról, SMS üzenetekkel, ráhívással is vezérelheti.**

# **4.9 Relé kimenet vezérlés**

A készülék kimenetei az EasyTerm szoftverből kézi irányítással is vezérelhető. Az 1. számú kimenet (**OUT** jelölés a panelen) kapunyitásra is használható – kapunyitó módba kapcsolás esetén - ha a kimenet (**OUTMODE**) **Kapu**-ra van állítva. (Az IO-bővítőn lévő kimenetek nem használhatók kapunyitásra.)

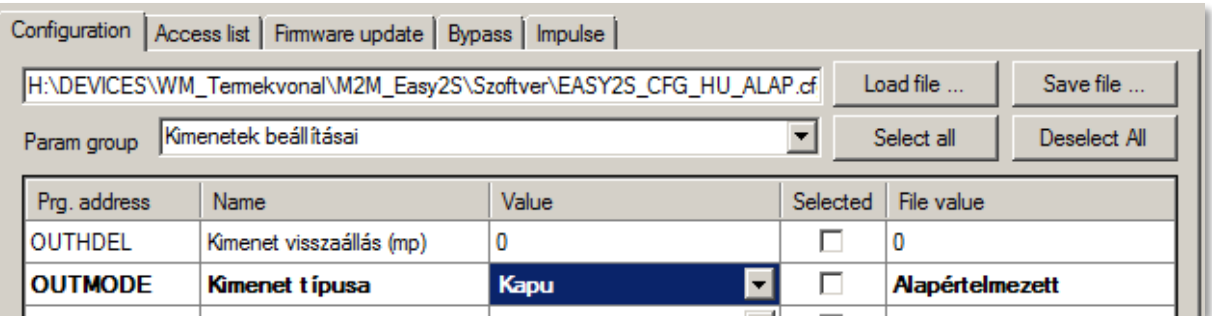

Ilyenkor a kapunyitás állapotát az **OUT** feliratnál látja és tudja vezérelni az **ON**/**OFF** vezérlő gombokkal (BE/KI), mely egyúttal az állapotot is jelzi.

Status connected OUT:

Ezenfelül a kimeneti/kapunyitási beállítások mellett az

készülékre hívószámára hívással a kontaktlistába (**Access list**) felvett Ügyfelek nyitni és zárni tudják a kapunyitót. A kapunyitásról (kapunyitó/sorompó kimenet vezérléséről) továbbiakat a Kapunyitás részben talál.

**Fontos! A kézi vezérlésen felül, ezen funkciókat távolról, SMS üzenetekkel, ráhívással is vezérelheti.**

# **4.10 Zónák kiiktatása (Bypass mód)**

A képernyő jobb felső, legszélső **Bypass** ablakot megnyitva, a listát legördítve válassza ki az **Easy2 inputs** paraméter csoportot a listából.

Ennek hatására a program kiolvassa a zónákra és az érzékelt bemenetek számának megfelelő – a bemenetekre érvényes - beállított paramétereket a készülékről.

A paraméterek beolvasását folyamat indikátor jelzi a lista kiválasztás után.

A kiolvasás végeztével megtekintheti a bemeneti státuszokat (State (állapot)), valamint a bemenetekre érvényesített beállításokat (mint Type (típus), H→L és L→H (lefutó/felfutó él), Arm type (riasztás típusa), EOL, és a zónák élesített/kiiktatott állapotát (**IxBypass**)).

Ezenfelül, az összes bemenetre érvényes zónát kiiktathatja (a **Bypass ON** gomb megnyomásával), vagy engedélyezheti (**Bypass OFF** gomb) – azaz bekapcsolhatja a riasztást a bemenetekre.

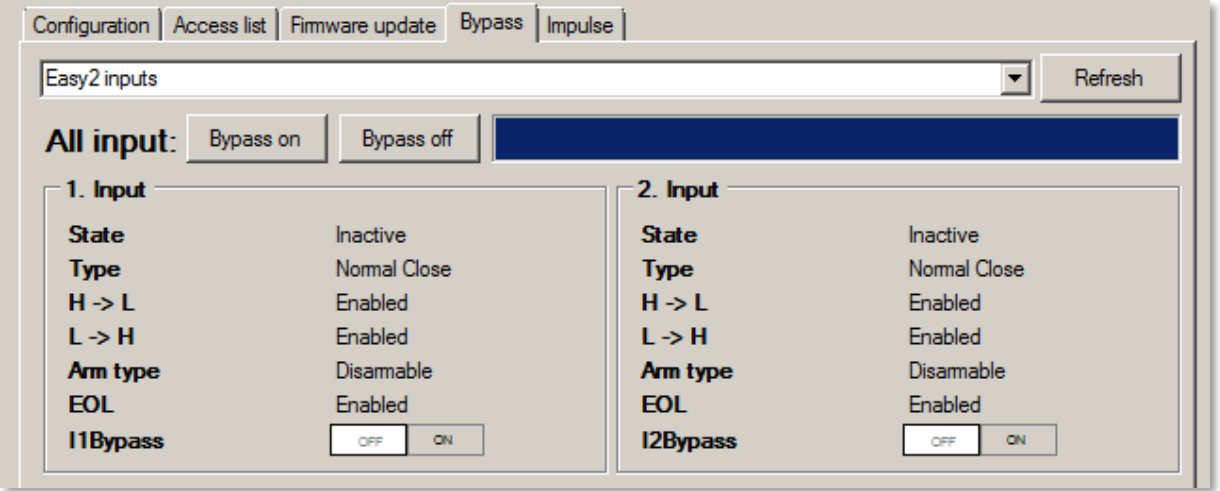

Kiiktatott zóna esetén a zóna események nem kerülnek riasztásra sem visszajelzésre, a készülék csupán általános eseményként továbbítja azokat. (Ez pl. SMS értesítésnél lehet hasznos funkció).

A bemenetekre egyenként is megadhatja ezt a zóna kiiktatást, az **I1Bypass** az 1-es sz. bemenetet, az **I2Bypass** a 2-es sz. bemenetet jelenti. A mellette lévő **ON** kapcsoló kiiktatja, az **OFF** bekapcsolja az adott zónába riasztási állapotát. (A zóna kiiktatás és engedélyezés SMS-ből is lehetséges, a későbbiekben ismertetett SMS parancsok szerint.)

IO-bővítő panel esetén a további bemenetekre (3-8. sz.) ugyanígy megadható az egyes bemenetekre a zóna bypass, az **IO board inputs** legördíthető paraméter csoport kiválasztásával és listázásával, aminek hatására megjelennek a további bemenetek.

# **5. A készülék felprogramozása**

A készüléket a 4. fejezet elején ismertetett üzemmódokra és feladatokra lehet felprogramozni – melyek röviden:

- Távfelügyeleti GSM átjelzőként (alapértelmezetten előre konfigurálva)
- Mobilhálózati átjelzőként (távfelügyeleti szoftverbe, Enigma IP vevőre bejelzés vagy SIMS Cloud®-ba történő bejelzés)
- Önálló riasztóként működve, mobilhálózati átjelzéssel (távfelügyeleti bejelzés nélkül)
- Önálló riasztóként működve, SMS értesítéssel
- Bemenet felügyeletre, kimenet vezérlésre / kapunyitásra

### **Első lépések a felprogramozási előtt!**

- 5. Töltse be a gyári minta konfigurációs .CFG állományt (az EasyTerm csomagban található EASY2S\_CFG\_HU\_ALAP.cfg fájl) és tallózza ki a **Browse** gombbal.
- 6. Majd küldje el a megnyitott konfigurációt az Easy 2D ® készülékre a **Write config** gombbal.
- 7. Várja meg, amíg az alapértelmezett konfiguráció feltöltés megtörténik, majd az eszköz újraindul.
- 8. Ezt követően végezze el a további beállításokat a kiválasztott működési módnak megfelelően, az alábbi pontok valamelyik szerin – az alábbi fejezetek alapján.

# **5.1 Távfelügyeleti GSM átjelzési beállítások**

A készülék alapértelmezés szerint Távfelügyelei GSM-átjelző üzemmódra van felprogramozva. A beállításokat azonban érdemes ellenőrizni, szükség szerint módosítani.

### **GSM átjelző beállítások elvégzése:**

Ha még nem tette volna meg, töltse be a gyári konfigurációs minta .CFG állományt a **Browse** gombbal.

Válassza ki a **Param Group-**nál a **Kommunikációs beállítások** paraméter csoportot. Erre a program betölti az ide vonatkozó paramétereket.

Ellenőrizze, hogy a **GPRSEN** értéke Tiltva legyen, azaz a készülék GSM átjelzőként kell, hogy működjön.

A **SYS1** értékének a távfelügyeleti központ hívószámát írja be.

Az **ACCOUNT** (Ügyfélazonosító) értékét átállíthatja, amennyiben saját kódot akar bejelezni.

Az **LFGSMFREQ** életjel-küldés gyakorisága GSM-en 60 mp-re van állítva, nézze meg hogy ez megfelel-e. Ha módosította a fenti értékek valamelyikét, akkor a program **félkövér kiemeléssel** jelöli azt.

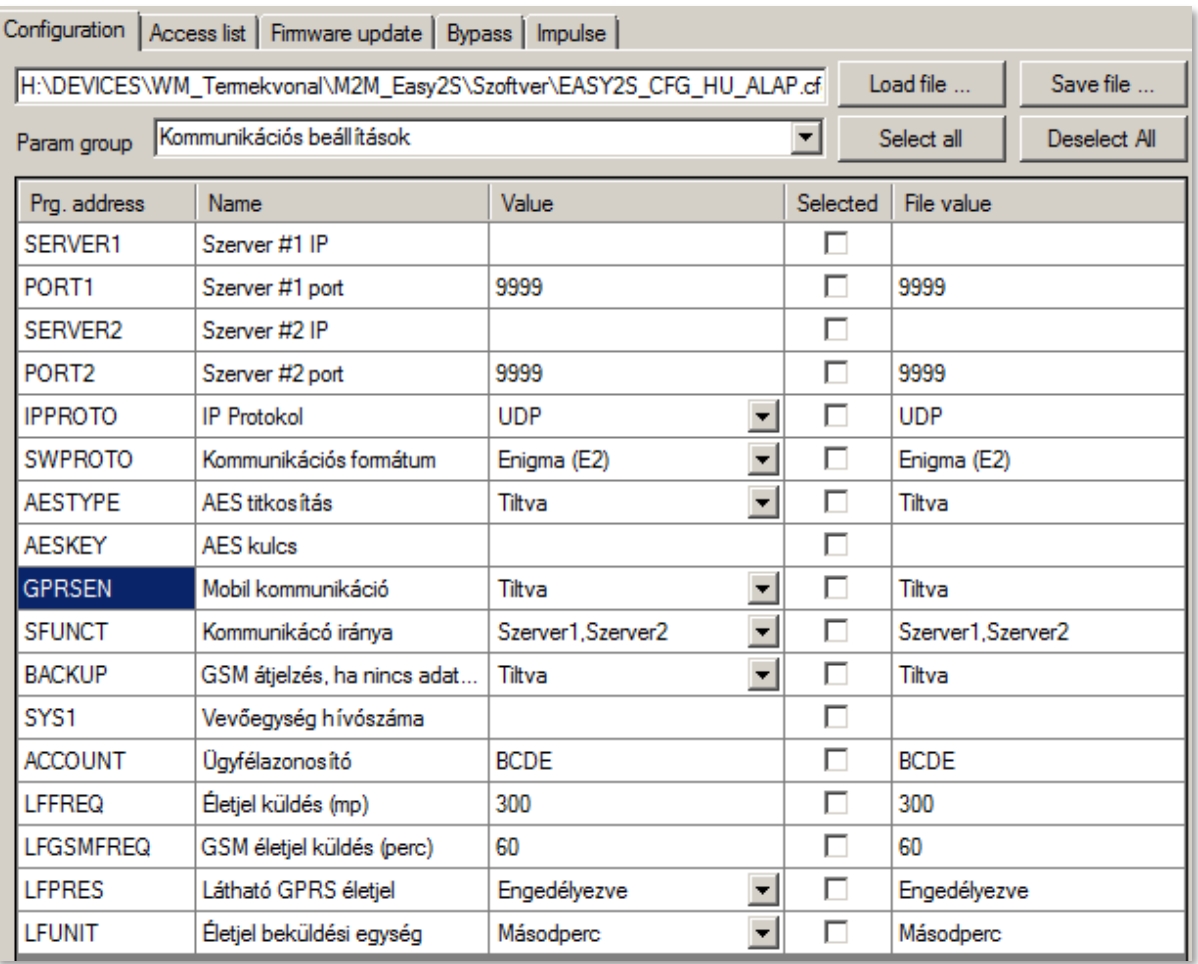

A képernyőn látható kiválasztott paraméterek (Selected oszlop) - vagy az összes paraméter - eszközre küldéséhez, nyomja meg a képernyő alján a **Write config** gombot.

A készülék a paraméter küldés végén újraindul és már az új beállításokkal megy tovább.

Ezt követően nyissa meg a **Param Group** legördíthető listánál az **Other** paraméter csoportot. Erre a program betölti az ide vonatkozó paramétereket.

Ellenőrizze a **DTMFTIME** értéknél hogy megfelelő-e a 120mp szünet a TIP-RING Contact ID jelzések közti szünetként.

Az OBJ ID paraméter *engedélyez*ésével kérhető, hogy az Easy2 felülírja-e a riasztótól a TIP-RING-en érkező esemény ügyfélszámát a sajátjával (**ACCOUNT** paraméter), és így tovább küldésre kerüljön-e a diszpécserközpontba.

Amennyiben szüksége a SIM-hez tartozó **PINCODE** beadása, akkor nyissa meg a **Param Group** legördíthető listánál a **Hálózati beállítások** csoportot és módosítsa az értéket.

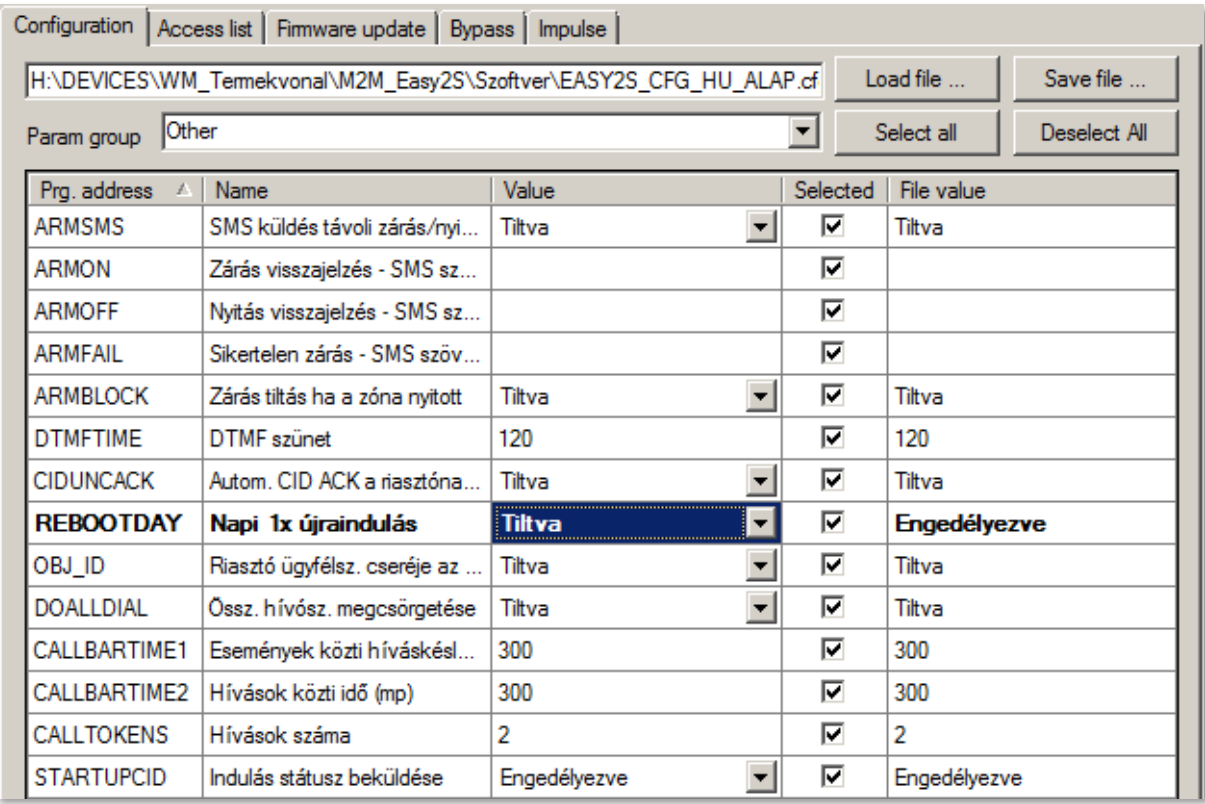

A program félkövér szöveg kiemeléssel jelöli a módosított paramétereket. A képernyőn látható kiválasztott paraméterek (Selected oszlop) - vagy az összes paraméter - eszközre küldéséhez nyomja meg a képernyő alján a **Write config** gombot. Ekkor a készülék újraindul és már az új beállításokkal megy tovább, nemsokára beküldi az első életjelet is.

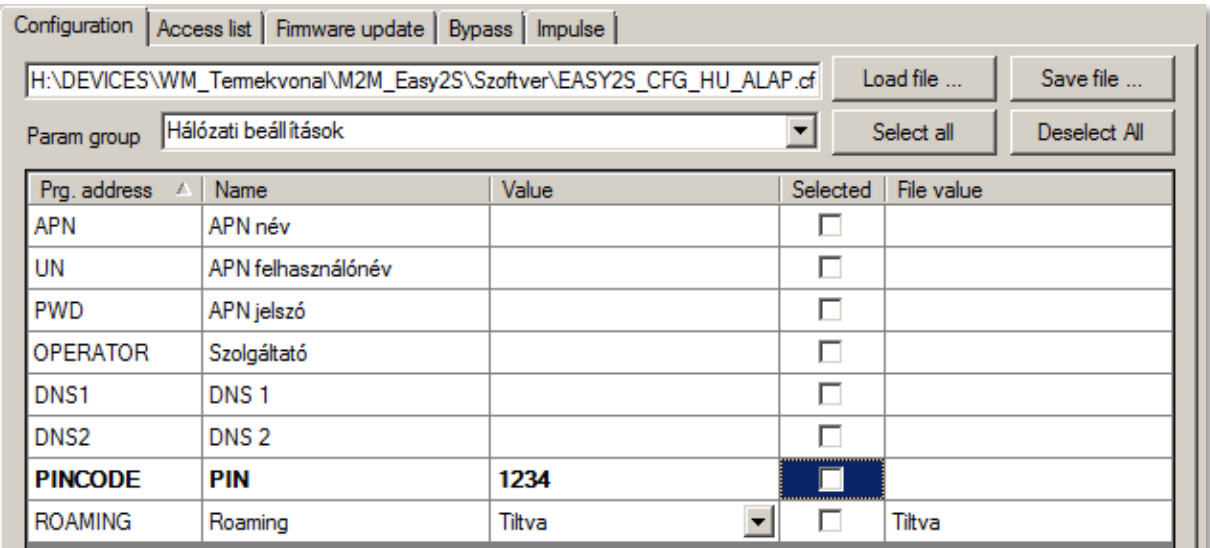

Szükség esetén mentse el a konfigurációt a számítógépére a felső **Save file** gombbal. Kérjük, tekintse át az 5.6 fejezetet is.

# **5.2 Enigma IP vevőre / SIMS Cloud® szoftverbe bejelzés beállításai**

A távfelügyeleti központ IP címére, mobilhálózaton történő átjelzéséhez az alábbi beállításokat érdemes ellenőrizni, szükség szerint módosítani.

Ezenfelül a készülék hasonló módon képes a SIMS Cloud felügyeleti szoftverbe bejelezni.

### **Mobilhálózati átjelzési beállítások**

Ha még nem tette volna meg, töltse be a gyári konfigurációs minta .CFG állományt a **Browse** gombbal. A beállításokhoz válassza ki a **Param Group**-nál a **Kommunikációs beállítások** csoportot. Erre a program betölti az ide vonatkozó paramétereket.

Állítsa át a **GPRSEN** értékét Engedélyezve állapotra, hogy a készülék GPRS átjelzőként működjön.

Az **SFUNCT** paraméternél megadhatja, hogy az elsődlegesként-, vagy a másodlagosként megadott szerver IP cím legyen a bejelzési sorrend szempontból az első. (Elsődleges bejelzés esetén két próbálkozás után átáll a másodlagos szerverre).

A **BACKUP** paraméternél adható meg, hogy mobilhálózati kiesés esetén legyen-e GSM hang bejelzés a központba. Ez esetben a GSM-releváns paramétereket is be kell állítani: pl. **SYS1**. (Ezt csak mobilhálózati átjelző módban szabad használni – GSM átjelző módban nem!)

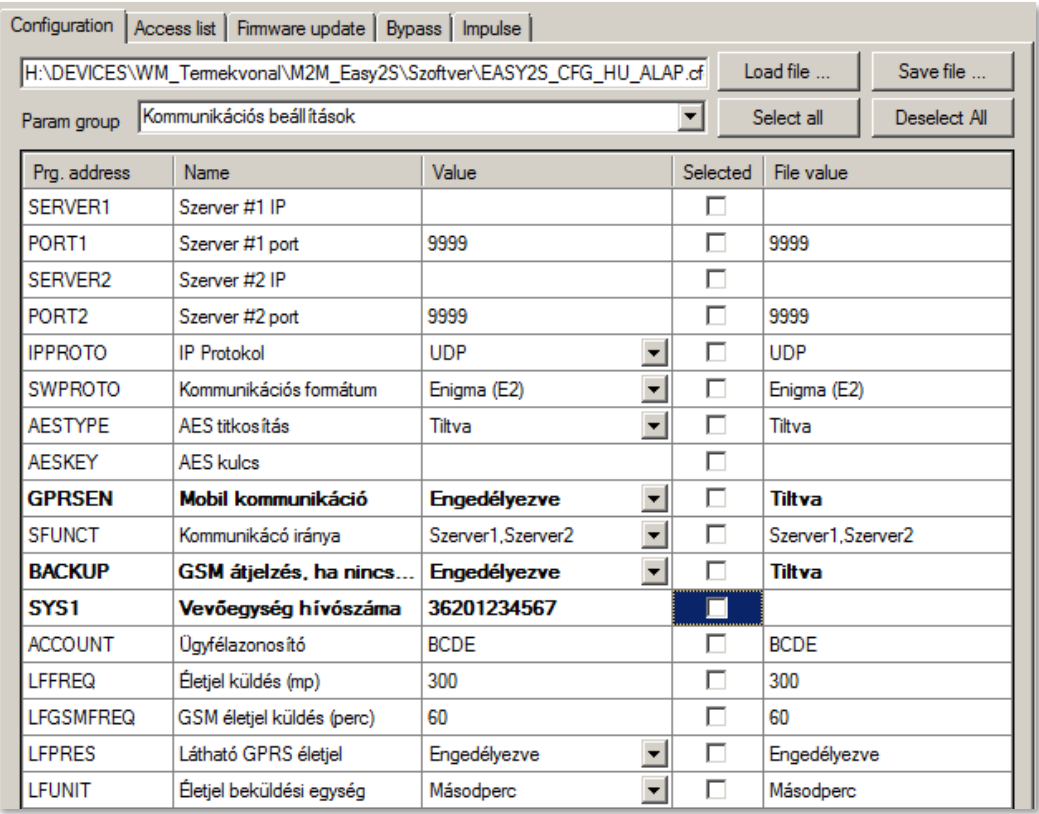

Az **ACCOUNT** (Ügyfél azonosító) értékét átállíthatja, amennyiben saját kódot akar bejelezni (ha nincs kitöltve a BCDE kód kerül átjelzésre).

Az **LFGSMFREQ** életjel-küldés gyakorisága (GSM hálózaton) 60 mp-re van állítva, nézze meg hogy ez megfelel-e. Ha az értéket 0-ra állítja, nem lesz életjelküldés GSM-en.

Ha Az **LFFREQ** életjel-küldés gyakorisága (GPRS hálózaton) 300 mp-re van állítva, nézze meg hogy ez megfelel-e. Ha az értéket 0-ra állítja, nem lesz életjelküldés GPRS-en.

Az **LFUNIT** értéknél pedig a fenti **LFFREQ** mértékegysége adható meg (mp, vagy perc).

Az **LFPRES** értéknél mérlegelje a következőket: Tiltásával rejtett életjelet (P603) lehet küldeni a távfelügyelet/IP-vevő részére (ha az támogatja ezt). Ha engedélyezi, az életjel GPRS-en kerül elküldésre.

Ha módosította a fenti értékek valamelyikét, akkor a program félkövér szöveg kiemeléssel jelöli azt. A képernyőn látható kiválasztott paraméterek (*Selected* oszlop) - vagy az összes paraméter - eszközre küldéséhez nyomja meg a képernyő alján a **Write config** gombot.

A program az alsó folyamat indikátorral és a **Terminál ablakban** (3) is jelzi a paraméter eszközre küldésének előrehaladását. A végén újraindul és az új beállításokkal fut tovább.

### **Mobilhálózati- és APN beállítások**

Ezt követően az APN beállításokhoz nyissa meg a **Param Group**-nál a **Hálózati beállítások** paraméter csoportot. Erre a program betölti az ide vonatkozó paramétereket.

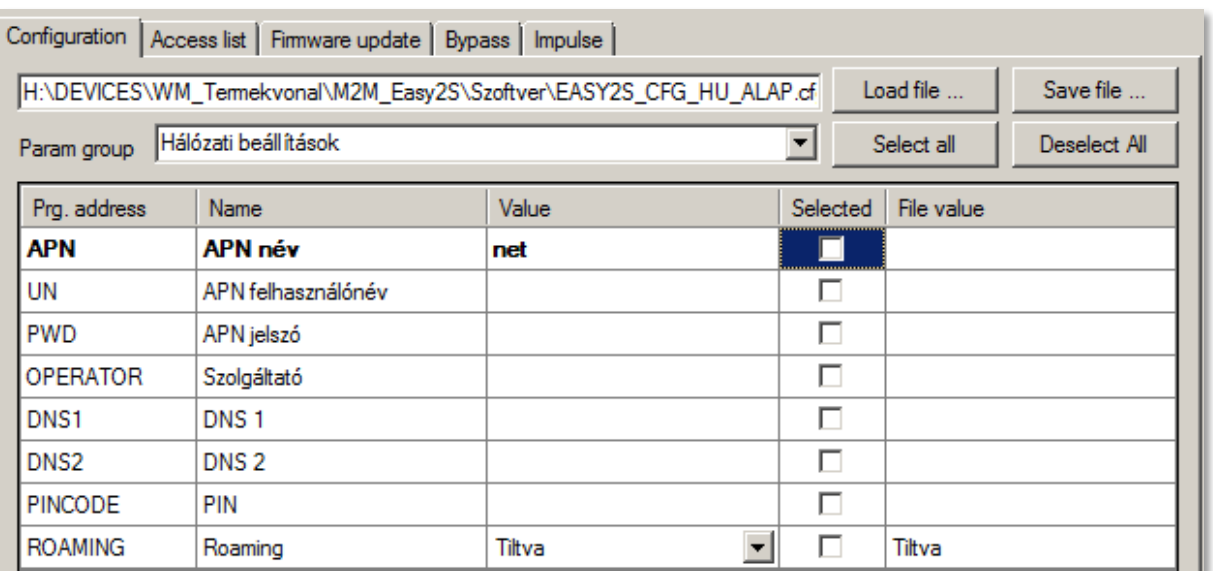

Az **APN** mezőnél mindenképp meg kell adnia a SIM-kártyához tartozó GPRS adatcsomag APN nevét. Ha ehhez szükséges felhasználói név és jelszó is – pl. chap authentikáció esetén - akkor az **UN** és **PWD** mezőket is töltse ki a mobil szolgáltatótól kapott adatok alapján.
A **ROAMING** funkcióval Engedélyezheti a mobilhálózati roaming működését, melynek működéséhez szükséges a szolgáltatás mobil operátori oldali engedélyezése is. Amennyiben használja, adott országban és szolgáltatónál érvényes előtagok beírása szükséges a hívószámok elé (pl.: +36 belföldi használat esetében, vagy 0036 előhívó használata külföldi szolgáltatók vagy roaming esetében). Külföldi használat (roaming) esetén a mobilszolgáltatónál érdeklődjön az előhívók megadásával kapcsolatban.

Ugyanitt az **OPERATOR** paraméternél a MCC (Mobile Country Code – országhívó kód) és az MNC (Mobile Network Code – mobilhálózati kód) értékű számokat kell megadni: pl. hazai Vodafone hálózatra az érték: "21670". További infó: <https://mcc-mnc-list.com/list>

Ez akkor hasznos, ha nem akarja, hogy a készülék más hálózatot használjon roaming eseten - vagy például országhatár közelében csak a megadott (hazai) hálózatot használjon.

Ha DNS, DDNS szervert is meg akar adni (**DNS1**, **DNS2**) – a köv. formátumban adja meg: pl. **wmsupport.dyndns.org**

Ezt követően nyissa meg a **Param Group**-nál a **Kommunikációs beállítások** csoportot. Erre a program betölti az ide vonatkozó paramétereket.

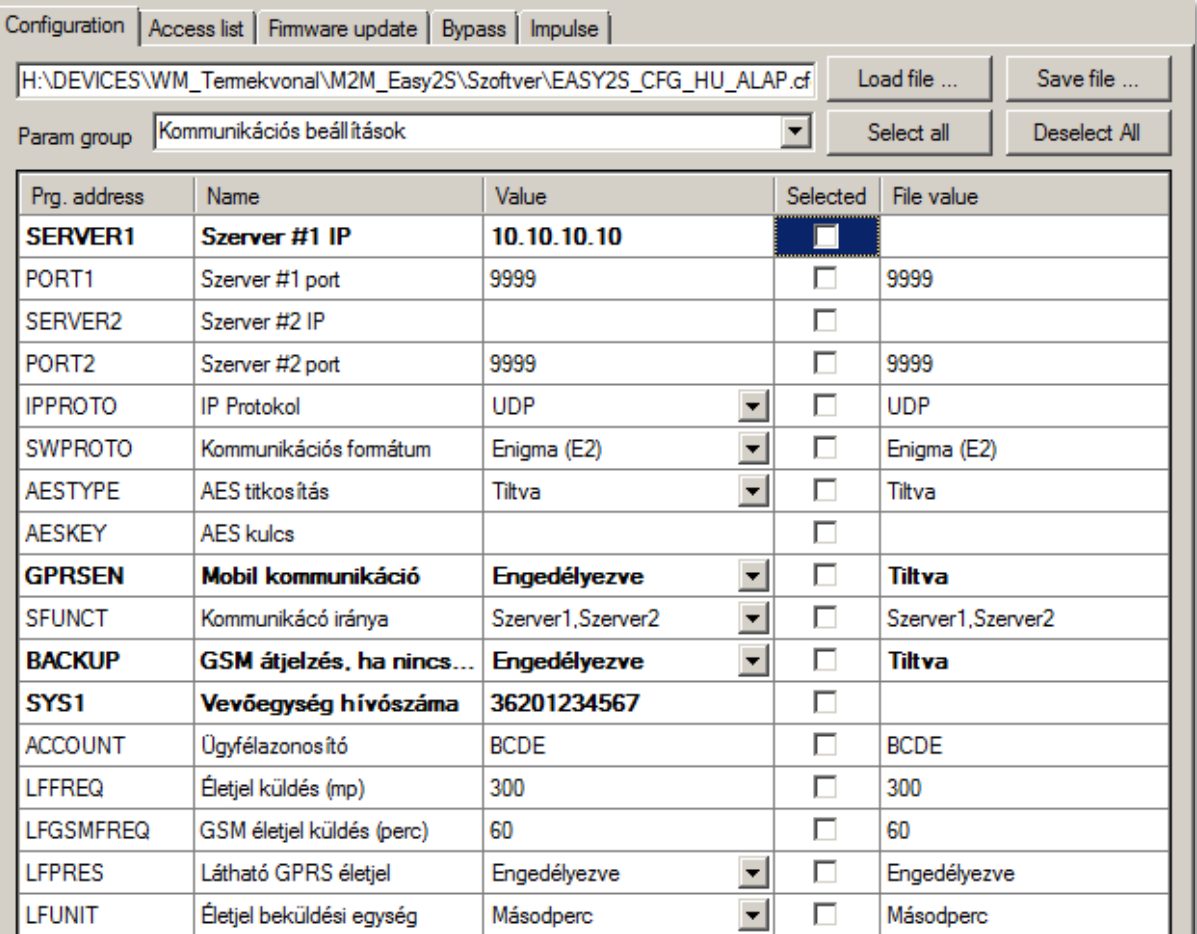

A SERVER1 mezőnél adja meg az IP-vevő, vagy távfelügyeleti szoftver, vagy a *SIMS Cloud®* szerver IP címét, a <mark>PORT1</mark> mezőnél pedig a szerver port számát – Távfelügyeleti szerver vagy *SIMS Cloud®* portszámának megfelelően.

Az **IPPROTO** protokoll formátum paramétert **UDP**-re állítsa, a **SWPROTO** kommunikációs formátuma pedig ez esetben **Enigma (E2)** kell, hogy legyen – ami a standard Contact ID protokollt jelenti.

A készülék működik az Enigma II®, Enigma IP2 Receiver® IP-vevőkkel és távfelügyeleti szoftverekkel működik (Alarmsys® és SIMS Cloud®) amelyek ismerik a protokollt.

Az M2M formátum pedig a módosított Contact ID protokollt jelenti.

Ha módosította a fenti értékek valamelyikét, akkor a program félkövér szöveg kiemeléssel jelöli azt. A képernyőn látható kiválasztott paraméterek (Selected oszlop) - vagy az összes paraméter - eszközre küldéséhez nyomja meg a képernyő alján a **Write config** gombot. Ennek hatására a készülék újraindul és már az új beállításokkal megy tovább.

#### **Bemenetek Contact ID beállításai**

A bemeneti események átjelzési beállításaihoz nyissa meg a **Param Group**-nál a **Bemeneti események beállításai**t. Mire a program betölti az ide vonatkozó paramétereket.

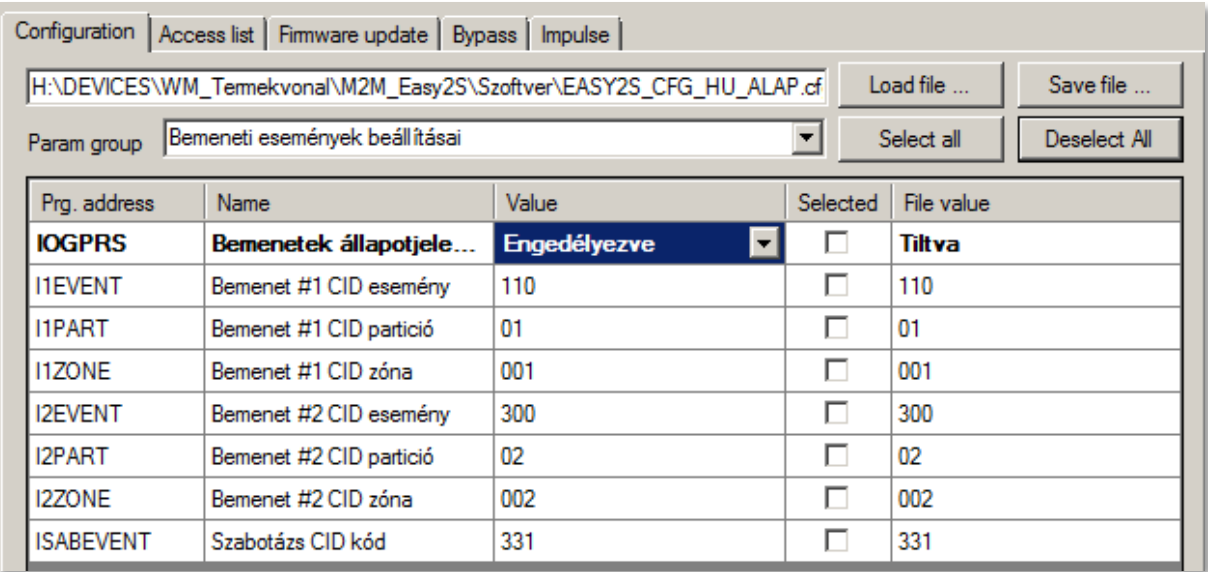

A készülék a bemeneteken érzékelt eseményeket egy idősoros tárolóba rakja, ahol 32 eseményt tud átmenetileg tárolni. Ezeket a mobilhálózaton továbbküldi a megadott címre, majd a visszaérkező válaszüzenet alapján törli a listából az eseményeket. Ha tele van a tároló, az utána beérkező esemény elvész.

A készülék a beérkezett eseményeket megpróbálja beküldeni mobilhálózat-alapú kapcsolaton. Ha ez meghiúsulna (pl. IP-vevő kiesése vagy hálózati hiba miatt), akkor késleltetés után újra megpróbálja.

A bemeneti események-, és állapotváltozások bejelzéséhez Engedélyezze az **IOGPRS** paramétert! Enélkül nem fog SMS-t küldeni a készülék!

Nyomja meg a képernyő alján a **Write config** gombot. Ennek hatására a készülék újraindul és már az új beállításokkal megy tovább.

Szükség esetén mentse el a konfigurációt a számítógépére a felső **Save file** gombbal.

### **Beállítások vagyonvédelmi szenzorokra:**

A **PIR** (mozgás detektáló) szenzor és az **ajtónyitás érzékelő** is kontaktus módba kell bekötve lennie (a szenzor *NC* és *C* lábait az *Easy 2D®* bemeneti - / + pólusokra kell kötni és a +12V, GND-t a készülékről megtáplálni). Fontos még, hogy az **I1INV** vagy **I2INV** paraméternél a Normal Closed (NC) módot kell beállítani!

A bemenetek élesíthetők is, így az **I1ARM** és **I2ARM** paraméterhez a Riasztható állapot esetében klasszikusan nyílászárókra szokásos beállítani, ez esetben élesíthető a bemenet. Ilyenkor csak az élesített állapotban kerülnek érzékelésre és bejelzésre a bementi változások.

A 24 órás mód választása olyan szenzorok vagy alkalmazás esetén célszerű, ha az ügyfél minden bemeneti állapot változásról tudni szeretne – függetlenül attól, hogy a riasztási állapot aktív-e. Így az élesítés nélküli – 24 órás - módban minden bemenetváltozás érzékelésre- és bejelzésre kerül. Ez hasznos továbbá védett zónák esetében (pl. éjszakai üzemmódnál a bejárat védelme).

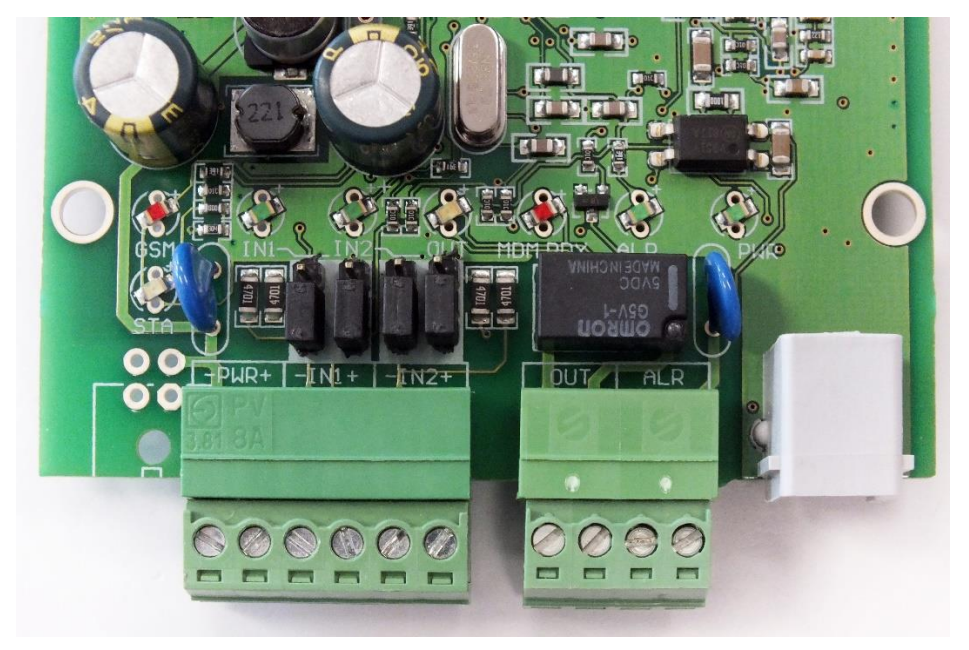

A képen a kontaktus bemenetként jumperelt bemenetek - vagyonvédelmi szenzorokhoz – láthatók (A jumperek a bemenetekhez közelebbi tüskéket zárják rövidre)

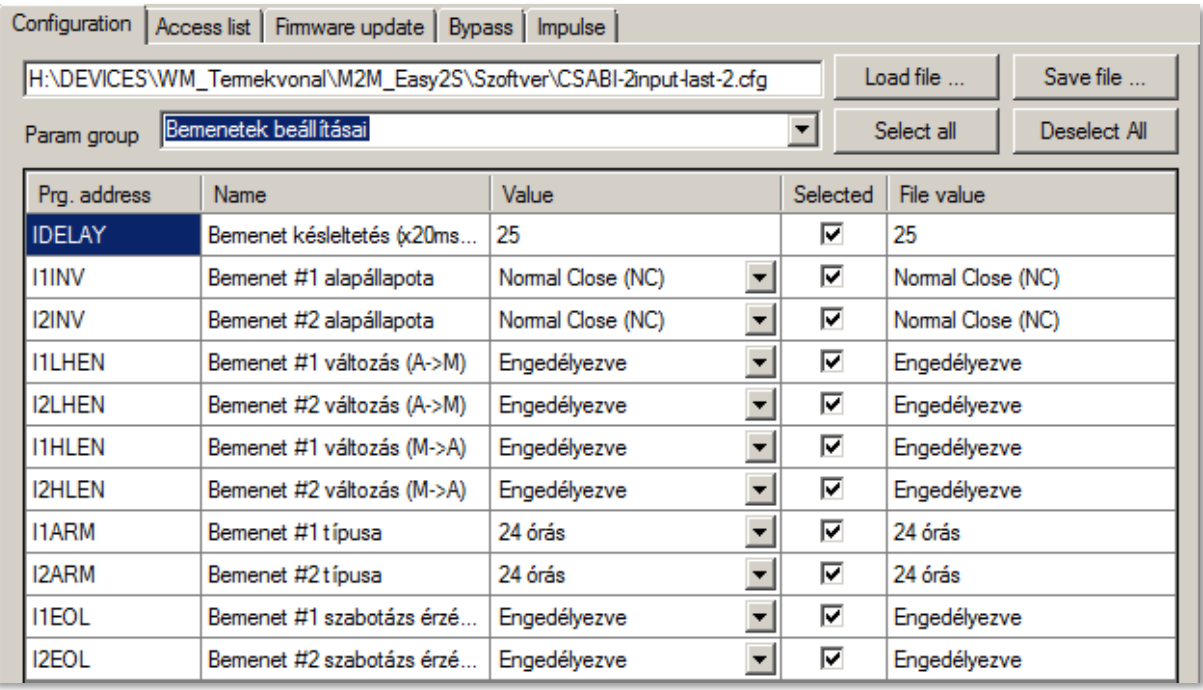

Szabotázs esemény érzékelésre (szenzorok szabotázsvédelme) az **IxEOL** paraméterrel lehet az adott bemenetre nézve, EOL (end of line) ellenállást lehet bekonfigurálni szakadás érzékeléshez (szabotázs detektálás funkció). Ez minden esetben riasztást generál, ha Engedélyezve van a funkció!

A szenzor szabotázs- vagy tamper bekötése esetén a szenzor *T2*-pontját az *Easy 2D®* bemenet "-" pólusára, a szenzor *T1 pólusát* az NC-re kötve, a C-t pedig a készülék bemeneti "+" pólusra kell kötni.

### **5.3 Mobilhálózati bejelzés beállításai**

Ebben a módozatban az *Easy 2D®* a távfelügyeleti központ IP címére-, vagy a távfelügyeleti szoftverbe, SIMS Cloud-ra jelez be a mobilhálózaton. Az alábbi beállításokat érdemes ellenőrizni, szükség szerint módosítani. Ha még nem tette volna, töltse be a gyári minta konfigurációs .CFG állományt a **Browse** gombbal.

#### **Mobihálózati bejelzési beállítások**

A beállításokhoz válassza ki a **Param group**-nál a **Kommunikációs beállítások** csoportot, mire a program betölti az ide vonatkozó paramétereket.

Állítsa át a **GPRSEN** értékét Engedélyezve állapotra, hogy a készülék mobilhálózati átjelzőként működjön.

Az **SFUNCT** paraméternél megadhatja, hogy az elsődlegesként-, vagy a másodlagosként megadott szerver IP cím legyen a bejelzési sorrend szempontból az első.

A **BACKUP** paraméternél adható meg, hogy mobilhálózati kiesés esetén legyen-e GSM hang bejelzés a központba. Ez esetben a GSM-releváns paramétereket is be kell állítani: pl. **SYS1**. (Ezt csak Mobilhálózati átjelző módban szabad használni!)

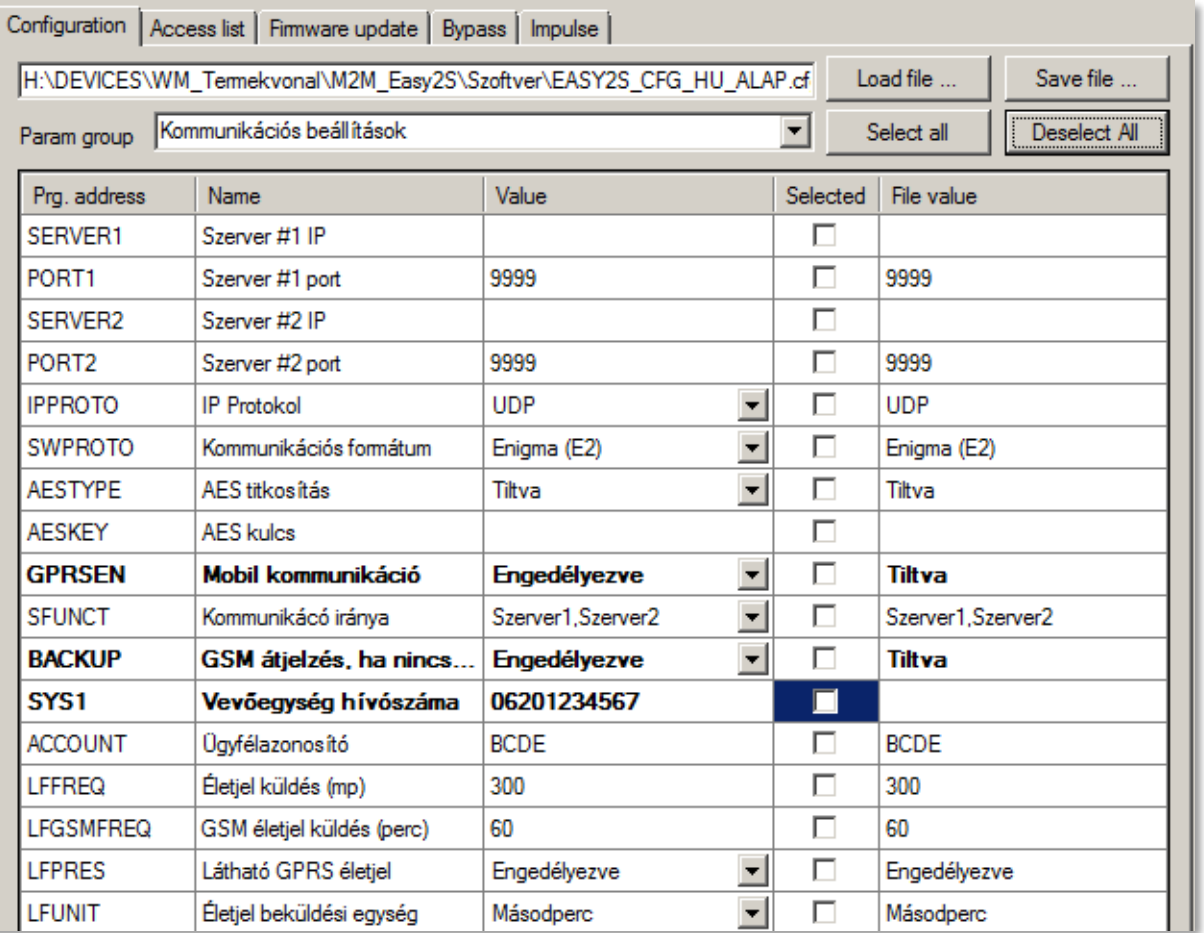

Az **ACCOUNT** (Ügyfél azonosító) értékét átállíthatja, amennyiben saját kódot akar bejelezni (ha nincs kitöltve a BCDE kerül átjelzésre).

Az **LFGSMFREQ** életjel-küldés gyakorisága (GSM hálózaton) 60 mp-re van állítva, nézze meg hogy ez megfelel-e. Ha az értéket 0-ra állítja, nem lesz életjelküldés GSM-en.

Ha Az **LFFREQ** életjel-küldés gyakorisága (GPRS hálózaton) 300 mp-re van állítva, nézze meg hogy ez megfelel-e. Ha az értéket 0-ra állítja, nem lesz életjelküldés GPRS-en.

Az **LFUNIT** értéknél pedig a fenti **LFFREQ** mértékegysége adható meg (mp, vagy perc).

Az **LFPRES** értéknél mérlegelje a következőket: Tiltásával rejtett életjelet (P603) lehet küldeni a távfelügyelet/IP-vevő részére (ha az támogatja ezt). Ha engedélyezi, az életjel GPRS-en kerül elküldésre. A paraméterek eszközre küldéséhez nyomja meg a képernyő alján a **Write config** gombot.

A program az alsó folyamat indikátorral és a **Terminál ablakban** (3) is jelzi a paraméter eszközre küldésének előrehaladását. A végén újraindul és az új beállításokkal fut tovább.

### **Mobilhálózati szolgáltatás- és APN beállítások**

Ezt követően az APN beállításokhoz nyissa meg a **Param group**-nál a **GPRS Service** paraméter csoportot. Erre a program betölti az ide vonatkozó paramétereket.

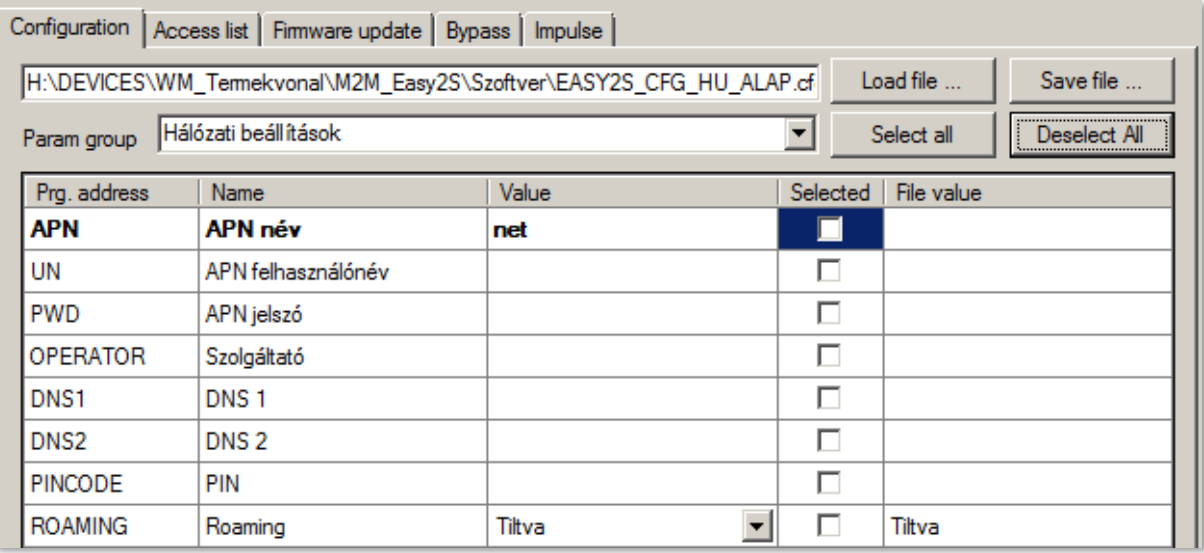

Az **APN** mezőnél mindenképp meg kell adnia a SIM-kártyához tartozó APN nevét. Ha ehhez szükséges felhasználói név és jelszó is, akkor az **UN** és **PWD** mezőket is töltse ki a mobil szolgáltatótól kapott adatok alapján.

Ha DNS, DDNS szervert is meg akar adni (**DNS1**, **DNS2**) – a köv. formátumban adja meg: pl. **wmsupport.dyndns.org**

Ezt követően nyissa meg a **Param group**-nál a **Kommunikációs beállítások** csoportot, mire a program betölti az ide vonatkozó paramétereket.

A **SERVER1** mezőnél adja meg a távfelügyeleti szerver elsődleges IP címét, a **SERVER2**-höz a másodlagosat is – ha szeretne ilyet szeretne beállítani.

Ha szükséges a **PORT1** és **PORT2** megadása is, akkor a port számoknak megfelelően módosítsa azokat.

Az **IPPROTO** protokoll formátum paramétert **TCP**-re állítsa, a **SWPROTO** kommunikációs formátuma pedig **Enigma (E2)** legyen – ami a standard Contact ID protokollt jelenti.

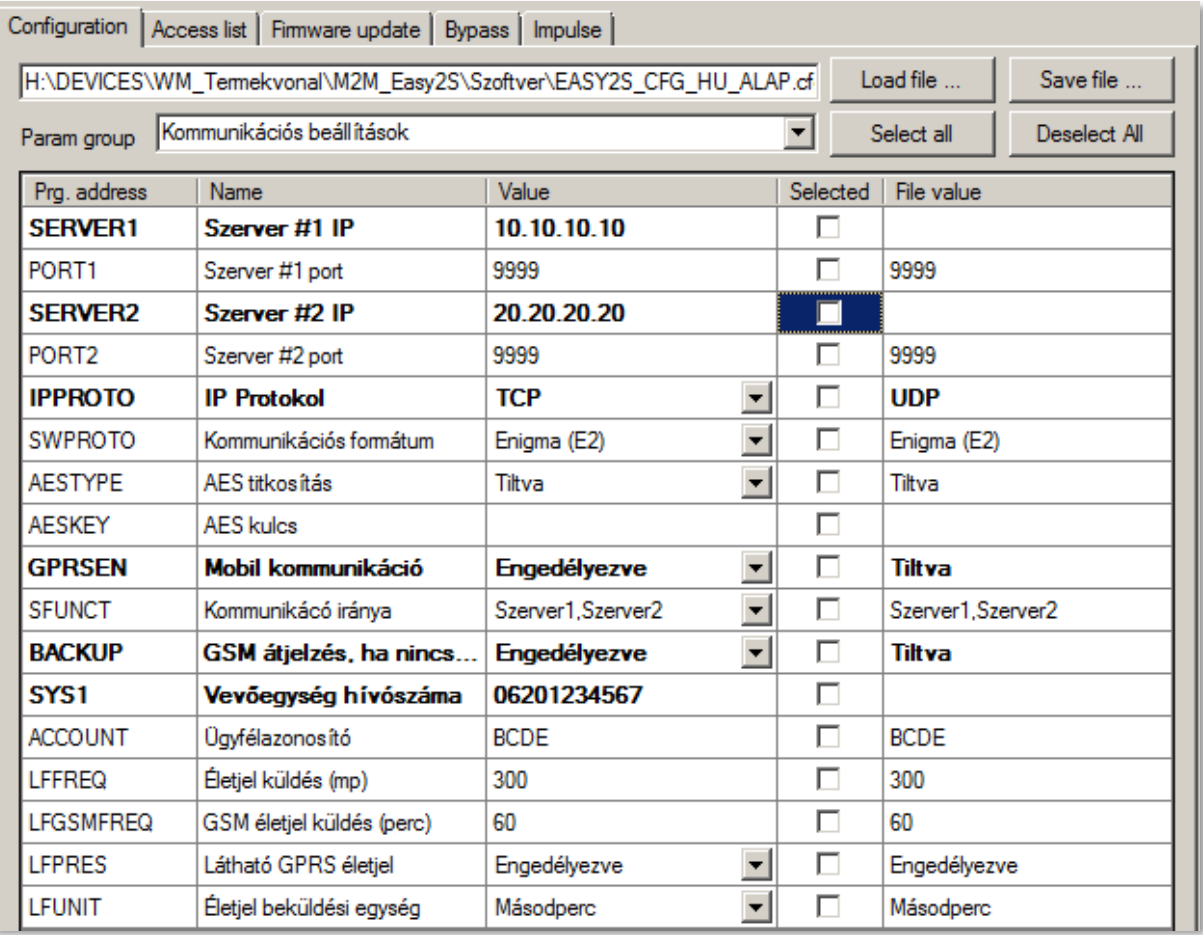

Ha módosította a fenti értékek valamelyikét, akkor a program félkövér szöveg kiemeléssel jelöli azt. A képernyőn látható kiválasztott paraméterek (Selected oszlop) - vagy az összes paraméter - eszközre küldéséhez nyomja meg a képernyő alján a **Write config** gombot. Ennek hatására a készülék újraindul és már az új beállításokkal megy tovább.

#### **Bemenetek Contact ID beállításai**

A bemeneti események átjelzési beállításaihoz nyissa meg a **Param group**-nál a **Bemeneti események beállításai**t, mire a program betölti az ide vonatkozó paramétereket.

A bementek eseményeinek, állapotváltozásainak bejelzéséhez tehát Engedélyezze az **IOGPRS** paramétert. Enélkül az állapotváltozások nem kerülnek bejelzésre!

Ha szabotázs kapcsoló állapot figyelésére, vagy más érzékelő részére szükséges a CID esemény kódjának megadása (**IxEVENT**), vagy a partíció száma (**IxPART**), zóna beállítás (**IxZONE**) az itt lévő paramétereknél tudja beállítani ('**x**' mindig a bemenet számának megfelelő szám a paraméter névben.

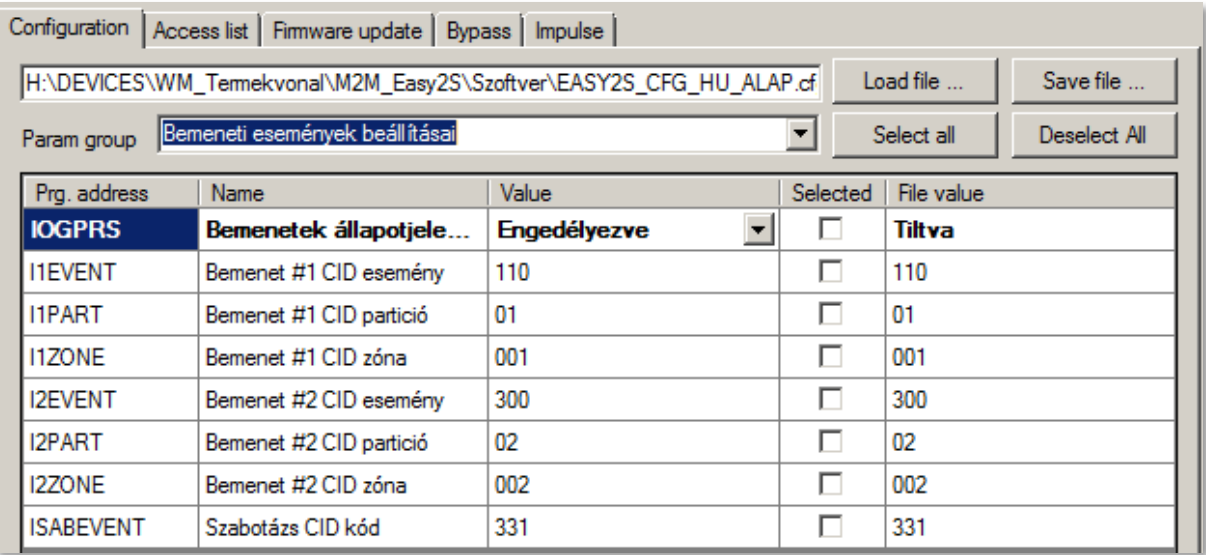

A paraméterek eszközre küldéséhez nyomja meg a képernyő alján a **Write config** gombot. Ennek hatására a készülék újraindul és már az új beállításokkal megy tovább.

#### **Bemeneti beállítások**

A bemenetek működési beállításaihoz nyissa meg a **Param group**-nál az **Input Settings** csoportot. Erre a program betölti az ide vonatkozó paramétereket.

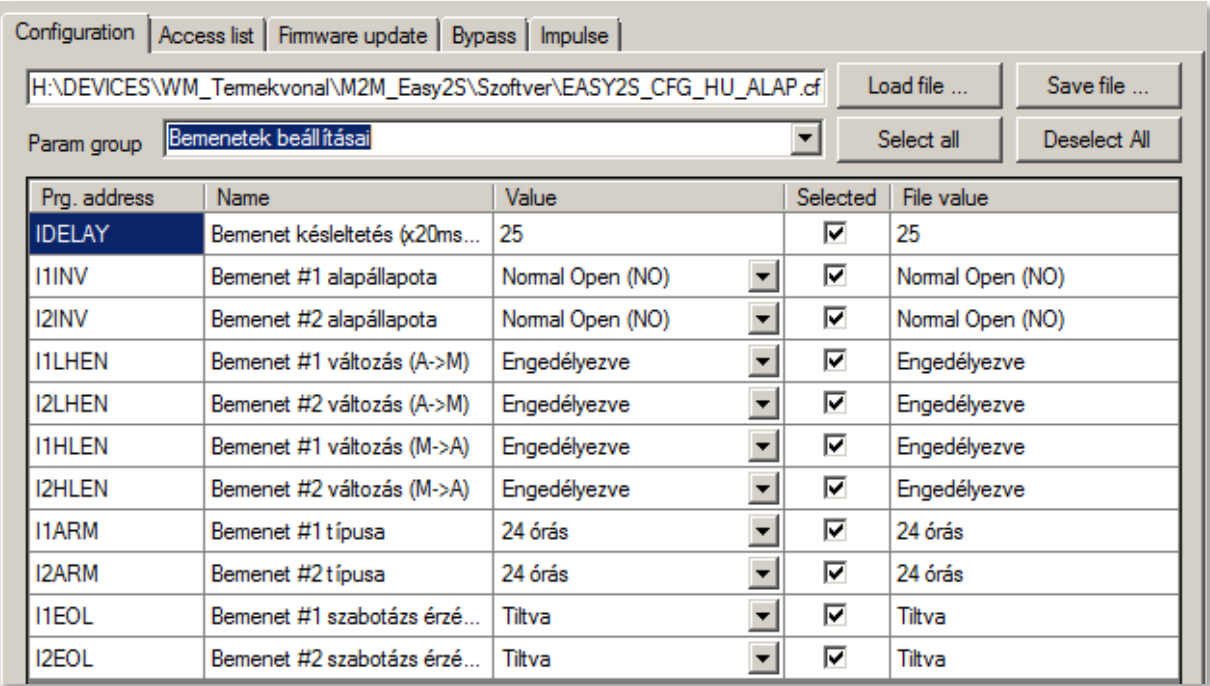

A készülék bemenetein a felfutó (L→H) és lefutó (H→L) él hatására képes Contact ID üzeneteket generálni és azokat bejelezni. (A bemenetek számát 'x'-el jelöltük).

Az időablak hossza az **IDELAY** paraméterrel állítható, 20 ms-os lépésekben, mely alap állapotban a bemenetekre engedélyezett a felfutó- és lefutó élre, invertálás nélkül, 500 ms-os időablakkal (a késleltetés értéke 25 \* 20ms).

A bemenet változás érzékelését (fel- illetve lefutó élek) az **IxLHEN** és **IxHLEN** paraméterek adják meg az egyes bemenetekre értelmezve, ami feszültség bemenet esetében és szakadás érzékelés estén lényeges. Engedélyezze ezeket. (Kontaktus bemenetnél nincs hatással.)

A bemenetek alap állapota **IxINV**-el adható meg. Válassza a **Nyitott** (**NO**) értéket, ami a Normal Open, fordított működésnél – pl. mozgás érzékelő esetén, ajtónyítás érzékelő - válassza a **Zárt** (**NC**) értéket – mivel fordítva van az értelmezése (Normal Close).

A bemenetek figyelése egy időablakos szűrésen esik át (a bemenetnek adott ideig egy állapotban kell maradnia, hogy érzékelhető legyen). Azt hogy meddig, ezt az **IDELAY** paraméterrel adhatjuk meg ahhoz, hogy az állapotváltozás érvényre jusson, a beadott érték \*20 msec-es lépésekben. (Alap állapotban a bemenetekre *engedélyezett* 25msec tehát 500 msec-s (fél másodperces) késleltetésnek felel meg.

Az **IxARM** paraméternél adható meg, hogy az adott számú bemenet csak élesítési (Armed) állapotban küldjön be jelzést (**Élesítve**) vagy minden állapotváltozás érzékelés esetben – azaz Disarmed állapotban is (**24 órás**). Az első a klasszikusan a nyílászárókra szokásos beállítani, ez utóbbit pedig védett zónák esetében használatos, pl. éjszakai üzemmódnál a bejárat védelme, vagy olyan esetben, ha az ügyfél minden változásról tudni szeretne.

Az **IxEOL** paraméterrel az adott bemenetre nézve, end of line ellenállást lehet bekonfigurálni szakadás érzékeléshez (szabotázs detektálás funkció). Minden esetben riasztást generál.

A paraméterek eszközre küldéséhez nyomja meg a képernyő alján a **Write config** gombot. Ennek hatására a készülék újraindul és már az új beállításokkal megy tovább.

#### **Üzenetküldési beállítások**

A riasztási üzenetküldés beállításaihoz nyissa meg a **Param group**-nál az **Notification Parameters**  csoportot. Erre a program betölti az ide vonatkozó paramétereket.

**TELx** – legalább egy telefonszámot állítson be az értesítésre (pl. TEL1 – SMS küldésre). A telefonszámot ebben a formátumban szabad csak beadni: +36201234567 (előjel, országhívó, szolgáltató és a szám).

Az **IxS** paraméterrel megadható, hogy a bemeneti állapot változás esetén mely telefonszámokra küldjön SMS értesítést az eszköz. A kombinációk közül kiválaszthatja a megfelelőt.

Az **IxV** hasonlóan működik, de csengetésre értelmezve. Megadható, hogy a mely beállított telefonszámokra hajtson végre csörgetést bemeneti jelváltozás esetén.

**IVSMS** – Sikertelen hívás esetén az SMS küldési funkció bekapcsolható (ha nincs csörgetés, akkor be kell kapcsolni az SMS küldés miatt).

Az **IxON** paraméter, a bemenethez rendelt állapothoz rendelt SMS szöveg, állapotváltozás (vagy alacsony→magas érték változás) esetén, az **IxOFF** pedig a bemenethez rendelt állapothoz rendelt SMS szöveg, állapotváltozás megszűnése (pl. alacsony→magasra változás) - azaz visszaállás - esetén.

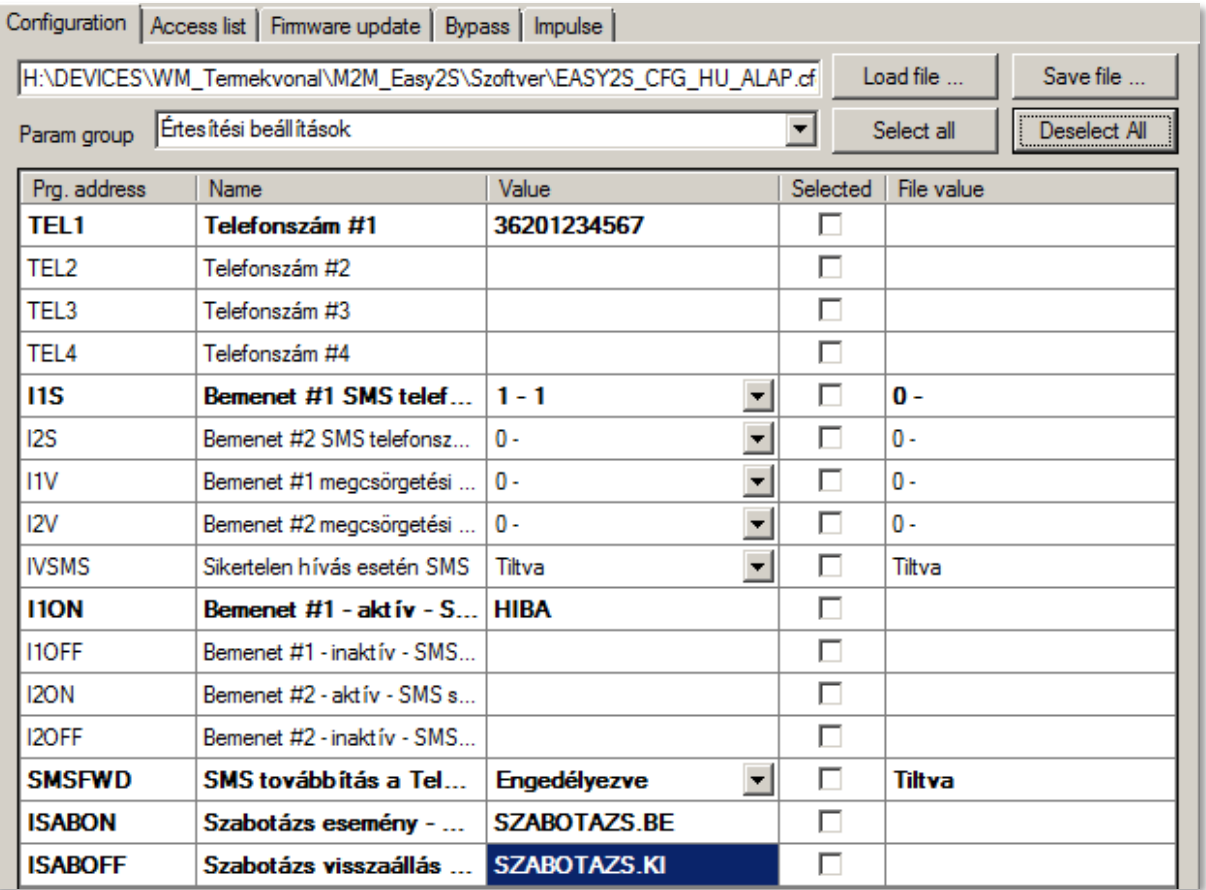

**SMSFWD** – Csak a riasztó üzenetek továbbítása SMS-ként az 1. sz. telefonszámra (nem kapja meg a szolgáltatói és parancs SMS-eket).

**ISABEVENT** – Szabotázs, szakadás esetén megadható a CID kód. A szabotázs, szakadás esetére az SMS üzenet adható meg az **ISABON** paraméterrel. A visszaállási üzenet pedig az **ISABOFF** paraméter beállításával.

A paraméterek eszközre küldéséhez nyomja meg a képernyő alján a **Write config** gombot. Ennek hatására a készülék újraindul és már az új beállításokkal megy tovább.

#### **Kimeneti beállítások, sziréna beállítása**

A sziréna beállításaihoz nyissa meg a **Param group**-nál az **Kimenetek beállításai** csoportot, mire a program betölti az ide vonatkozó paramétereket.

Az élesíthető kimenet beállításához – ha szeretne távolról SMS-ből, vagy ráhívással élesíteni - adja meg az **OUTMODE**-nál a kimenet típushoz a **Riasztó-**t.

Ha a szirénát be szeretné kapcsolni majd a **SIRENOUT** paraméternél rendelje hozzá az adott bemenetről érkező riasztáshoz – pl. **OUT1** az jelentése: az 1-es kimeneten riasztás esetén a sziréna megszólal.

A **SIRENDEL** a kimenet visszaállási időt adja meg (ennyi idő múlva hallgat el a sziréna).

A riasztó élesítés, és visszaállítás esetén a "vakkantás" hangot a **SIRENBARK** paraméternél engedélyezheti.

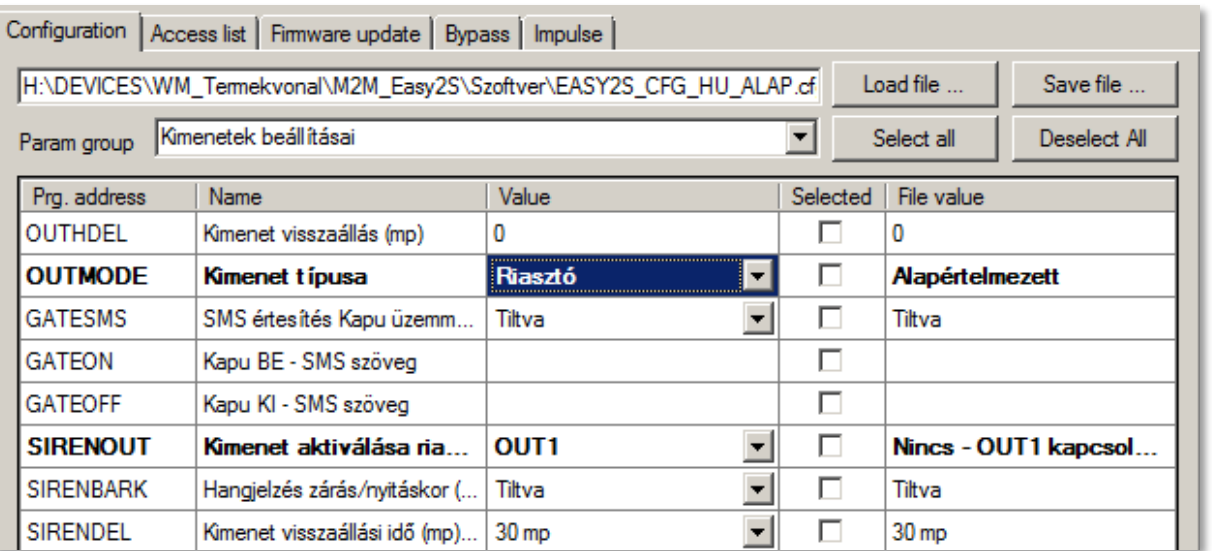

Szükség esetén mentse el a konfigurációt a számítógépére a felső **Save file** gombbal. Kérjük, tekintse át az 5.6 fejezetet is.

IO-bővítés révén elérhető további 3 kimenet (2-4. sz.) beállításait az External IO csoportnál részletezzük.

A kimeneteknek két üzemmódja van: mono-stabil és bi-stabil. Az üzemmódot az **OUTHDELx** paraméter értéke határozza meg. Megadott ideig tartja bekapcsolva a kimenetet, ezt követően kikapcsolja. Ha ennek az értéke:

- 0 vagy nincs megadva: bistabil üzemmód
- 1-86400 (mp-ben értelmezve): monostabil üzemmód.

Monostabil üzemmódban a kimenet mindaddig nyugalmi állapotban van (a relé kontaktusai nyitva vannak), amíg trigger esemény nem történik. Trigger hatására a kimeneti relé zár, majd a megadott késleltetés után automatikusan visszaáll a nyugalmi helyzetbe.

A késleltetés időtartama alatt történő trigger hatására az időzítés újraindul (lásd: újraindítható monostabil multivibrátor).

A paraméter '0' érték megadása esetén a kimenet normál üzemmódban működik, tehát nem kapcsol vissza.

Bistabil üzemmódban nincs késleltetés, a nyitott és zárt állapotból is csak megfelelő trigger hatására vált át a relé.

A trigger esemény mindkét esetben lehet parancs (**OUTON**, **OUTOFF**) vagy megcsörgetés (pl. kapunyitás funkció).

Ha módosította a fenti értékek valamelyikét, akkor a program félkövér szöveg kiemeléssel jelöli azt. A képernyőn látható kiválasztott paraméterek (Selected oszlop) - vagy az összes paraméter - eszközre küldéséhez nyomja meg a képernyő alján a **Write config** gombot. Ennek hatására a készülék újraindul és már az új beállításokkal megy tovább.

#### **IO-bővítő beállításai (3-8. sz. bemenet, 2-4. sz. kimenet)**

Az IO-bővítő beállításaihoz nyissa meg a **Param group-**nál az ide kapcsolódó csoportot.

Az "I" betűvel kezdődő – már ismertetett - paraméterek a 3-8. sz. bemenetekre nézve állíthatók be az igények függvényében. Az "O" betűvel kezdődők a 2-4. sz. kimenetek. Az 'x' jelölés mindig az adott bemenet/kimenet sorszáma.

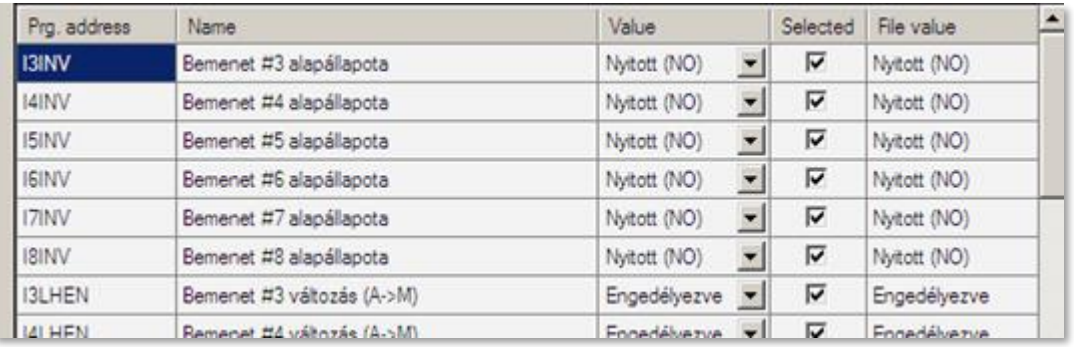

Ha módosította a fenti értékek valamelyikét, akkor a program félkövér szöveg kiemeléssel jelöli azt. A képernyőn látható kiválasztott paraméterek (Selected oszlop) - vagy az összes paraméter - eszközre küldéséhez nyomja meg a képernyő alján a **Write config** gombot. Ennek hatására a készülék újraindul és már az új beállításokkal megy tovább.

## **5.4 Használat önálló riasztóként (SMS értesítés beállításai)**

Ebben a módozatban a készülék önálló riasztóként működik, a bemenetekre érzékelők/szenzorok csatlakoznak, a készülék a jelzéseket / riasztási eseményeket telefonszámra SMS-ben üzenetként elküldi, vagy ha úgy állítja be, a GSM hálózaton csörgetést is használ (felhívja a beállított telefonszámot riasztás/állapot változás esetén).

Ha még nem tette volna, töltse be a gyári konfigurációs .CFG állományt a **Browse** gombbal. Nyissa meg a **Param group**-nál a **Bemenetek beállításai** részt. Az alábbi beállításokat érdemes ellenőrizni, szükség szerint módosítani.

Itt az **IxARM** paraméternél adható meg, hogy az adott számú bemenet csak élesítési (Armed) állapotban küldjön be jelzést (**Élesíthető**) vagy minden állapotváltozás normál állapotváltozás érzékelés esetében – azaz Disarmed állapotban - is (**24 órás**).

Ha szenzor szabotázs eseményekről (pl. kábel elvágása) is szeretne értesülni, állítsa át az **I1EOL** paramétert az 1-es bemenetre vagy az **I2EOL** paramétert a 2-es bemenethez, Engedélyezve állapotra.

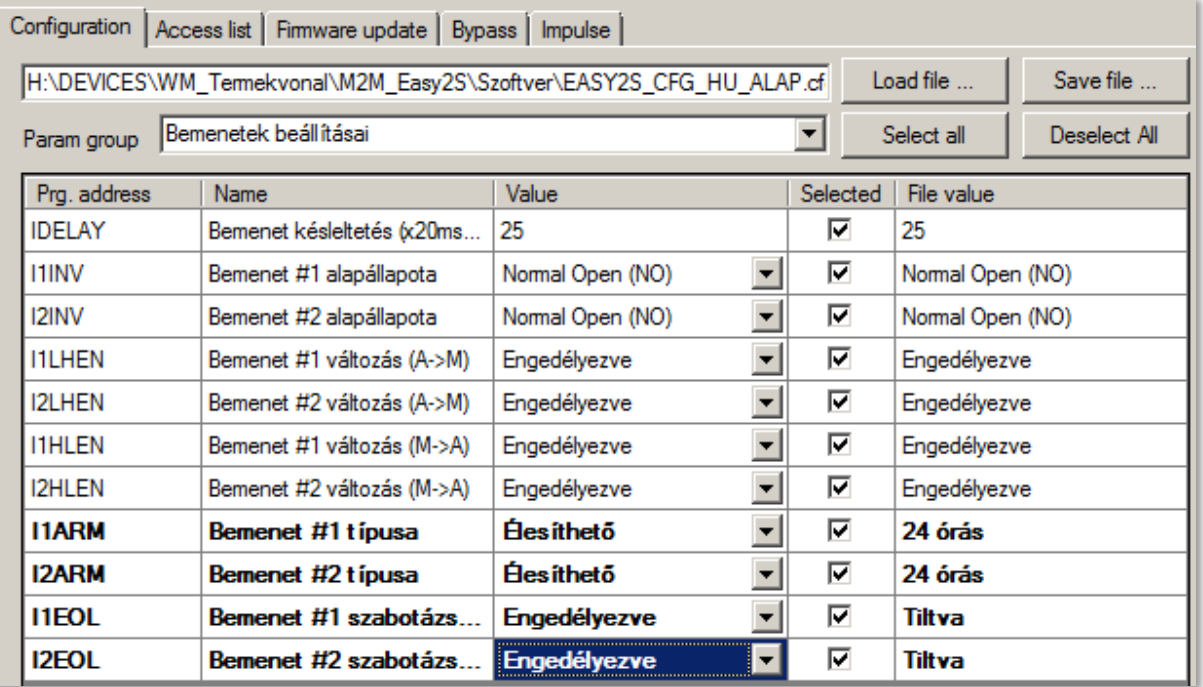

A paraméterek eszközre küldéséhez nyomja meg a képernyő alján a **Write config** gombot.

Az önálló riasztó nyitás/zárás beállításaihoz nyissa meg az **Other** csoportot. Erre a program betölti az ide vonatkozó paramétereket is.

Itt engedélyezheti az **ARMSMS** paramétert, ha szeretne értesítést kapni a riasztási állapot élesítésről/hatástalanításról.

Az **ARMON** és **ARMOFF** paramétereknél az élesítési/hatástalanítási SMS üzenet szövege adható meg.

Az **ARMFAIL** pedig a sikertelen zárás/élesítés SMS szövegét jelöli.

Az **ARMBLOCK**-ok engedélyezze, ha csak zárt állapotú zónák (és zárt állapotot jelző szenzorok) esetében engedi a zárást – biztonságilag indokolt.

Ha nyitott zóna van az ARM kiadásakor, akkor az **ARMFAIL** üzenet megy ki a hozzárendelt nyitott zóna- és partíció számával.

A **DOALLDIAL** paraméternél tudja engedélyezni, hogy a bemeneti esemény jelzésekor felhívja-e a megadott telefonszámokat (a **CALLBARTIME1**, valamint a **CALLBARTIME2**, és **CALLTOKENS** paraméterek szerinti beállításokkal).

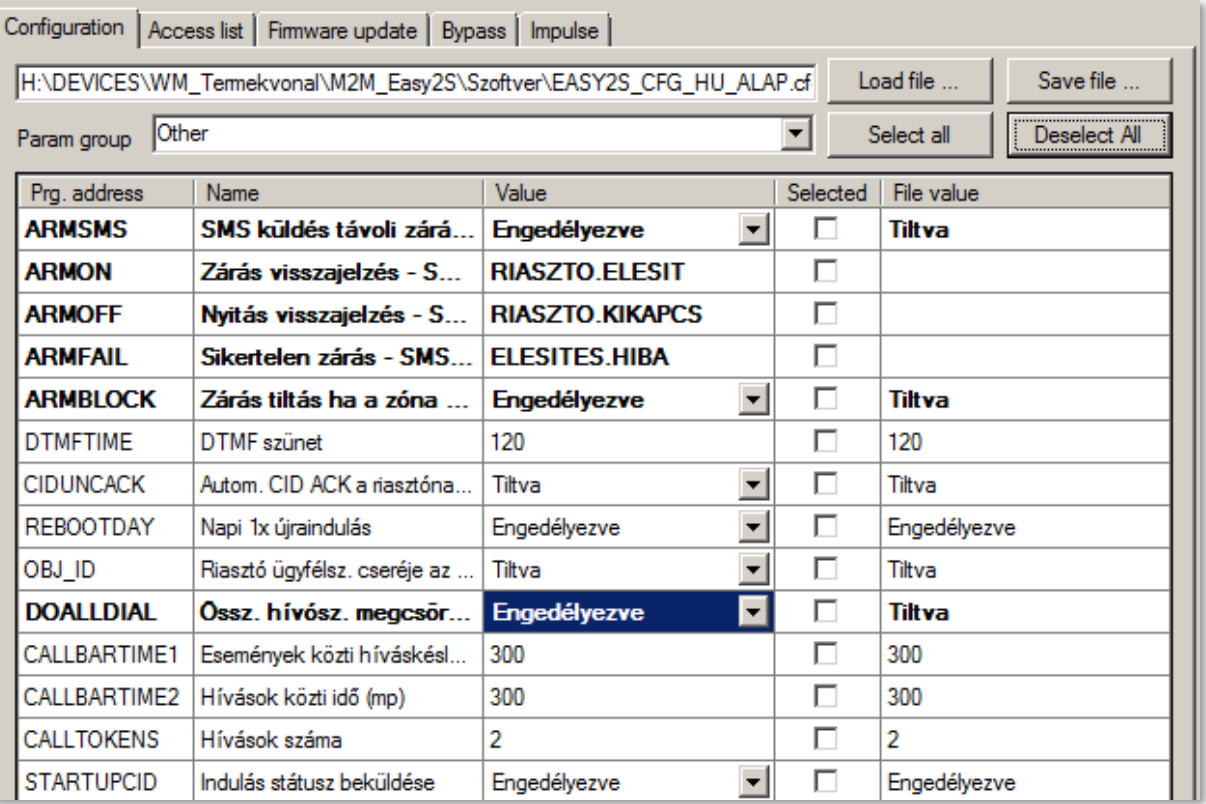

Ha módosított valamit, a program félkövér szöveg kiemeléssel jelöli azt. A képernyőn látható kiválasztott paraméterek (Selected oszlop) - vagy az összes paraméter - eszközre küldéséhez nyomja meg a képernyő alján a **Write config** gombot.

#### **GSM kommunikációs beállítások**

Válassza ki a **Param group**-nál a **Kommunikációs beállítások** csoportot. Erre a program betölti az ide vonatkozó paramétereket.

Állítsa át a **GPRSEN** értékét Tiltva állapotra, hogy a készülék GSM átjelzőként működjön.

Állítsa át a **BACKUP** paramétert Tiltva állapotra, mivel nincs backup bejelzési lehetőség.

Az **LFGSMFREQ** értéknél érdemes az **LFUNIT**-al együtt értelmezve rövidebb bejelzési időt megadni – pl. 60 és 10 értéket.

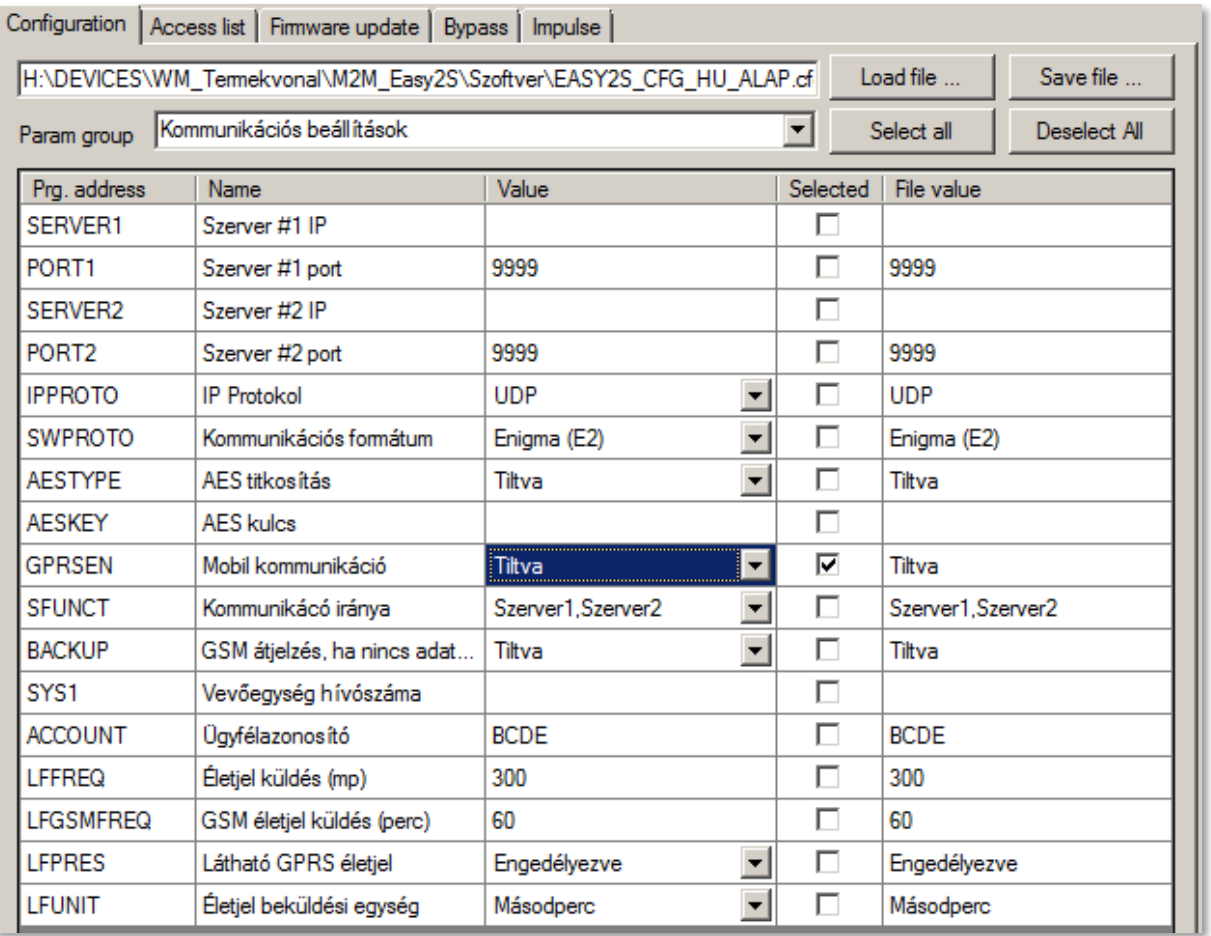

Ha módosított valamit, a program félkövér szöveg kiemeléssel jelöli azt. A képernyőn látható kiválasztott paraméterek (Selected oszlop) - vagy az összes paraméter - eszközre küldéséhez nyomja meg a képernyő alján a **Write config** gombot.

#### **Üzenetküldési beállítások**

A riasztási üzenetküldés beállításaihoz nyissa meg a **Param group**-nál az **Értesítési beállítások** csoportot. Erre a program betölti az ide vonatkozó paramétereket.

Az alábbi példában egy telefonszámra állítottunk be kizárólag SMS értesítést két bemenetre nézve, riasztásiés visszaállási üzenettel.

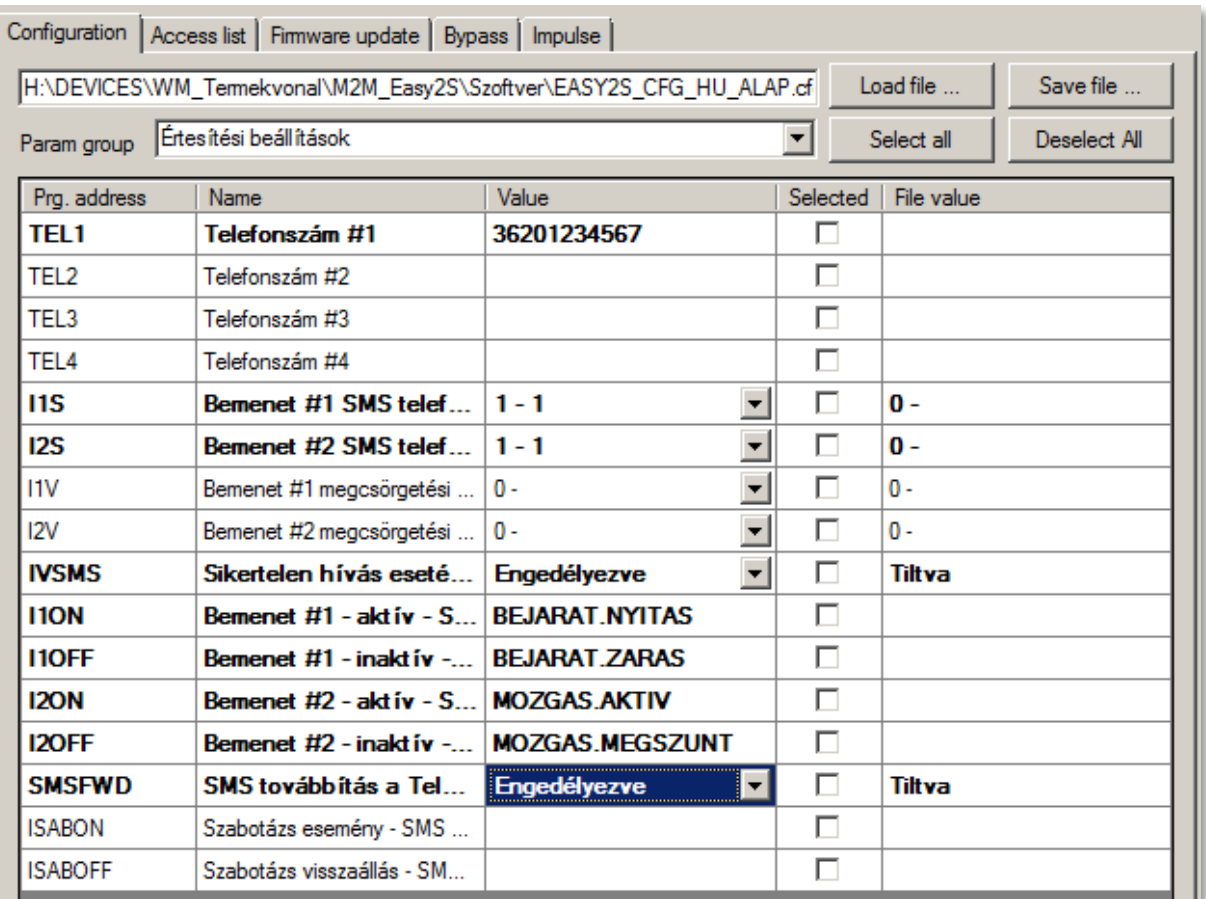

**TELx** – legalább egy telefonszámot állítson be az értesítésre (pl. TEL1 – SMS küldésre). A telefonszámot ebben a formátumban szabad csak beadni: +36201234567 (előjel, országhívó, szolgáltató és a szám).

Ha felhívásos kiértesítést (csörgetést) is szeretne kérni, adja meg az **SYS1** értékhez a kívánt telefonszámot. Ha ez meg van adva, SMS értesítést a rendszer csak akkor fog küldeni, ha a csörgetés meghiúsul. Ha a riasztásokról és állapot változásokról csak SMS értesítést szeretne, akkor viszont NE állítsa be a **SYS1** telefonszámát!

Az **IxS** paraméterrel megadható, hogy a bemeneti állapot változás esetén, mely telefonszámokra küldjön SMS értesítést készülék. A kombinációk közül kiválaszthatja a megfelelőt. Pl. az 1. telefonszámhoz (SMS üzenet a **TEL1** számra) adja meg: **1 – 1** (ha többet is szeretne, adja meg a TEL2, TEL3, TEL4-hez az értesítési telefonszámokat).

Az **IxV** hasonlóan működik, de csengetésre értelmezve. Megadható, hogy a mely beállított telefonszámokra hajtson végre csörgetést bemeneti jelváltozás esetén. Pl. az 1. telefonszámhoz (hanghívás a **TEL1** számra) adja meg: **1 – 1** (hasonlóan a többi számra is beállítható).

**IVSMS** – Sikertelen hívás esetén az SMS küldési funkciót be kell kapcsolni (ha nincs csörgetés, akkor is - az SMS küldés miatt).

Az **IxON** paraméter, a bemenethez rendelt állapothoz rendelt SMS szöveg, állapotváltozás (vagy alacsony→magas érték változás) esetén, az **IxOFF** pedig a bemenethez rendelt állapothoz rendelt SMS szöveg, állapotváltozás megszűnése (pl. alacsony→magasra változás) - azaz visszaállás - esetén. Adja meg mind az **IxON** értékekre az adott bemenetre vonatkozó – állapot változási/riasztási - SMS üzenet szöveget, az **IxOFF**-ra pedig az esemény helyreállási üzenetet.

**SMSFWD** – Csak üzenetek továbbítása SMS-ként az 1. sz. telefonszámra (nem kapja meg a szolgáltatói és parancs SMS-eket). Engedélyezheti ezt a funkciót SMS takarékossági okokból.

Ha módosította a fenti értékek valamelyikét, akkor a program félkövér szöveg kiemeléssel jelöli azt. A képernyőn látható kiválasztott paraméterek (Selected oszlop) - vagy az összes paraméter - eszközre küldéséhez nyomja meg a képernyő alján a **Write config** gombot. Ennek hatására a készülék újraindul és már az új beállításokkal megy tovább.

#### **Riasztási mód beállítása**

Nyissa meg a **Param group**-nál az **Kimeneti beállítások** csoportot, mire program betölti az ide vonatkozó paramétereket.

A kimenet vezérléshez – ha szeretne távolról SMS-ből, vagy ráhívással kapcsolni - adja meg az **OUTMODE**nál a kimenet típushoz a **Riasztó-**t.

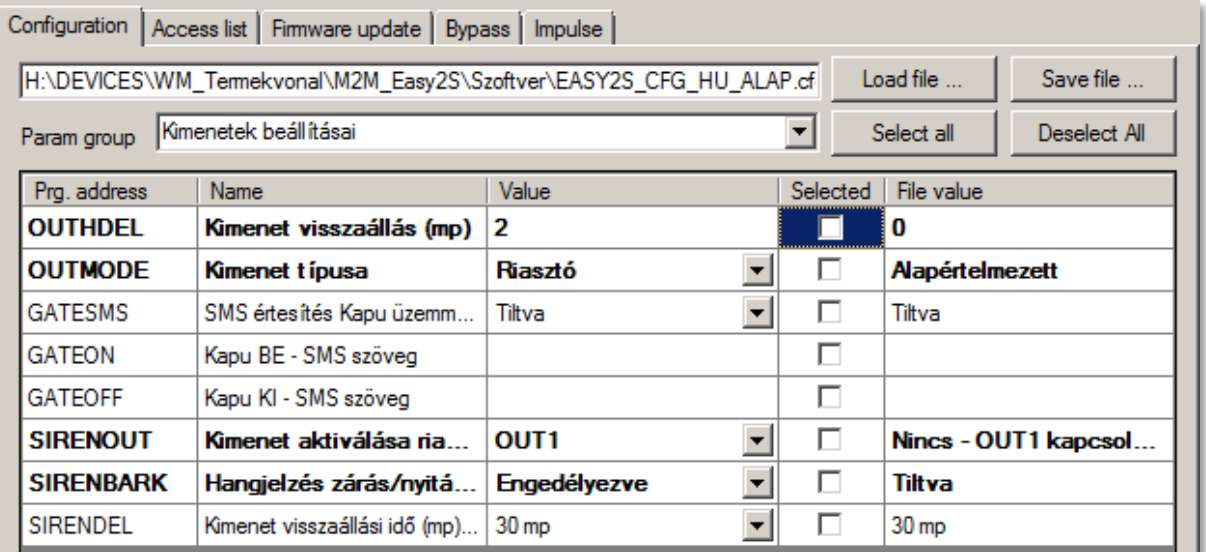

A kimeneteknek két üzemmódja van: mono-stabil és bi-stabil. Az üzemmódot az **OUTHDELx** paraméter értéke határozza meg. Megadott ideig tartja bekapcsolva a kimenetet, ezt követően kikapcsolja. Ha ennek az értéke:

- 0 vagy nincs megadva: bistabil üzemmód
- 1-86400 (mp-ben értelmezve): monostabil üzemmód.

Monostabil üzemmódban a kimenet mindaddig nyugalmi állapotban van (a relé kontaktusai nyitva vannak), amíg trigger esemény nem történik. Trigger hatására a kimeneti relé zár, majd a megadott késleltetés után automatikusan visszaáll a nyugalmi helyzetbe.

A késleltetés időtartama alatt történő trigger hatására az időzítés újraindul (lásd: újraindítható monostabil multivibrátor). A paraméter '0' érték megadása esetén a kimenet normál üzemmódban működik, tehát nem kapcsol vissza.

Bistabil üzemmódban nincs késleltetés, a nyitott és zárt állapotból is csak megfelelő trigger hatására vált át a relé.

A trigger esemény mindkét esetben lehet parancs (**OUTON**, **OUTOFF**) vagy megcsörgetés (pl. kapunyitás funkció).

Javasoljuk, hogy adjon meg egy másodperc értéket az **OUTHDELx** paraméterhez.

Ha módosította a fenti értékek valamelyikét, akkor a program félkövér szöveg kiemeléssel jelöli azt. A képernyőn látható kiválasztott paraméterek (Selected oszlop) - vagy az összes paraméter - eszközre küldéséhez nyomja meg a képernyő alján a **Write config** gombot. Ennek hatására a készülék újraindul és már az új beállításokkal megy tovább.

#### **Beállítások vagyonvédelmi szenzorokra:**

A **PIR** (mozgás detektáló) szenzor és az **ajtónyitás érzékelő** is kontaktus módba kell bekötve lennie (a szenzor *NC* és *C* lábait az *Easy 2D®* bemeneti - / + pólusokra kell kötni és a +12V, GND-t a készülékről megtáplálni).

Fontos még, hogy az **I1INV** vagy **I2INV** paraméternél a Normal Closed (NC) módot kell beállítani az EasyTerm-ben!

A bemenetek élesíthetők is, így az **I1ARM** és **I2ARM** paraméterhez a Riasztható állapot esetében klasszikusan nyílászárókra szokásos beállítani, ez esetben élesíthető a bemenet. Ilyenkor csak az élesített állapotban kerülnek érzékelésre és bejelzésre a bementi változások.

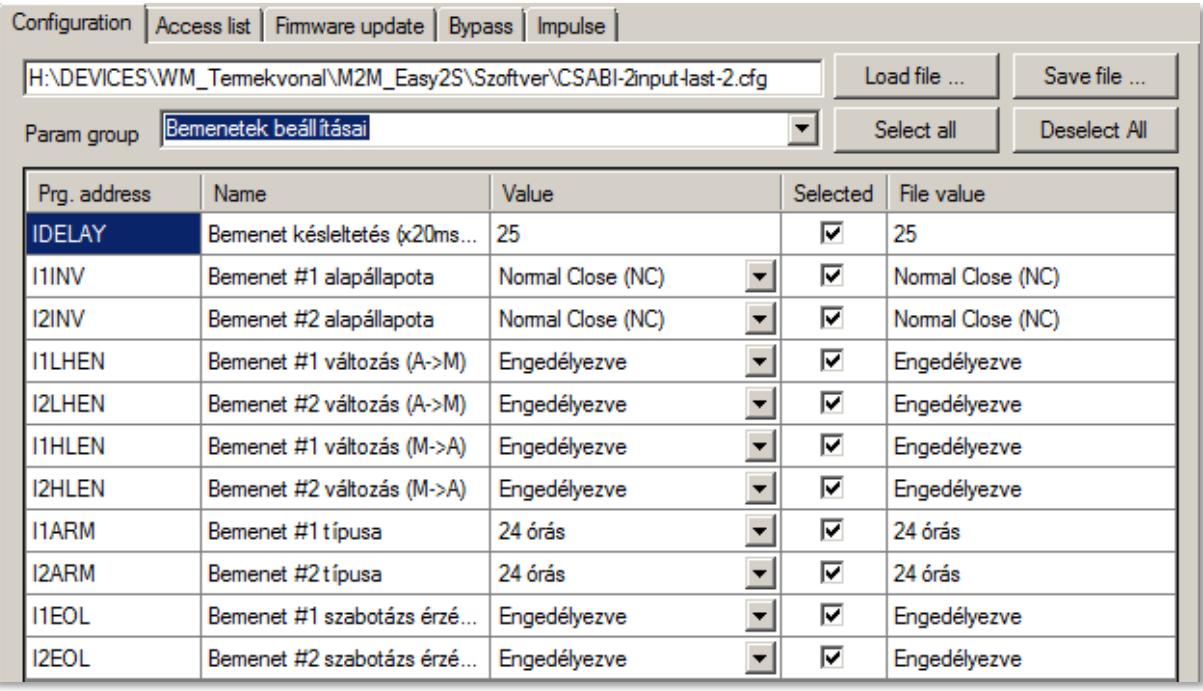

A 24 órás mód választása olyan szenzorok vagy alkalmazás esetén célszerű, ha az ügyfél minden bemeneti állapot változásról tudni szeretne – függetlenül attól, hogy a riasztási állapot aktív-e. Így az élesítés nélküli – 24 órás - módban minden bemenetváltozás érzékelésre- és bejelzésre kerül. Ez hasznos továbbá védett zónák esetében (pl. éjszakai üzemmódnál a bejárat védelme).

Szabotázs érzékelésre (szenzorok szabotázsvédelme) az **IxEOL** paraméterrel lehet az adott bemenetre nézve, EOL (*end of line*) ellenállást lehet bekonfigurálni szakadás érzékeléshez (szabotázs detektálás funkció). Ez minden esetben riasztást generál, ha Engedélyezve van!

A szenzor szabotázs- vagy tamper bekötése esetén a szenzor *T2*-pontját az *Easy 2D®* bemenet "-" pólusára, a szenzor *T1 pólusát* az *NC*-re kötve, a *C*-t pedig az *Easy 2D®* bemeneti "+" pólusra kell kötni.

#### **FONTOS!**

Ezt követően fontos, hogy a **Bypass** funkciót ki kell kapcsolnia a bemenetekre, hogy az eseményekről értesítést tudjon küldeni a rendszer!

Ehhez szükséges, hogy felül, a jobb oldali **Bypass** füre kattintson, majd válassza ki az "Easy 2 inputs" - mint Easy 2 bemenetek – opciót, ekkor betölti a bemeneti állapotokat és beállításait a program.

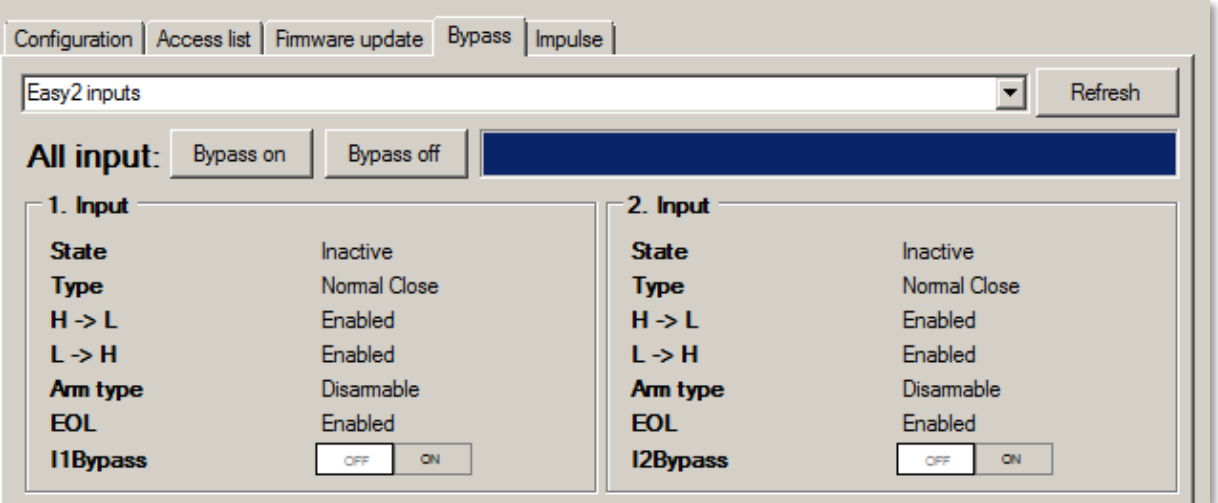

Mindegyik bemenetnél nyomjon az **IxBypass** értéknél az **OFF** gombra.

(Mivel az **IxBypass** paraméter / érték nem jelenik meg máshol az EasyTerm programban, így itt állíthatja be, vagy SMS-ként elküldött parancsból, ahol az IxBYPASS=0 paranccsal tudja ezt állítani az érintett bemenetekre (ahol "x" a bemenet száma)).

### **5.5 Kimenet vezérlés és kapunyitás beállításai**

Ebben a módozatban a készülék ugyanúgy az 5.3-as ponthoz igen hasonlóan működik, de a jelzéseit nem jelzi be távfelügyeletre. A mobilhálózatot a távoli vezérlésre, a GSM hálózatot üzenetküldésre, ráhívásra használja. Az alábbi beállításokat érdemes ellenőrizni, szükség szerint módosítani.

**Figyelem! A kapunyitás csak az 1. sz. kimeneten működik. Az IO-bővítő 2-4. sz. kimenetén további eszközök, távolról történő kapcsolását tudja beállítani** (lásd köv. rész (IO-bővítő beállítások))**.**

A kapunyitás beállításához nyissa meg a **Param group**-nál a **Kimeneti beállítások** csoportot, mire a program betölti az ide vonatkozó paramétereket.

A kapunyitáshoz, kimenet vezérléshez – ha szeretne távolról SMS-ből, vagy ráhívással kapcsolni - adja meg az **OUTMODE**-nál, a kimenet típushoz a **Kapu-**t.

A kimeneteknek két üzemmódja van: mono-stabil és bi-stabil. Az üzemmódot az **OUTHDELx** paraméter értéke határozza meg. Megadott ideig tartja bekapcsolva a kimenetet, ezt követően kikapcsolja. Ha ennek az értéke:

- 0 vagy nincs megadva: bistabil üzemmód
- 1-86400 (mp-ben értelmezve): monostabil üzemmód.
- Megadott ideig tartja bekapcsolva a kimenetet, ezt követően kikapcsolja.

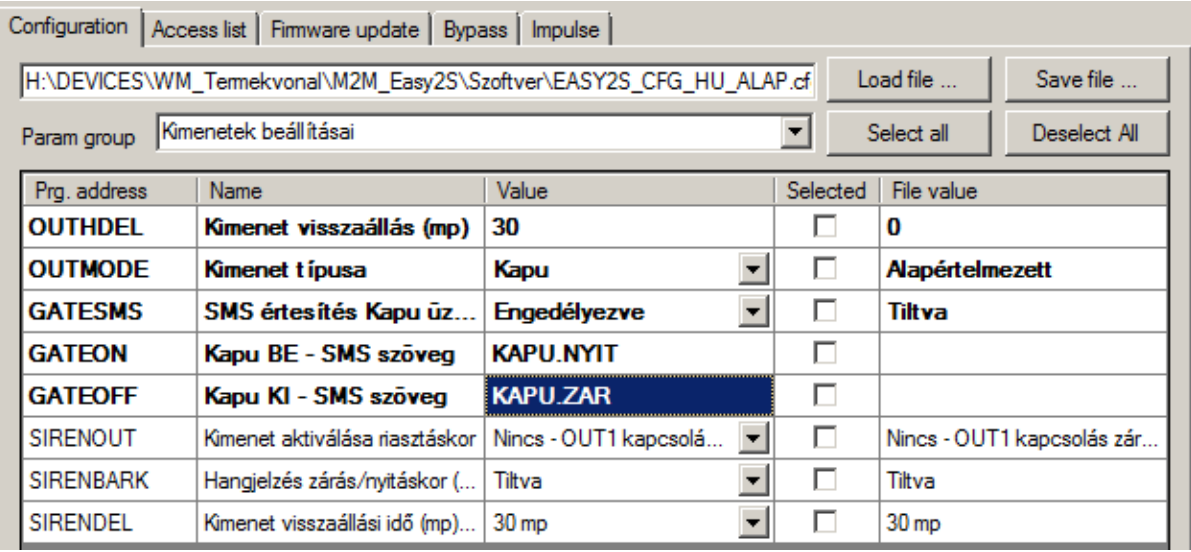

Monostabil üzemmódban a kimenet mindaddig nyugalmi állapotban van (a relé kontaktusai nyitva vannak), amíg trigger esemény nem történik. Trigger hatására a kimeneti relé zár, majd a megadott késleltetés után automatikusan visszaáll a nyugalmi helyzetbe.

A késleltetés időtartama alatt történő trigger hatására az időzítés újraindul (lásd: újraindítható monostabil multivibrátor).

A paraméter '0' érték megadása esetén a kimenet normál üzemmódban működik, tehát nem kapcsol vissza – pl. manuális nyitás és zárás.

Bistabil üzemmódban nincs késleltetés, a nyitott és zárt állapotból is csak megfelelő trigger hatására vált át a relé – azaz programozható, nyitás után mennyi idővel történjen automatikus zárás.

A trigger esemény mindkét esetben lehet parancs (**OUTON**, **OUTOFF**) vagy megcsörgetés.

A **GATESMS** paraméterrel Engedélyezheti, hogy a kapunyitási eseményekről az azt vezérlő hívószám SMSben értesüljön. A **GATEON** a nyitási üzenet, a **GATEOFF** a zárási üzenet szövege.

A paraméterek elküldéséhez nyomja meg a képernyő alján a **Write config** gombot. Ennek hatására a készülék újraindul és már az új beállításokkal megy tovább.

#### **Kontakt lista kimenet vezérléshez, kapunyitáshoz:**

A kimenet vezérlési- és kapunyitási beállításokat a **Konfigurációs fájl** ablakban (4), az **Access List** fülnél láthatja. Itt max. 125 telefonszámot definiálhat, melyekkel a kimenetet - vagy a kimenetre kötött kapunyitó motort – távolról (SMS-ből vagy ráhívással) vezérelheti – nyithatja, zárhatja.

A készülék csak az itt beállított hívószámokról fogad SMS üzeneteket/hívást – és csak a tárolt számok esetén vezérli a készülék kimenetét (csak a felvett számokról lehet nyitni/zárni a kaput vagy a sorompót).

A kapunyitási funkció különösen hasznos hotelek, parkolók, cégek, társasházak esetében. A vezérlés lehet: riasztási állapot váltás (riasztó élesítés/hatástalanítás), kapu nyitása/zárása (motor vezérlés).

Először töltse le a készüléken eltárolt hívószám listát a képernyő alján lévő **Read contacts** gombbal. Ez kiolvassa és listázza a készüléken letárolt számokat. Várja meg a folyamat végét. (mobilhálózaton a folyamat tovább tart, várja meg a betöltést!)

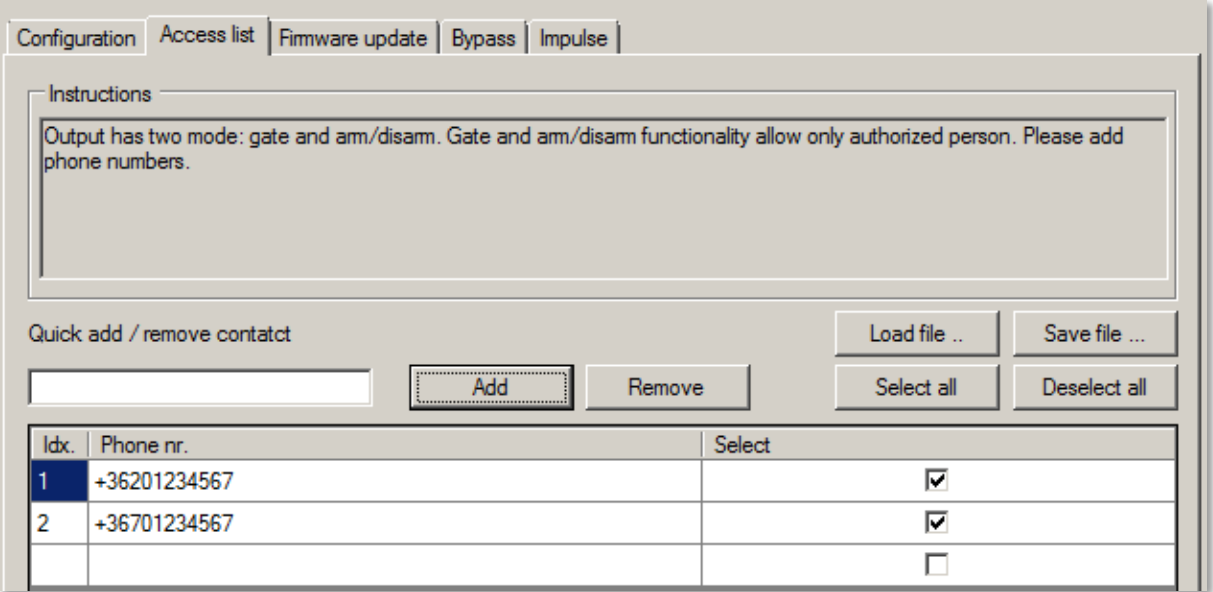

Ha új telefonszámot akar a készülékre küldeni, az **Add** gombnál látható mezőhöz írja be a kívánt telefonszámot érvényes formátumban (pl. +36201234567) - majd az **Add** gomb megnyomásával rögzítse – az utolsó szabad helyre – a készüléken az új számot.

Több telefonszám felvitele esetén a következő telefonszám beadásával és az **Add** gomb megnyomásával folytassa (majd ezek újra ismétlésével).

A már felvitt telefonszámokat a **Phone nr.** a mező alatti oszlopba, az adott hívószámra kattintva tudja módosítani, átírni. Ekkor a program **félkövérrel** jelzi a módosítást, jelezve hogy **a megváltozott paraméter érték még nincs az eszközre küldve!**

A beállított számok eszközre küldéséhez jelölje ki a számok melletti **Select** oszlopban a négyzetet, majd nyomja meg a **Write contacts** gombot. Így egy lépésben akár több számot is a készülékre küldhet.

A **Save file** gombbal a számítógépre menti a hívószámok listáját (.ACL kiterjesztésű fájlba), a **Load file** pedig betölti a programba a korábban lementett hívószám listát.

#### **Figyelem!**

**Az Only selected opció csak a kiválasztott számok esetére érvényes műveletet jelenti. Ha ez nincs bejelölve, mindig a teljes listára érvényes a kiválasztott művelet!**

Ha már voltak definiálva telefonszámok a listába, átírhatja azokat, majd mentheti (**Save**) őket – a **Write**-al pedig felküldheti az eszközre.

A számok listából való törlése lehetséges, az adott szám melletti **Select** kiválasztásával és a **Delete contacts** gomb megnyomásával. **Ilyenkor a program törli az összes kijelölt pozíciót. Ellenőrizze előtte a Select oszlopban a kijelölést, mielőtt a törlésre nyomna!**

Ha csak egy telefonszámot szeretne törölni, de nem szeretné azt kikeresni a listából, a hívószám beírásával és a **Remove** gombbal törölheti a számot listáról (és közvetlen az eszközről).

A kapunyitás funkcióval kapcsolatban - melyet az itt látható számokra tud alkalmazni – a kimenet aktuális állását, a képernyő bal oldalán láthatja. Ugyanitt, kézzel vezérelheti a kapunyitást az Easy2 eszközről.

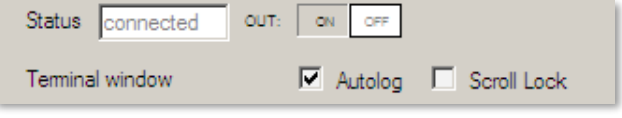

Ha a kapunyitás paraméter engedélyezve van (**Configuration: Output settings, OUTMODE: Kapu**), a képernyő bal szélén az **OUT** feliratnál az **ON** gombbal zárhatja-, az **OFF** gombbal pedig nyithatja a kaput (kimenetre kapcsolt kapunyitó motornak átadja a vezérlési parancsot).

Amennyiben a riasztó funkció volt aktiválva (**Configuration: Output settings, OUTMODE: Riasztó)** az aktuális riasztási állapotot az **ARM** melletti **ON**/**OFF** státuszok mutatják.

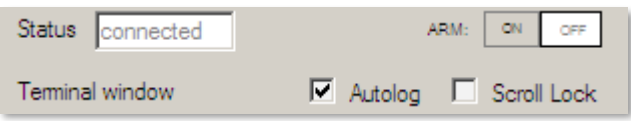

Egyúttal az **ARM** melletti **ON** gombbal tudja kézzel élesíteni-, és az **OFF** gombbal hatástalanítani a riasztást.

### **Figyelem! Az IO-bővítő 2-4. sz. kimenete nem használható kapunyitásra. Ezeket a kimeneteket az eszközök távolról történő kapcsolására használhatja (OUT2, OUT3, OUT4).**

A paraméterek eszközre küldéséhez nyomja meg a képernyő alján a **Write config** gombot. Ennek hatására a készülék újraindul és már az új beállításokkal megy tovább.

Szükség esetén mentse el a konfigurációt a számítógépére a felső **Save file** gombbal. Kérjük, tekintse át a következő - 5.6 - fejezetet is.

### **5.6 További biztonságtechnikai beállítások**

Az **Other** paraméter csoportban további általános-, a biztonságtechnikai- és vagyonvédelmi gyakorlatban használatos funkciókat állíthat be.

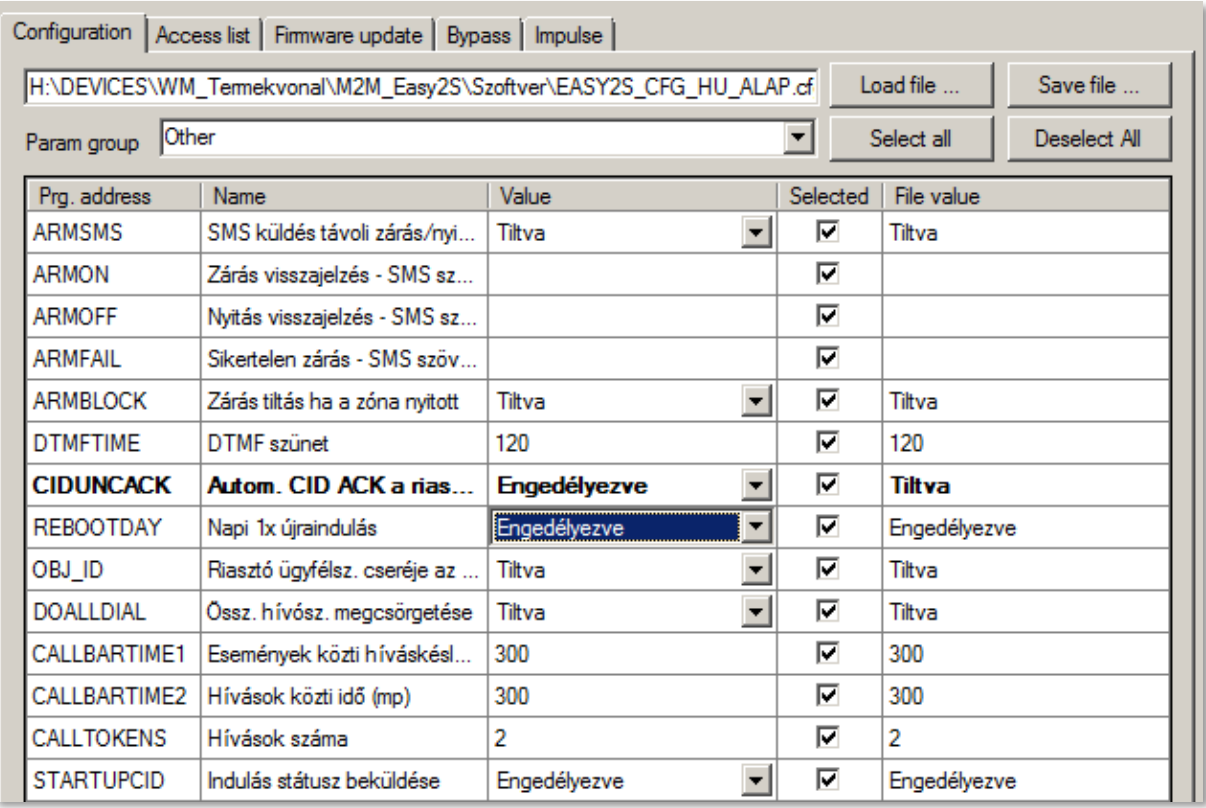

A **CIDUNCACK** paraméterrel Engedélyezheti, az Easy2 általi az automatikus, azonnali nyugtaküldést a riasztóközpontnak – attól függetlenül, hogy. sikerült-e elküldeni a központba a jelzést.

Ennek a funkciónak az az oka, hogy bizonyos riasztóközpontok számára szükséges a kézfogásos kommunikáció, viszont nem minden távfelügyeleti központ tud válasz nyugtát küldeni. Ezért ez a beállítás csak saját felelősségre használható!

Az **Other** paraméter csoportban, a **STARTUPCID** paraméterrel az eszköz bekapcsolását/újraindulását követően azonnali státusz beküldést kérheti. Ha a paraméter engedélyezett, akkor újraindulás, vagy bekapcsolás esetén a készülék automatikusan beküldi, hogy szoftveres vagy hardveres újraindítás volt-e. (CID kód: E901 – Újraindulás, CID kód: E900 – Bekapcsolás)

A **REBOOTDAY** paraméter segítségével, az iparban és biztonságtechnikában megkövetelt napi egyszeri újraindítás Engedélyezhető.

Kommunikációs AES-titkosítás állítható be az **AESTYPE** (típus) és **AESKEY** (titkosítási kulcs) mezőknél.

A paraméterek eszközre küldéséhez nyomja meg a képernyő alján a **Write config** gombot. Ennek hatására a készülék újraindul és már az új beállításokkal megy tovább.

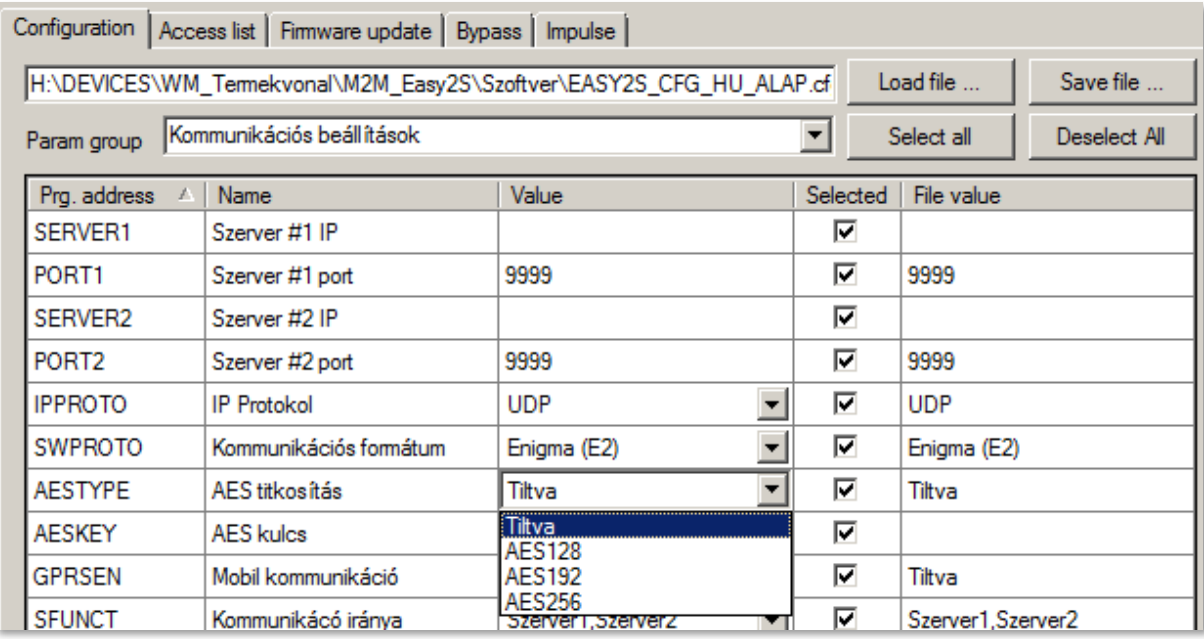

## **5.7 Firmware frissítés (soros port, TCP port)**

Ha újabb szoftvert szeretne az Easy 2D ® eszközre tölteni, és frissíteni az új változatra, akkor a **Konfiguráció betöltés** ablakból (4) válassza ki a **Firmware update** fület.

**Feltöltés előtt vizsgálja meg,** hogy az Azonosító ablakban (2) a **SW VER** (szoftver verzió) régebbi legyen, mint a feltölteni kívánt fájl verziója.

A firmware feltöltése soros porton (ha a **Serial Port**on csatlakozott), vagy TCP IP-n (ha a **TCP-IP (GPRS)** al csatlakozott) lehetséges. Ezt a program automatikusan kezeli.

A TCP/IP-n történő programfrissítés menetéről CID kódokat küld a rendszer (mint: Frissítés elindult, frissítés befejeződött, frissítési hiba).

Soros portról való feltöltés esetén, a **Browse** gombbal tallózza ki a kívánt firmware-t (a fájlnév mindig tartalmazza a szoftverváltozat azonosítóját – pl. EASY2\_V21R09E08RC08.bin – azaz 2.1 változatú termékhez,  $R09 = 9$ . verzió,  $E05 = E$  változat, 5. kiadás).

A kiválasztás után az Easy 2D ® firmware cseréhez nyomja meg az **Upload** gombot.

Ekkor a készülék a soros porton (vagy ha TCP-n csatlakozott akkor a lassabb TCP kapcsolaton) fogadja az firmware állományt és megkezdi a program lefrissítését a készülékre.

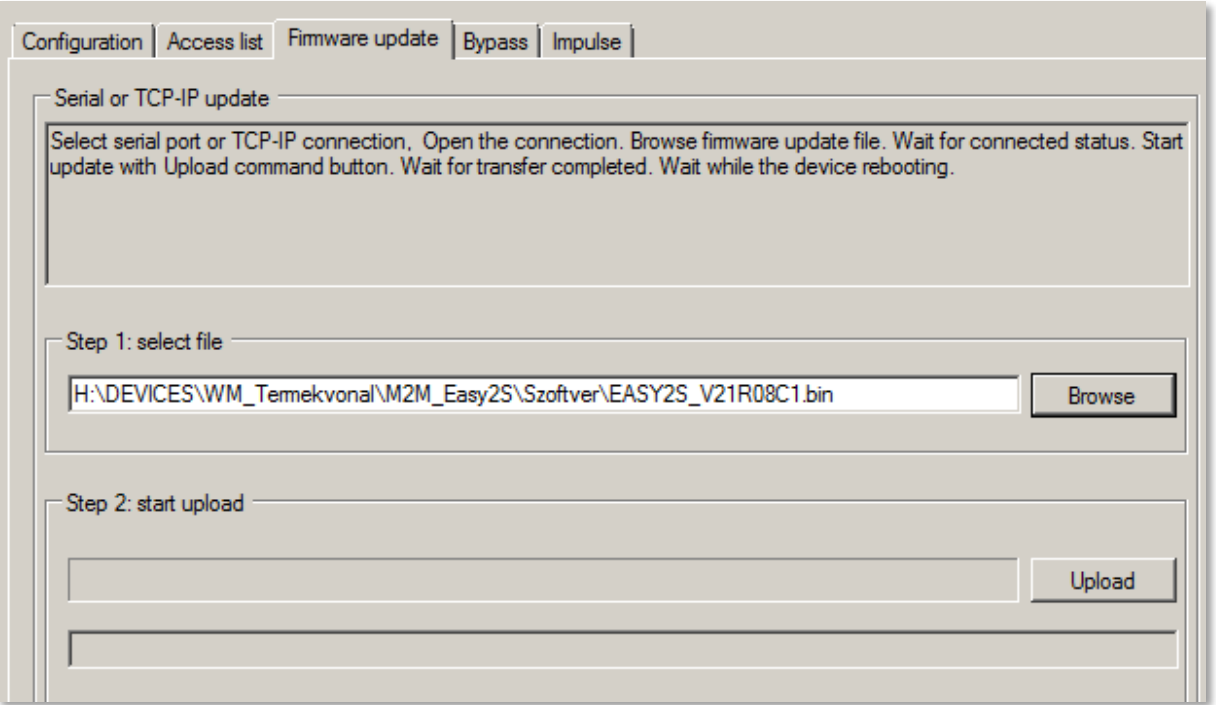

A telepítés előrehaladása, a **start upload** alatti folyamatindikátornál és a státusz üzeneteknél is követhető. A betöltés megkezdésekor megjelenik a Wait for bootloader... üzenet, majd hamarosan a Sending file, please wait... felirat is.

### **Figyelem! A telepítés betöltés hozzávetőleg 2-3 percet vesz igénybe.**

## **Semmiképp NE ÁLLÍTSA MEG az eszköz működését, NE SZÜNTESSE MEG TÁPELLÁTÁSÁT a telepítési folyamat alatt, mert ez az eszköz meghibásodásához vezethet!**

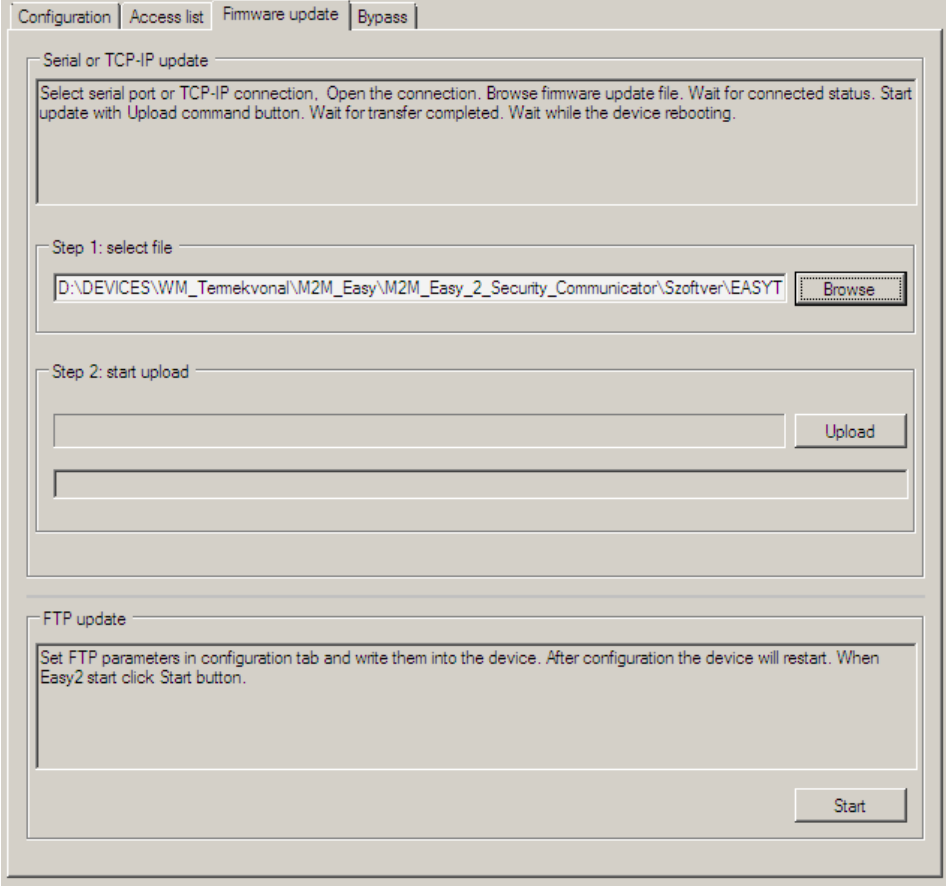

**Az EasyTerm ablaka a teljes betöltés alatt nem reagál más bevitelre, ezért ne váltson el az ablakról! A frissítés során a készülék csak korlátozott funkcionalitással bír: nem fogadja a riasztó jelzéseit, nem jelzi át a bemenetére érkező eseményeket, nem küld életjelet, nem dolgozza fel a beérkező SMS-eket sem!**

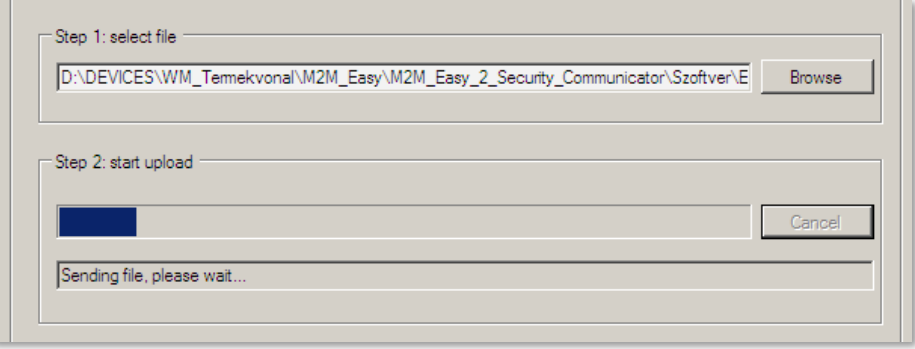

A telepítés alatt a "Sending file.. please wait… üzenet látható. **Várja meg, amíg a feltöltés és telepítés véget ér!**

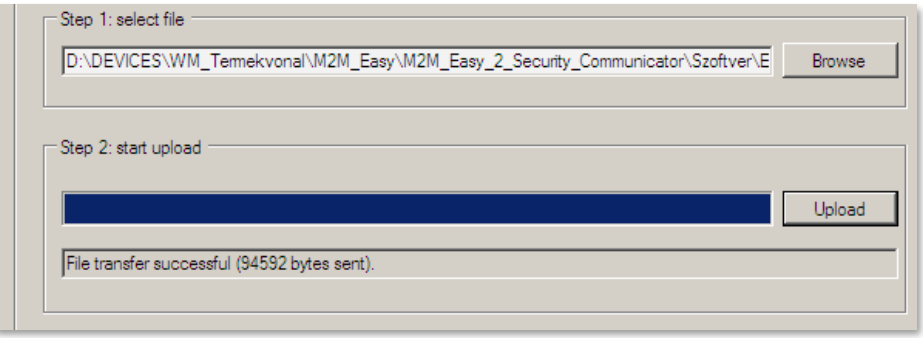

### **A telepítés végén a "File transfer successful…" üzenet jelenik meg, majd az Easy2 újraindul, a készülék a soros kapcsolatról leválasztásra kerül, és a port már nincs nyitva!**

A csatlakozáshoz nyissa meg az 1. ablakban a **Serial Port** fül alatt az **Open** gombot, várja meg, amíg csatlakozik az eszközhöz és **ellenőrizze le a szoftver verziót** (**SW VER** értéknél). A készülék már az új firmware-vel folytatja működését, és a szokásos kommunikációs üzenetek jelennek meg. Ezzel a firmware frissítés folyamata véget ért.

**Ha ftp szerverről telepítene…** A képernyő jobb részén a **Firmware update** ablakban, alul az **FTP update** résznél az

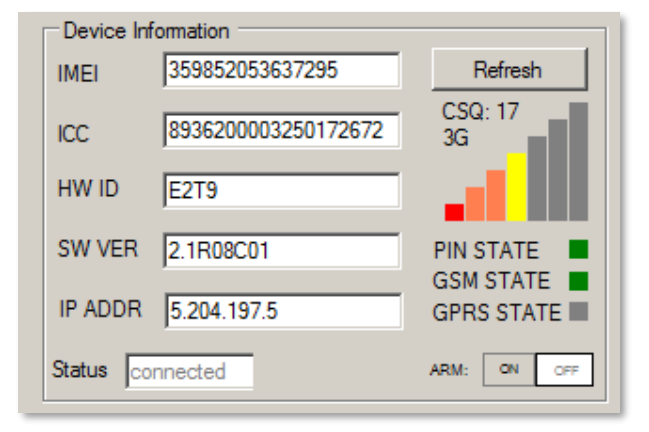

ftp szerverről küldött (központi) firmware telepítéseket el lehet fogadni és indítani.

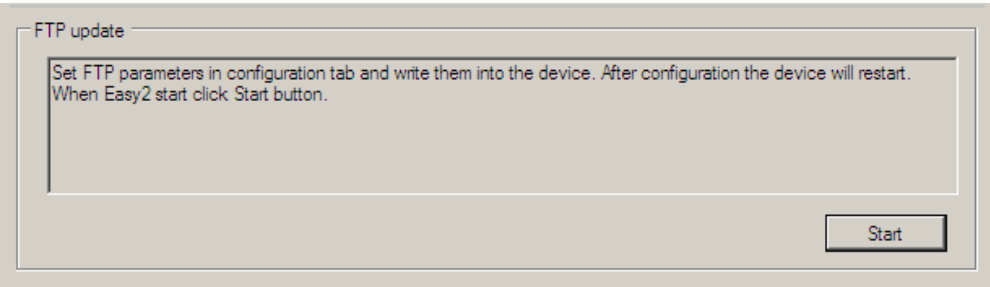

Ennek működéséhez, az ftp paraméterek megadása szükséges még. Ha elindította a telepítést a **Start** gombbal, és az ftp szerver is elérhető, a telepítés első lépése - a letöltés - megkezdődik, amit az "Elkezdődött a letöltés…" üzenet jelez. Később a "Telepítés folyamatban…" és a "Telepítés befejeződött." jelenik meg, a végén újraindul, és a készülék bontja a soros kapcsolatot.

## **5.8 Firmware frissítés FTP szerverről**

A lementett konfiguráció az ide vonatkozó menüpontok alapján, egy lépésben több eszközre is lefrissíthető. Az ftp szerver használat feltétele, hogy az eszköz mobilhálózaton lássa az ftp szerver IP címét. Nyissa meg a **Param group**-nál a **Távoli szoftver frissítést-**t.

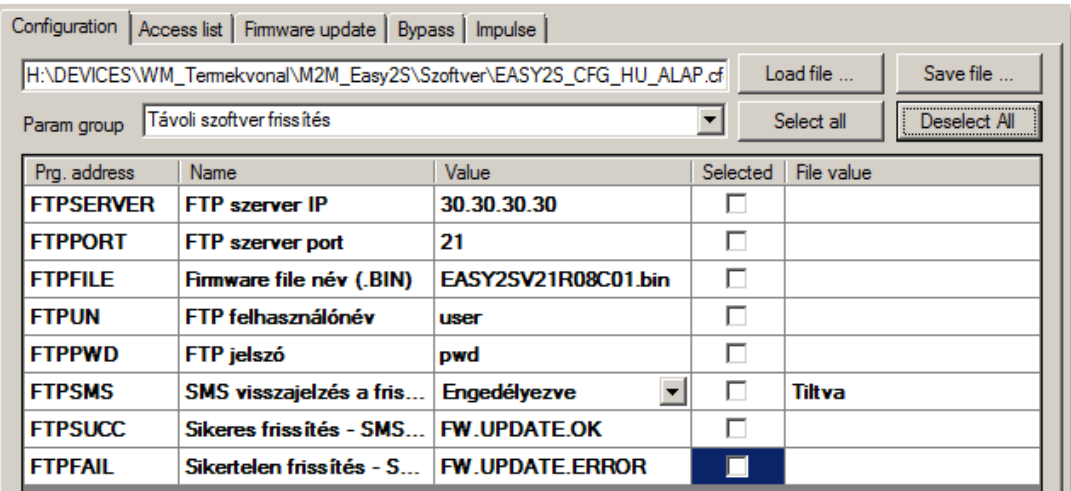

Az **FTPSERVER** paraméterhez az ftp szerver IP-címét tudja megadni. Az **FTPPORT** a szerver port száma (alapértelmezés szerint az egyetemes port száma a 21-es).

Az **FTPFILE** paraméterhez, a .BIN kiterjesztésű firmware fájl teljes elérési útját kell megadnia.

Az **FTPUN** a szerver az eszköz ftp eléréshez szükséges felhasználó név, az **FTPPWD** a hozzá tartozó fiók jelszó.

Az ftp szerveres firmware frissítés előrehaladásáról SMS üzenetek kérhetők, melyet az **FTPSMS** paraméternél Engedélyezhet. Beállítható a sikeres telepítés esetére szóló SMS státusz szövege is (**FTPSUCC**), valamint a hiba esetén küldendő SMS szövege is (**FTPFAIL** paraméter).

# **6. További információk a készülék működéséről**

## **6.1 Elsődleges- és másodlagos kommunikációs csatorna**

Az *Easy 2D®* két csatornán képes eseményeket bejelezni távfelügyeletre: Mobilhálózaton és GSM hanghívással.

A két csatorna egymástól függetlenül engedélyezhető, vagy tiltható. Ha mindkét csatorna engedélyezve van, akkor a mobilhálózati átjelzés élvez elsőbbséget, a hanghívás csak akkor aktiválódik, ha a mobilhálózati bejelzés sikertelen. Ha mindkét csatorna tiltva van, akkor a bejelzés és életjelküldés inaktív.

### **6.2 Másodlagos csatorna használata**

Egyszerre két szervert lehet bekonfigurálni a készülékben, egy időben azonban mindig csak egy szerverre küldi a jelzést, a másikat backup csatornaként használja.

Az elsődleges és másodlagos szerver sorrendje GPRS átjelzési módban az **SFUNCT** paraméterrel állítható. Az eszköz akkor tér át az elsődleges szerverről a másodlagosra, ha az elsődlegesnél valamiért meghiúsult az adatküldés. Valamint, ha az elsődleges szerveren tett két próbálkozás sikertelen, automatikusan átáll a másodlagos szerverre.

Ha a másodlagos szerverre sikeresen megérkezett az adat, akkor a következő 5 mp-ben küldendő csomagokat még erre a szerverre küldi a készülék. Minden küldés újraindítja ezt az időkorlátot, az időkorlát lejárta után azonban visszatér az elsődleges szerverre.

A küldés akkor számít sikeresnek, ha válasz érkezik az adott szervertől a küldést követő 6 mp-n belül.

### **Bejelzési lehetőségek több IP cím megadása esetén:**

Két IP címre történő bejelzés (pl. 1. távfelügyelet, van ACK; 2. server, nincs ACK). Esetek:

- Csak az első szerverre küldi (**GPRSEN** engedélyezve, **SERVER1** kitöltve, **PORT1** kitöltve)
- Tartalék szerverre, ha az elsődleges nem elérhető (**GPRSEN** engedélyezve, **SERVER1** kitöltve, **PORT1** kitöltve, **SERVER2** kitöltve, **PORT2** kitöltve, **SFUNCT** értéke Szerver1, Szerver2)

### **6.3 GSM hanghívás bejelzése**

A riasztóval történő kommunikációval kapcsolatban, a kagyló beemelése után a riasztó csak akkor kap tárcsahangot, ha éppen nincs folyamatban hívás.

Ebben az üzemmódban az eszköz nem vesz részt aktívan a kommunikációban, szerepe kimerül a riasztó által tárcsázott szám hívásában illetve a kagyló lerakásakor a kapcsolat bontásában.

A hívások korlátozva vannak, miszerint 5 percenként max. 1-szer csörgeti ugyanazt a számot.

A hanghívás értesítés sikertelensége esetén, a rendszer SMS szöveget küld: "Easy2 call failed".

Az utolsó sikeresen tárcsázott számot az eszköz a **SYSL** paraméterben tárolja.

Ha nincs megadva **SYS1**, akkor riasztó által utoljára sikeresen hívott, **SYSL** paraméterben tárolt számot tárcsázza az *Easv2*.

Ha sem a **SYS1**, sem a **SYSL** paraméter nincs megadva, akkor az eszköz nem tud bejelezni! SMS értesítésre továbbra is használható.

### **6.4 Események/jelzések fogadása**

Az eszköz két forrásból tud eseményeket fogadni: riasztótól (TIP-RING portra vagy bemenetre kötve), és a bemenetekről.

A két forrás közt lényeges különbség, hogy a riasztóról érkező események azonnali kiszolgálást igényelnek, a bemenetről érkező események pedig idősorosan, sorba kerülnek, itt várják meg a kiszolgálást.

A működési módtól függően mindkét eseménytípus bejelzése történhet mobilhálózaton, vagy GSM hanghívás segítségével.

Ezenfelül a bemeneti események generálhatnak SMS illetve hangívás értesítést.

# **6.5 Életjelek**

Sűrűbb életjelnél az eszköz több adatot forgalmaz, ami bizonyos helyzetekben felesleges. Szükségtelenül gyakorisági adatforgalmazással könnyen túllépheti a beállított SIM adatcsomag keretet. Ajánlott az alapértéket, vagy ennél nagyobb értéket beállítani. (alapértéke: 300sec)

A rejtett életjel jelentése: a készülék csak az életjel kimaradásokról küld információt a diszpécser szoftver számára. Ha látható az életjel, akkor az eszköz által küldött életjelek megjelennek a diszpécser szoftverben. Állapotjelentés az **IOGPRS** paraméter Engedélyezésével állítható be.

## **6.6 Hanghívás értesítés (csörgetés)**

Bemeneti *trigger* hatására az adott bemenethez rendelt telefonszámok aktiválódnak. Az aktív telefonszámok megcsörgetése a kisebb indexűtől halad a nagyobb indexű felé, függetlenül attól, hogy melyik bemenet aktiválta az adott telefonszámot.

Ráhívás (csörgetéses) értesítés az **IxV** paraméterrel állítható be, az **IVSMS**-el pedig a sikertelen SMS értesítés esetén életbe lépő felhívásos értesítés.

Ha a megcsörgetés sikeres, akkor a bemenethez tartozó további telefonszámokat nem csörgeti.

A megcsörgetés akkor számít sikeresnek, ha a hívott fél 20 mp-n belül fogadja vagy elutasítja a hívást. Ha ez nem történik meg, akkor az eszköz folytatja megcsörgetést a következő telefonszámmal (ha van).

A hívás fogadása esetén az eszköz késleltetés nélkül megszakítja a vonalat.

Az eszköz szoftvere nem tesz különbséget a foglalt jelzés és a hívás elutasítása között. A hangposta bejelentkezését is fogadott hívásként értelmezi, ezért az értesítés ilyen esetben nem történik meg.

Ugyanígy sikertelen lesz az értesítés, ha az értesítendő telefonszám az értesítés pillanatában foglalt, és a hívásvárakoztatás nem engedélyezett.

# **7. Konfigurálás SMS parancsokkal**

Ebben a fejezetben, az SMS üzenetekben kiadható parancsok leírását gyűjtöttük össze.

Az eszköz paraméterezésére vonatkozóan a küldendő SMS tartalmánál figyelembe kell venni:

- Maximálisam 158 karakter használható egy SMS üzeneten belül
- Egy SMS-ben több paraméter is elküldhető.
- A parancs üzenetek az angol ABC nagybetűiből (ékezet nélkül, speciális karakter nélkül) vagy számokból állhatnak.
- Használhatóak a következő írásjelek: ! "  $\#\$\%$  & ' ( )  $^*$  + , . / : ; < = > ? @
- Parancsok felsorolása/elválasztása vesszővel és szóköz nélkül történik
- A paraméter utáni értékadás résznél, az egyenlőség jel után  $($ " $=$ ") üres is lehet
- Paraméter értékadásra (= jel után) nem használható egyetlen vezérlő parancs sem, valamint az alábbi válaszüzenetek sem: "OK", "NO", "ERROR"

Lekérdező parancsok:

- Egy SMS-ben több lekérdező parancs is küldhető, de más értékadó parancsokkal együtt nem használható!
- A lekérdezési parancsokra válasz SMS-ben érkezik meg a kiadott parancsra visszaadott válasz (paraméterek értékével).
- A paraméter utáni kérdőjel ("?"), az adott paraméter lekérdezését jelenti.

A parancsok végrehajtása, az SMS-ben elfoglalt helyük szerinti sorrendben történik.

A parancs-SMS sikeres feldolgozásáról a parancs SMS küldője választ/értesítést kap (mely tartalmazza: az elküldött parancsok számát, a feldolgozás sikerességét/vagy hibaüzentet). Az elküldött parancsokra nyugtázási/válasz üzenet érkezik (pl: "OK", vagy a lekérdezett paraméter értékek).

### Általános tanácsok:

- Minden paraméterezési SMS üzenetben (!) a jelszó parancsot kell használni (**PW**) az üzenet első pozíciójában - mint: **PW=ABCD,……,RESET**
- A **RESET** parancsot az utolsó paraméterező SMS üzenetben, annak utolsó pozíciójában kell használni!
- Az új konfigurációs paraméterek csak az újraindítás után kerülnek beállításra (a **RESET** parancs hatására indul újra a készülék).
- Az utolsó paraméter SMS üzenet elküldése után pár perccel válasz SMS-st fog kapni, az eszköztől, hogy hány paraméter kerül beállításra, és hogy a beállítás sikeres volt-e.

## **7.1 Autentikációs parancs**

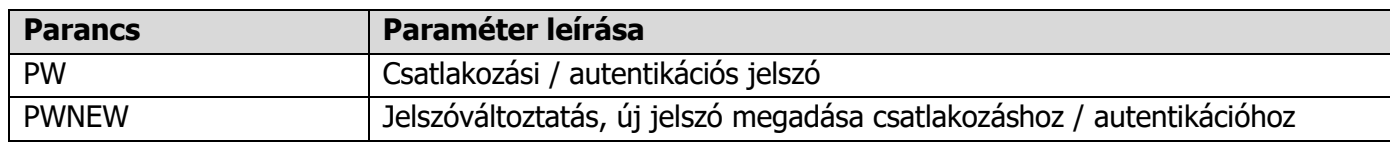

Minden egyes (!) SMS üzenetben meg kell adni - első helyen - a jelszó parancsot és a jelszót. Pl. "PW=..."

Alapértelmezett jelszó: **ABCD**, mely megváltoztatható (**PWNEW** parancs), max. 16 karakter.

## **7.2 Lekérdezési parancsok**

Egy SMS üzenetben több lekérdező parancs is küldhető, de más – értékadó - parancsokkal együtt nem használható!

A lekérdezési parancsokra válasz SMS-ben érkezik meg a kiadott parancsra visszaadott válasz (paraméterek értékével).

Minden egyes (!) SMS üzenetben meg kell adni - első helyen - a jelszó parancsot és a jelszót. Pl. "PW=..."

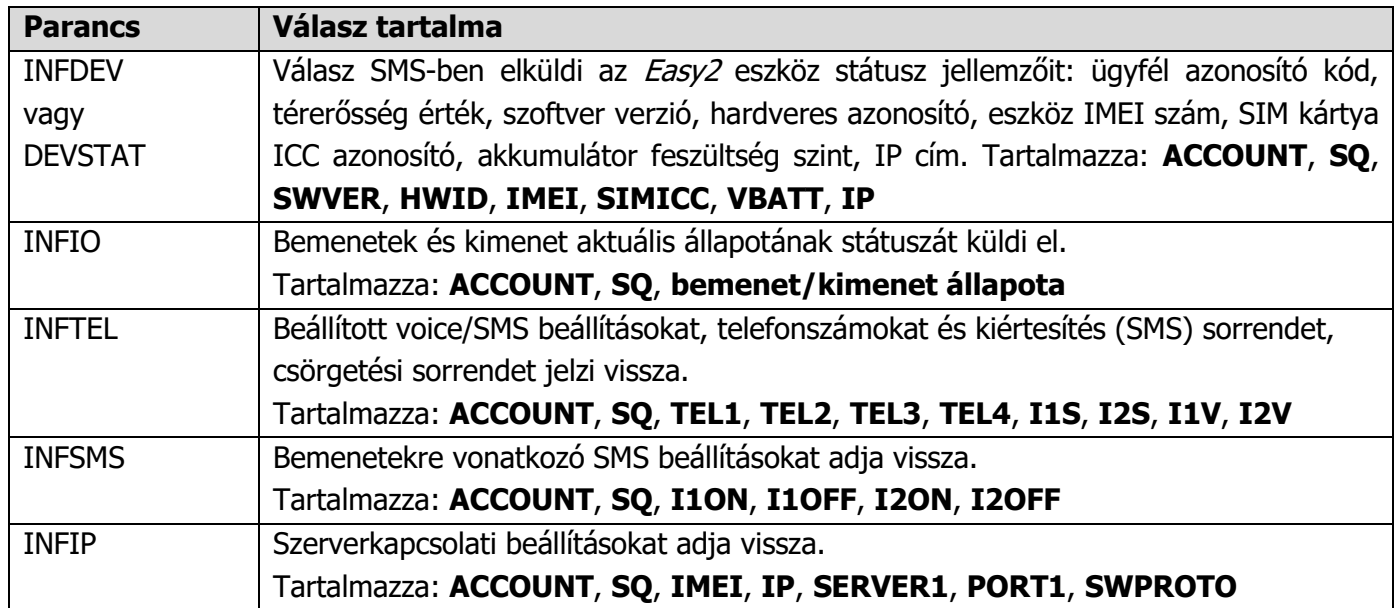

## **7.3 Paraméterezési parancsok**

Az alábbiakban csak azokat a paramétereket soroltuk fel, amelyeket az *EasyTerm* program nem kezel. Az itt felsorolt parancsokon kívül, természetesen használhatja az EasyTerm programban, a konfigurálásnál felsorolt paraméter neveket és értékeket.

A paraméterező SMS-ekben, mindig használjon jelszavas autentikációt (lsd. 7.1 pont) az első pozícióban! Az **utolsó SMS üzenet végén RESET** paranccsal zárja a konfigurálást! Ezzel utasítja a készüléket, hogy a sikeres beállítást követően az új paraméterekkel induljon újra!

### **Eszköz újraindítás, gyári beállítások visszaállítása, jelszó**

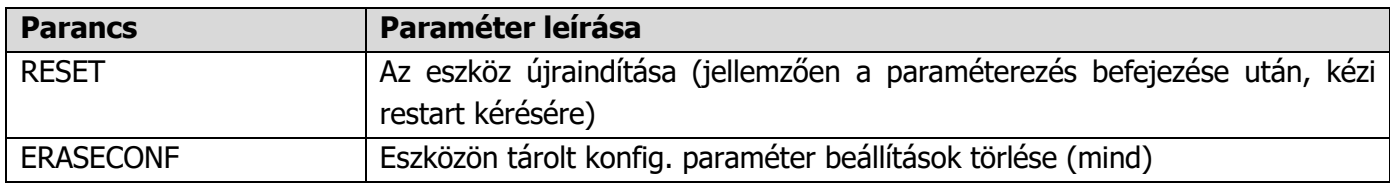

#### **Firmware frissítés szerverről SMS-ből**

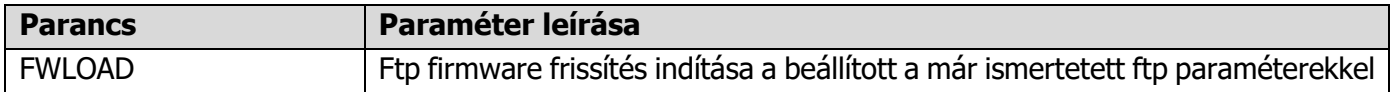

Fontos, hogy ezenfelül meg kell adni az Ftp csatlakozáshoz szükséges paramétereket is - mint port, IP, felhasználó név, jelszó, stb.

#### **Bypass – zóna kiiktatás – specifikus parancsok**

A **BYPASS** paramétereket SMS-ben lehet kiadni – illetve az EasyTerm-ben, a **Bypass** fülön is lehet vezérelni. Segítségével zónák riasztását lehet kiiktatni.

Az **ARMBLOCK** használata esetén, ha az adott zónánkra a **BYPASS** engedélyezve van, akkor is élesíteni lehet az eszközt (önálló riasztó mód esetében) – annak ellenére, hogy a zóna nyitott. Aktivált **BYPASS** esetén a zóna események nem kerülnek bejelzésre.

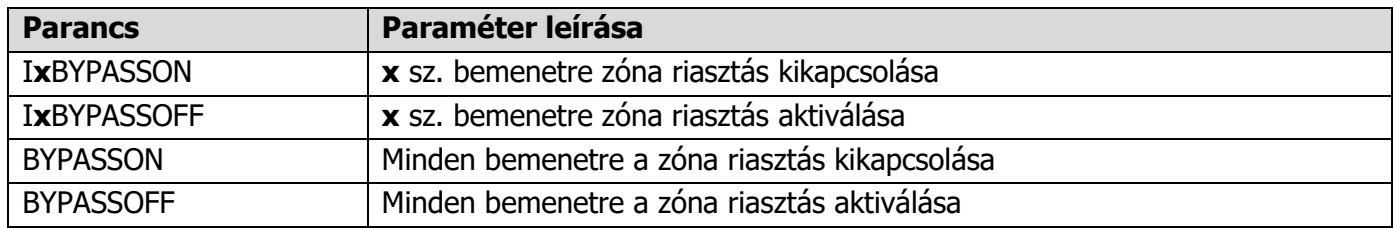

#### **Kapunyitás, kimenet távvezérlés specifikus parancsok**

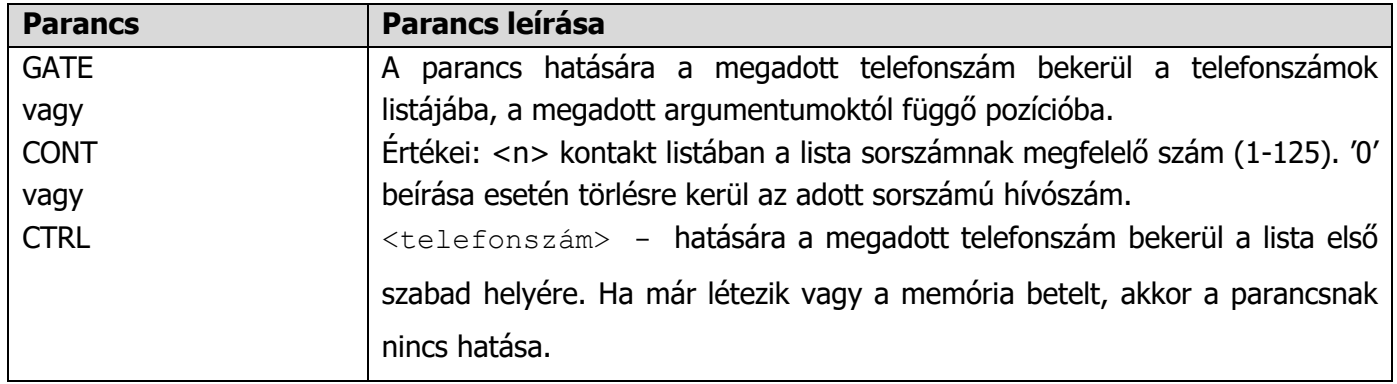

### **Önálló riasztó specifikus parancsok - Riasztó élesítés/hatástalanítás**

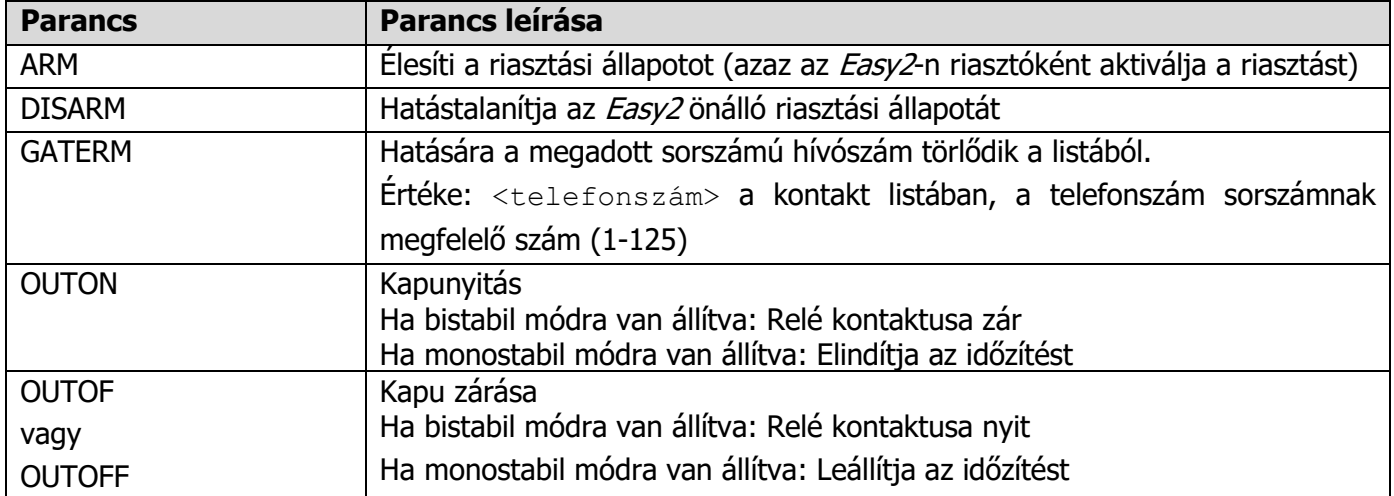

## **7.4 Példák az SMS üzenetekkel történő paraméterezésre**

Az SMS formátumnak megfelelően, max. 158 karaktert használhatunk egy üzenetben.

Ha nem férnek el a beállítandó paraméterek egyetlen SMS üzenetben, akkor kezdjen újat, a szokásos **PW=** jelszó-beadással minden üzenet első helyén, majd folytassa a további paraméterekkel. (Minden SMS parancsnak "PW="-vel kezdődnie.)

Az **utolsó SMS parancs üzenet végén**, a **RESET** parancs kell, hogy álljon!

Az egyes üzenetek egymás után küldhetők, a készülék időrendi sorrendben fel fogja dolgozni őket.

Vegye figyelembe azt is, hogy minden **RESET** parancs után a készülék újraindul, és több ráküldött parancs esetén a teljes felkonfigurálás perceket is igénybe vehet. Várja meg, amíg a beállítás folyamata véget ér és a készülék kész a bejövő jelzések fogadására.

A paraméterezés az 5. és 6. fejezetekben leírt paraméter nevekkel és értékadással történik.

Az alábbiakban **az egyes működései módoknak megfelelően a paraméterező SMS üzenetekre** láthatunk egy-egy **példát**.

1. **GSM átjelzőként (alapértelmezetten a készülék erre van konfigurálva)**: riasztóközpont a TIP-RING bemenetre kötve, a fogadott CID kódokat továbbküldi a GSM hálózaton és bejelzi a távfelügyeleti központba.

PW=ABCD, GPRSEN=0, SYS1=1, ACCOUNT=1130, LFGSMFREQ=60, DTMFTIME=60, RESET

2. **Enigma IP vevő / SIM Cloud® bejelzés**: riasztóközpont a TIP-RING-re kötve, a fogadott CID kódokat továbbküldi a mobilhálózaton Enigma protokollal, a vevőre vagy a SIMS szoftverbe.

3. **Mobilhálózati átjelzés távfelügyeletre**: riasztóközpont a TIP-RING-re kötve, szabotázs kapcsoló a bemenetre kötve, a fogadott jelzéseket Contact ID formátumra átalakítva átküldi a mobilhálózaton a távfelügyeleti központ IP címére.

```
PW=ABCD,GPRSEN=1,SFUNCT=1,BACKUP=1,LFFREQ=300,LFPRES=1,APN=NET,SERVER1=89.133.1
89.139,PORT1=9999,SERVER2=10.197.251.10,PORT2=8010,IPPROTO=TCP,SWPROTO=2
```

```
PW=ABCD,IOGPRS=1,I1EVENT=110,I1PART=01,I1ZONE=001,IDELAY=25,I1LHEN=1,I1INV=0,I1
ARM=0,TEL1=+36201234567,I1S=1,I1V=1,IVSMS=1,I1ON=HIBA,I1OFF=JO,SMSFWD=1
```

```
PW=ABCD,ISABEVENT=331,ISABON=SZABOTAZS.BE,OUTMODE=0,SIRENOUT=1,SIRENDEL=30,RESE
<sub>T</sub></sub>
```
#### 4. **Önálló riasztóként működve, csak SMS értesítés**: a bemeneteken érzékelők kötve, a jelzéseket GSM-en küldi (SMS üzenetben)

```
PW=ABCD,GPRSEN=0,LFGSMFREQ=300,LFUNIT=1,LFPRES=1,IOGPRS=1,IDELAY=25,I1LHEN=1,I1
INV=0,IN2INV=0,I1ARM=0,I2ARM=0,TEL1=+36201234567,I1S=1,I2S=1,IVSMS=1,SMSFWD=1
```

```
PW=ABCD, ARMSMS=1,SYS1=0,BACKUP=0,OUTMODE=2,DOALLDIAL=0,I1BYPASS=0,
I2BYPASS=0,I1ON=BEJARAT.NYITAS,I1OFF=BEJARAT.ZARAS,I2ON=MOZGAS.BE,I2OFF=MOZGAS.
KI
```
PW=ABCD, ARMSMS=1, ARMON=ELESITVE, ARMOFF=HATASTALANITVA, ARMFAIL= ELESITES.HIBA,ARMBLOCK=1,RESET

5. **Kimenet vezérlésre, kapunyitásra**: A relé kimenet(ek) távolról vezérelhetők (az 1.sz. kimeneten kapunyitás, további 3db kimeneten eszközök kapcsolása lehetséges). A mobilhálózatot ebben a módba távvezérlésre használja, a GSM hálózatot SMS üzenetekre és ráhívásra.

```
PW=ABCD,GPRSEN=1,IDELAY=25,I1ARM=1,TEL1=+36201234567,OUTMODE=1,GATESMS=1,GATEON
=KAPU.BE,GATEOFF=KAPU.KI,RESET
```
### **7.5 Példák kimenet vezérlésre, SMS üzenetekkel**

Az SMS formátumnak megfelelően, max. 158 karaktert használhatunk egy vezérlő üzenetben.

Ha nem férnek el a beállítandó paraméterek egyetlen SMS üzenetben, akkor kezdjen újat, a szokásos **PW=** jelszó-beadással minden üzenet első helyén, majd folytassa a további paraméterekkel.

Az egyes üzenetek egymás után küldhetőek, a készülék időrendi sorrendben fel fogja dolgozni őket.

A paraméterezés az 5. és 6. fejezetekben leírt paraméter nevekkel és értékadással történik.
Az alábbiakban **a kimenet vezérlés egyes módjainak megfelelő SMS parancs üzenetekre** láthatunk **példákat**.

#### **1. Kimenet vezérlés - Riasztási élesítése**

Ehhez megelőzően beállítva kell lennie: **Access List**-nél annak a telefonszámnak hozzáadva kell lennie, amiről az *Easy 2D®* fogadhat kimenet vezérlési SMS parancsot.

**OUTMODE** értéke Riasztó kell legyen, a **GATEON** és **GATEOFF** paraméterekhez tetszőleges SMS szöveget kell beállítani, a **GATESMS** értéke Engedélyezve és a **SIRENOUT** értéke Nincs.

Majd SMS-ből a telefonjáról küldje el a következő vezérlő SMS-t, az Easy-ben lévő SIM kártya telefonszámára: PW=ABCD,ARM

Ezzel a készülékre küldi a Riasztó élesítési (kimenet vezérlési) parancsot, amire az "**SMS success**!" válaszüzenetet kapja SMS-ben, majd pedig a **GATEON** értéknél korábban megadott szöveget – Pl. "**RIASZTO.ELES"**.

Amennyiben nem adott meg az **Access List**nél vezérlő számot, akkor az "SMS aborted! Permission required!" SMS üzenetet kapja vissza.

#### **2. Kimenet vezérlés - Riasztási hatástalanítása**

Ehhez megelőzően beállítva kell lennie: **Access List**-nél annak a telefonszámnak hozzáadva kell lennie, amiről az *Easy 2D®* fogadhat kimenet vezérlési SMS parancsot.

**OUTMODE** értéke Riasztó kell legyen, a **GATEON** és **GATEOFF** paraméterekhez tetszőleges SMS szöveget kell beállítani, a **GATESMS** értéke Engedélyezve és a **SIRENOUT** értéke Nincs.

Majd SMS-ből a telefonjáról küldje el a következő vezérlő SMS-t, az Easy-ben lévő SIM kártya telefonszámára: PW=ABCD, DISARM

Ezzel a készülékre küldi a Riasztó hatástalanítási (kimenet vezérlési) parancsot, amire az "**SMS success**!" válaszüzenetet kapja SMS-ben, majd pedig a **GATEON** értéknél korábban megadott szöveget – Pl. "**RIASZTO.KIKAPCS"**.

#### **3. Kimenet vezérlés – Kapu nyitása**

Ehhez megelőzően beállítva kell lennie: **Access List**-nél annak a telefonszámnak hozzáadva kell lennie, amiről az *Easy 2D®* fogadhat kimenet vezérlési SMS parancsot.

**OUTMODE** értéke Kapu kell legyen, a **GATEON** és **GATEOFF** paraméterekhez tetszőleges SMS szöveget kell beállítani, a **GATESMS** értéke Engedélyezve és a **SIRENOUT** értéke OUT1.

Ha szeretné definiálni a kimenet visszaállás értékét (kimenet kapcsolás után mennyi másodperccel később kapcsolja vissza a kimenetet), akkor azt az **OUTHDEL** értéket adja meg a kívánt másodperc értékre – a kapcsolás után ennyi idővel vissza fog zárni a kapu!

Majd SMS-ből a telefonjáról küldje el a következő vezérlő SMS-t, az Easy-ben lévő SIM kártya telefonszámára: PW=ABCD, OUTON

Ezzel a készülékre küldi a Kapunyitáshoz szükséges (kimenet vezérlési) parancsot, amire az "SMS success!" válaszüzenetet kapja SMS-ben.

Amennyiben nem adott meg az Access Listnél vezérlő számot, akkor az "SMS aborted! Permission required!" SMS üzenetet kapja vissza.

#### **4. Kimenet vezérlés – Kapu zárása**

Ehhez megelőzően beállítva kell lennie: **Access List**-nél annak a telefonszámnak hozzáadva kell lennie, amiről az *Easy 2D®* fogadhat kimenet vezérlési SMS parancsot.

**OUTMODE** értéke Kapu kell legyen, a **GATEON** és **GATEOFF** paraméterekhez tetszőleges SMS szöveget kell beállítani, a **GATESMS** értéke Engedélyezve és a **SIRENOUT** értéke OUT1.

Majd SMS-ből a telefonjáról küldje el a következő vezérlő SMS-t, az Easy-ben lévő SIM kártya telefonszámára: PW=ABCD, OUTOFF

Ezzel a készülékre küldi a Kapu záráshoz szükséges (kimenet vezérlési) parancsot, amire az "SMS success!" válaszüzenetet kapja SMS-ben.

Amennyiben nem adott meg az Access Listnél vezérlő számot, akkor az "SMS aborted! Permission required!" SMS üzenetet kapja vissza.

#### **5. Kimenet vezérlés – Külső készülékek kapcsolása/vezérlése**

Külső készülékek SMS-ből való kapcsolásának módja megegyezik a fenti 3. és 4. pontban leírtakkal, annyi különbséggel, hogy a **SIRENOUT** értéke OUT2, OUT3, vagy OUT4 lehet a kívánt kimenet számának megfelelően.

# **7.6 Példák kimenet vezérlésre, ráhívással (GSM)**

#### **1. Kimenet vezérlés – Kapu nyitása**

Ehhez megelőzően beállítva kell lennie: **Access List**-nél annak a telefonszámnak hozzáadva kell lennie, amiről az *Easy 2D®* fogadhat kimenet vezérlési ráhívást (GSM).

**OUTMODE** értéke Kapu kell legyen, a **GATEON** és **GATEOFF** paraméterekhez tetszőleges SMS szöveget kell beállítani, a **GATESMS** értéke Engedélyezve és a **SIRENOUT** értéke OUT1.

Ha szeretné definiálni a kimenet visszaállás értékét (kimenet kapcsolás után mennyi másodperccel később kapcsolja vissza a kimenetet), akkor azt az **OUTHDEL** értéket adja meg a kívánt másodperc értékre – a kapcsolás után ennyi idővel vissza fog zárni a kapu!

Majd a telefonjáról csörgesse meg (hívja fel) az Easy-ben lévő SIM kártya telefonszámát:

Ezzel a készülékre küldi a kapu nyitásához szükséges (kimenet vezérlési) parancsot, amire az "SMS

**success**!" válaszüzenetet kapja SMS-ben, majd pedig a **GATEON** értéknél korábban

megadott szöveget – Pl. "**KAPU.NYIT** 

Amennyiben nem adott meg az **Access Lis**tnél vezérlő számot, akkor az "SMS aborted! Permission required!" SMS üzenetet kapja vissza.

#### **2. Kimenet vezérlés – Kapu nyitása**

Ehhez megelőzően beállítva kell lennie: **Access List**-nél annak a telefonszámnak hozzáadva kell lennie, amiről az *Easy 2D®* fogadhat kimenet vezérlési ráhívást (GSM).

**OUTMODE** értéke Kapu kell legyen, a **GATEON** és **GATEOFF** paraméterekhez tetszőleges SMS szöveget kell beállítani, a **GATESMS** értéke Engedélyezve és a **SIRENOUT** értéke OUT1.

Ha szeretné definiálni a kimenet visszaállás értékét (kimenet kapcsolás után mennyi másodperccel később kapcsolja vissza a kimenetet), akkor azt az **OUTHDEL** értéket adja meg a kívánt másodperc értékre – a kapcsolás után ennyi idővel vissza fog zárni a kapu!

Majd a telefonjáról csörgesse meg (hívja fel) az Easy-ben lévő SIM kártya telefonszámát:

Ezzel a készülékre küldi a kapu zárásához szükséges (kimenet vezérlési) parancsot, amire az "SMS success!" válaszüzenetet kapja SMS-ben, majd pedig a **GATEON** értéknél korábban megadott szöveget – Pl. "**KAPU.ZAR"**.

Amennyiben nem adott meg az Access Listnél vezérlő számot, akkor az "SMS aborted! Permission required!" SMS üzenetet kapja vissza.

### **3. Kimenet vezérlés – Külső készülékek kapcsolása/vezérlése**

Külső készülékek SMS-ből való kapcsolásának módja megegyezik a fenti pontban leírtakkal, annyi különbséggel, hogy a **SIRENOUT** értéke OUT2, OUT3, vagy OUT4 lehet a kívánt kimenet számának megfelelően.

# **8. Contact ID kód táblázat**

Ebbe a fejezetbe gyűjtöttük össze, a készülék speciális Contact ID kódjait.

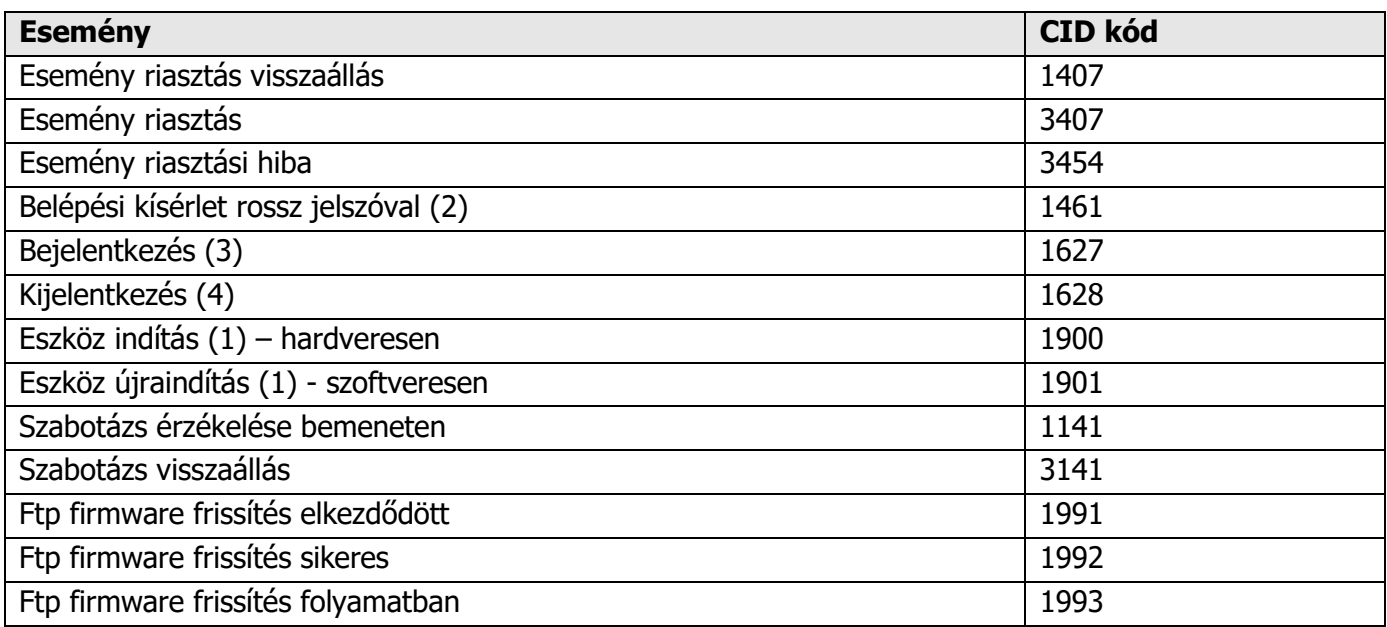

## **(1) Eszköz indítása: Bekapcsolás/újraindítás esetén**

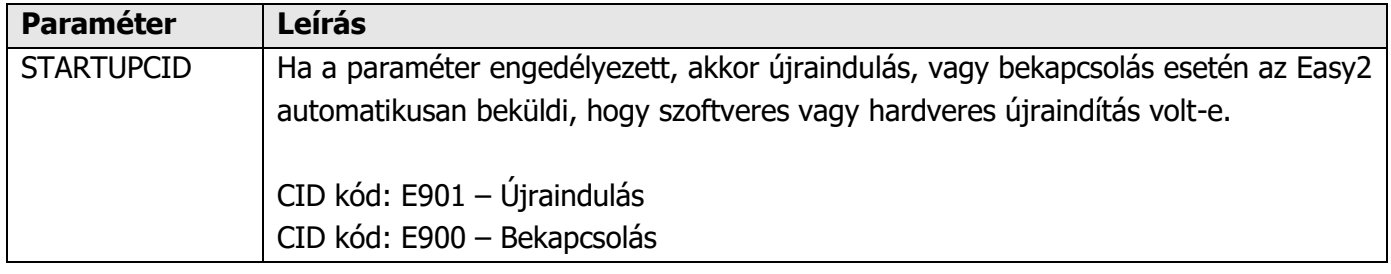

### **(2) Belépési kísérlet rossz jelszóval**

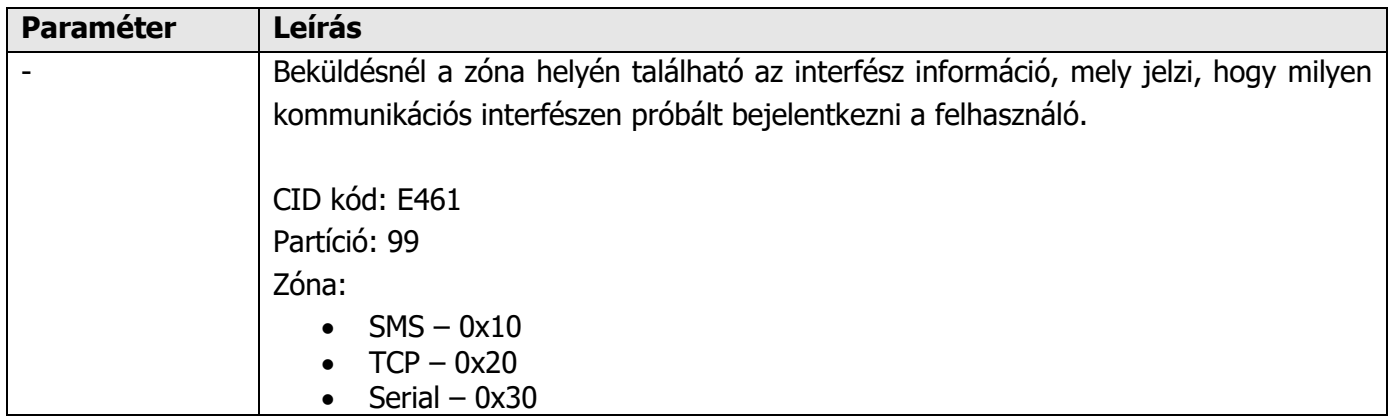

## **(3) Programozói módba lépés (távfelügyeletek részére)**

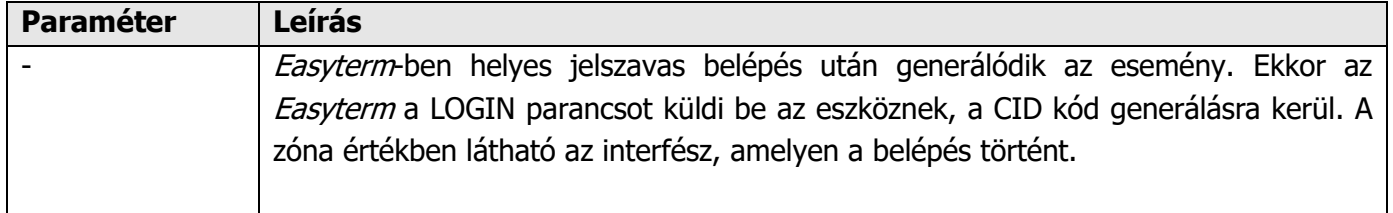

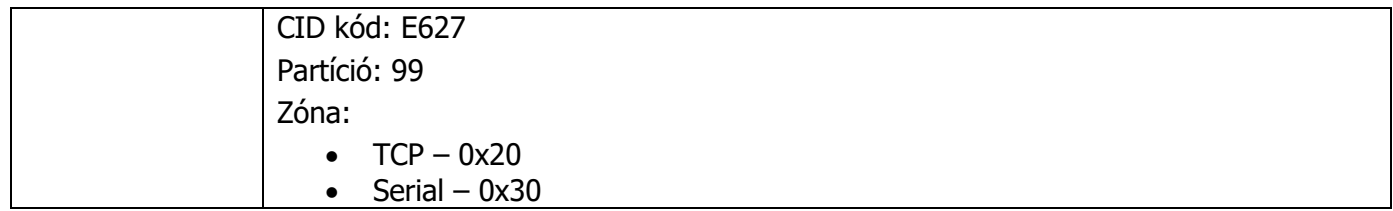

### **(4) Programozói módból kilépés (távfelügyeletek részére)**

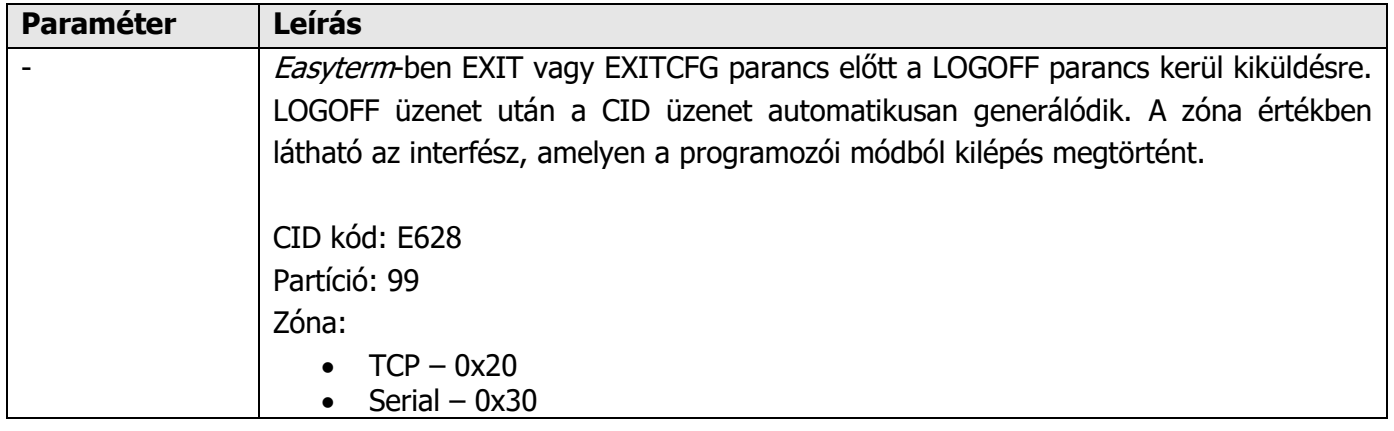

### **(5) Sikeres / sikertelen konfiguráció után küldjön CID üzenetet**

#### **Leírás**

Easyterm konfigurálás előtt beküldi a készülékről a CONFIG=X parancsot. A paraméterek konfigurálását követően egy speciális CID üzenetet generál és átjelzi – annak megfelelő CID kódot, hogy sikerült, vagy nem sikerült a konfigurálás.

Ez egy biztonsági funkció, aminek az a célja, hogy a távfelügyelet értesüljön arról, hogy a készüléket átkonfigurálták, vagy megpróbálták átkonfigurálni.

A vizsgálat aktív mind helyi soros porton-, mind TCP kapcsolaton történő, mind SMS üzenetben elküldött konfigurációs parancs esetén.

Sikeres konfig. CID kód (fix): 3222 Sikertelen konfig. CID kód (fix): 3333 Partíció: 99 Zóna: **Interfész**

#### **Interfész**:

- $\bullet$  SMS 0x10
- $\bullet$  TCP 0x20
- Serial  $-0x30$

### **(6) Rossz jelszóval csatlakozás az Easy 2D-hez (CID üzenet)**

#### **Leírás**

A készülékhez csatlakozáshoz és konfiguráláshoz szükséges jelszómegadást a készülék figyeli (ez igaz a helyi soros porton (EasyTerm) esetén, TCP kapcsolat esetében és SMS az parancsban elküldött konfigurációs parancs vagy üzenet esetén is).

Amennyiben rossz jelszót adtak be, a készülék egy speciális CID üzenetet generál és átjelzi az ennek megfelelő fix CID kódot.

Ez egy biztonsági funkció, aminek az a célja, hogy a távfelügyelet értesüljön arról, hogy a készülékhez nem megfelelő jelszóval próbáltak csatlakozni.

Rossz jelszó beadása CID kód (fix): 1461 Partíció: 99 Zóna: **Interfész**

#### **Interfész**:

- $\bullet$  SMS 0x10
- $TCP 0x20$
- Serial  $-0x30$

# **9. Hibakezelés**

# **9.1 Hibára utaló LED villogás**

#### **FIGYELEM!**

Nem megfelelő bemeneti és kimeneti csatlakozás estén a LED-ek nem jelzik a bekötési hibát. Kizárólag akkor világít folyamatosan az IN1, IN2, OUT és ALR feliratú LED, ha sikerese a bekötés.

#### **1. A STA (sárga) és GSM (piros) LED-ek együttesen villognak – SIM-kártya hiba**

Kérjük, ellenőrizze, hogy megfelelően helyezte-e be a SIM kártyát, illetve konzultáljon mobil szolgáltatójával, az adatcsomaggal aktivált SIM-kártyával kapcsolatban.

#### **2. A MDM RDY (piros) LED folyamatosan, lassan villog – a SIM-kártya nincs megfelelően behelyezve**

Kérjük, hogy ellenőrizze a SIM kártya behelyezését, vagy helyezze be újra a foglalatba.

#### **3. A STA LED nem hagyja abba a folyamatos villogást - APN hiba, vagy nem megfelelően beadott APN név, esetleg rosszul megadott IP cím; a GSM hálózatra való csatlakozás nem jött létre**

Kérjük, informálódjon a pontos APN nevet, és IP címet illetően, és állítsa be ismételten a konfigurációban, majd várja meg, amég újraindul a készülék.

#### **4. Hibás működés**

Ellenőrizze a készüléken futó firmware verziót (**SWVER** értéke az EasyTerm programban). Amennyiben nem V2.1 R09E05RC08, vagy újabb, akkor haladéktalanul cserélje le az új szoftverre.

# **9.2 Státusz és térerősség hibák jelzése**

Az EasyTerm programban, a **Státusz ablakban** (2) a "**disconnected**" jelzi, ha az eszköz a soros portról lecsatlakoztatásra került, nem elérhető. Ekkor a számítógép nem látja az Easy2 soros portját. Csatlakoztassa újra a kábelt és az eszközt, esetleg indítsa újra azt.

A sikeres kapcsolódást mindig a "**connected**" státusz jelzi.

Amennyiben az eszköz újraindult, vagy megszüntette a táp elvételt, zárja be az EasyTerm programot.

Ha ismételten áram alá helyezi az eszköz, vagy újraindult/újraindította, és az Easy2 működése már elkezdődött, akkor zárja a kapcsolatot a **Kapcsolódás ablakban** (1) , a **Close** gombbal, távolítsa el a soros csatlakozót a számítógép oldaláról, majd csatlakoztassa vissza, és nyomjon ismét az **Open** gombra. Végezze el ugyanezt, ha a **Terminál**  ablakban (3), több alkalommal is a *Login Failed* üzenet jelenik meg.

Az alábbiakban néhány olyan esetet foglaltunk össze, amelyek a nem megfelelő működést mutatják be a státusz ablakok segítségével. Az egyes esetekben a hiba beazonosításában segítségére lesznek a szövegek melletti képek.

**Térerősség alacsony:** helyezze át az antennát másik pozícióba, és fél perc múlva ellenőrizze újra a **Refresh** gombbal, hogy van-e változás

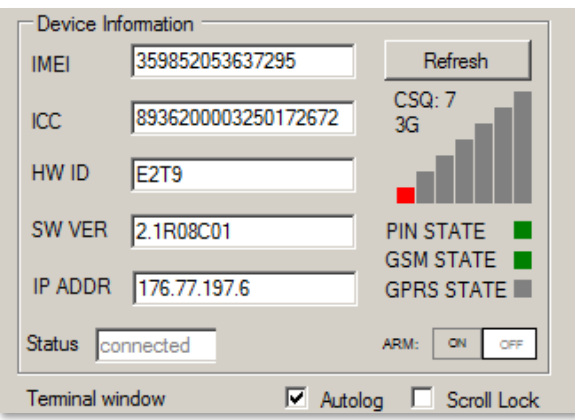

Device Information 353196043393320 Refresh **IMEI** 8936200003250388187 **ICC** HW ID E<sub>2BG</sub> 2.1R07 SW VER **PIN STATE GSM STATE** IP ADDR 5.204.23.91 **GPRS STATE** Status connected ARM: ON OFF

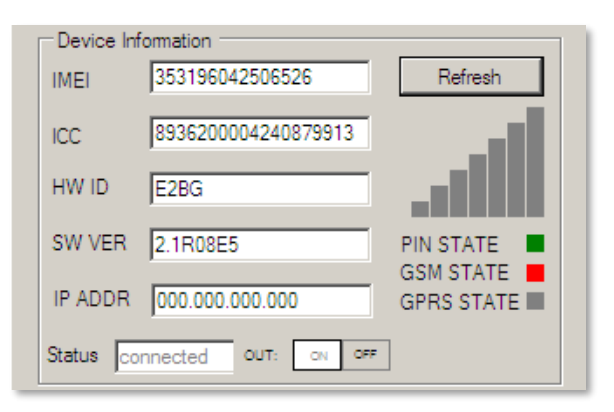

**Nincs térerősség/nincs antenna:** Ha a **PIN STATE** zöld, de a **GSM STATE** értéke sárga vagy szürke marad.

Ellenőrizze, hogy van-e antenna csatlakoztatva, és fél perccel később nyomjon a **Refresh** gombra.

**Inaktív SIM kártya, vagy SIM hiba:** Erre utal, ha a **GSM STATE** hibát jelez (piros), és/vagy a **PIN STATE** értéke nem zöld. Ellenőrizze, hogy megfelelően helyezte-e be a SIM kártyát, vagy érdeklődjön mobilszolgáltatójánál, hogy aktív-e a behelyezett SIM kártya.

**Mobilszolgáltatási hiba:** Ha a **GSM STATE** értéke nem elérhető (szürke vagy sárga), pár perc múlva nyomjon a **Restart device**  gombra az újraindításhoz, és ellenőrizze, hogy helyreállt-e a hálózati kapcsolat.

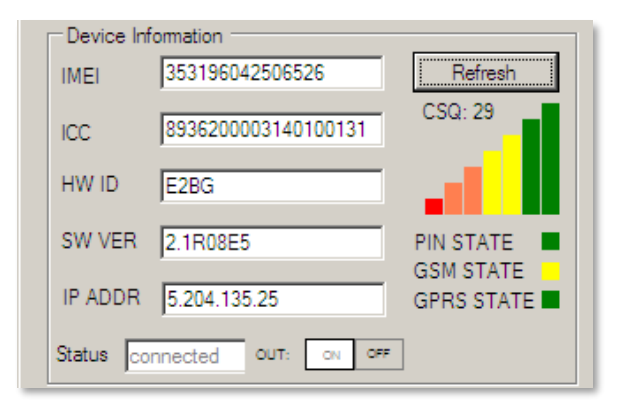

**Nincs SIM, vagy hibás SIM:** Ha nincs lekérdezhető SIM ICC szám és a **GSM STATE** szürke, a **PIN STATE** értéke is szürke. Kikapcsolás után ellenőrizze, hogy helyesen helyezte-e be a SIM kártyát, indítsa el az eszközt, csatlakozzon újra és ellenőrizze a beállításokat.

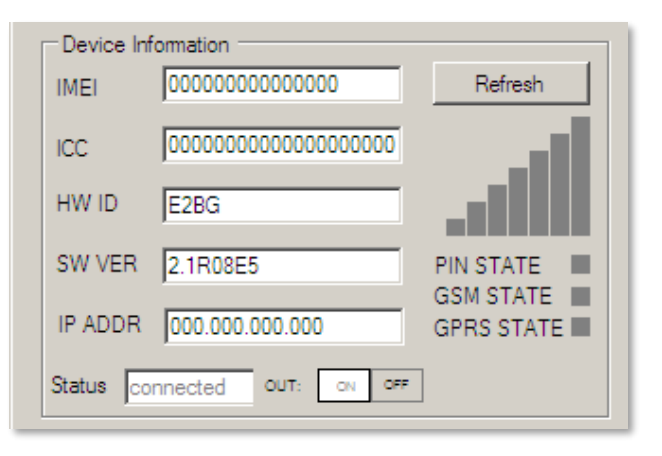

# **10. Support elérhetőség**

Ha kérdése merülne fel a használattal kapcsolatosan, forduljon hozzánk az alábbi elérhetőségen:

Email: [support@m2mserver.com](mailto:support@m2mserver.com)

Telefon: +36 (20) 333-1111

# **10.1 Terméktámogatás**

A termékhez megjelent dokumentációk és szoftverek az alábbi linkről elérhetőek: <https://m2mserver.com/termekek/m2m-easy-2d-security-communicator/>

Online terméktámogatás itt kérhető: <https://m2mserver.com/tamogatas/>

# **10.2 Garancia feltételek**

- Az eszközt a Felhasználói útmutató leírása szerint kell üzembe helyezni!
- Az eszközt a gyártó engedélye nélkül tilos javítani, módosítani!
- Az érintésvédelem csak rendeltetésszerű használat esetén hatásos!
- A programfrissítési folyamat alatt bekövetkező hiba, a készülék meghibásodásához vezethet. Ebben az esetben forduljon Supportunkhoz.
- Az eszköz beazonosításához használja a termékre ragasztott matricát, mely a support részére fontos információkat hordoz. **A matrica elvesztése a garancia elvesztését jelenti!**
- Ha nem sikerült megoldani a fennálló problémát, forduljon Supportunkhoz. Hibabejelentéséhez, kérjük adja meg az EasyTerm-ből kiolvasható eszköz azonosítót (IMEI), a SIM kártya ICC számát, a készülék firmware verziót (SWVER), valamint az EasyTerm szoftver verzióját (ablak bal felső részéről).

# **11. Jogi nyilatkozat**

©2022. WM Rendszerház Kft.

A dokumentációban közölt tartalmak (minden információ, kép, teszt, leírás, ismertető, logó) szerzői jogvédelem alatt állnak. Másolása, felhasználása, sokszorosítása, nyilvánosságra hozatala csak a WM Rendszerház Kft. hozzájárulásával és a forrás feltüntetésével lehetséges.

A használati útmutatóban található képek csak illusztrációk.

A WM Rendszerház Kft. nem vállal felelősséget a használati útmutatóban szereplő információkban előforduló hibákért.

A közölt adatok értesítés nélkül megváltozhatnak.

A használati útmutatóban az információk tájékoztató jellegűek. Bővebb információkért lépjen kapcsolatba kollegáinkkal.

#### **Figyelmeztetés**

Bármely, a programfrissítési folyamat alatt bekövetkező hiba a készülék meghibásodásához vezethet. Ebben az esetben forduljon viszonteladónkhoz.